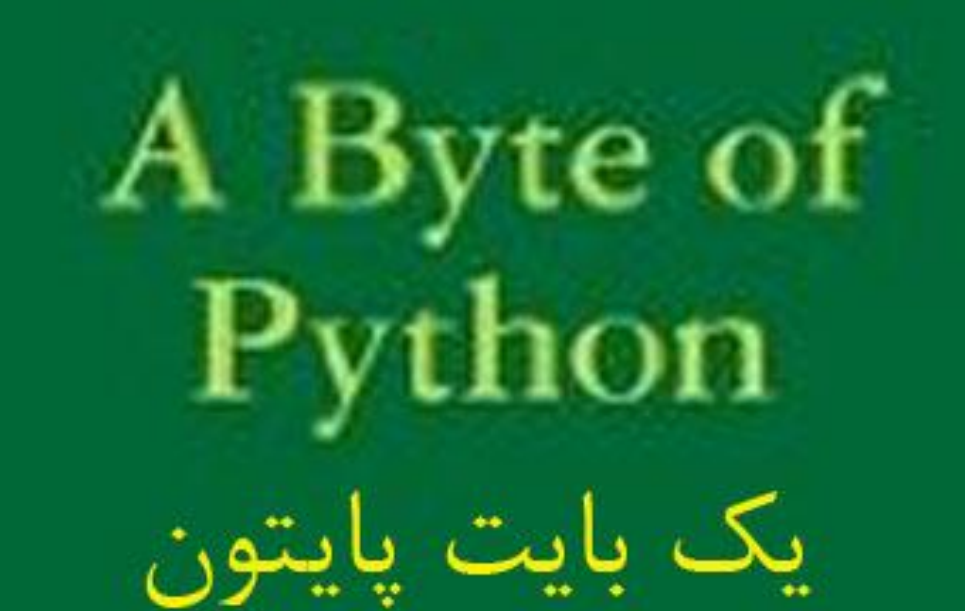

Book version 1.90 for Python version 3.0

www.swaroopch.com/notes/Python Swaroop C<sub>H</sub>

مترجم: احمد صوفي محمودي

ويرايش فايل: رضا مشكسار

کتاب یک بایت از پایتون

کتاب A Byte of Python یکی از سادهترین و بهترین کتابهای آموزشی زبان برنامهنویسی Python به زبان انگلیسی است. به دلیل نثر ساده این کتاب، خواندن آن به همه تازهکاران توصیه میشود. این کتاب توسط آقای Swaroop C H که اصلیتی هندی دارند، نوشتهشده است. ایشان همچنین سابقه کار کردن برای شر کتهای .Yahoo و Adobe را دارند. این کتاب به ۱۹ زبان ترجمه شدهاست. در این صفحه کار ترجمهی این کتاب دنبال می شود. با ترجمه هر سه فصل این کتاب، نسخه  $\rm{PDF}$  کتاب نیز بههنگامسازی می شود. این Ereative Commons Attribution-NonCommercial-<br>کتاب و ترجمهی آن تحت مجوز 2.0 ShareAlike Licenseبنتشر مے شوند.

حدود چند ماه پیش بود که تصمیم گرفتم این کتاب را به فارسی ترجمه کنم و توانستم ۶ فصل اول این کتاب را ترجمه کنم. اما به دلایلی نتوانستم ترجمه این کتاب را تمام کنم. حالا برای این که ترجمه بهتر صورت بگیرد، ادامه ترجمه را از طریق این ویکی پی میگیریم. هر کسی میتواند در کار ترجمه این کتاب شرکت کند. اصلا مقدار زیاد ترجمه مورد نظر نیست. هرکس حتی با ترجمه یک جمله می تواند به پیش ِرفت ترجمه کتاب کمک كند. امیدوارم روزی بتوانیم این كتاب را در فهرست منابع زبان برنامهنویسی Python به زبان فارسی ببینیم . جا دارد اینجا از دوست خوبم saimazoon كه مرا در ترجمهی این كتاب خیلی یاری كرد، تشكر كنم

مترجم : احمد صوفی محمودی

فهرست مندرجات

- [1 زیجبچٝ](http://www.pylearn.com/fa/wiki/index.php/%DA%A9%D8%AA%D8%A7%D8%A8_%DB%8C%DA%A9_%D8%A8%D8%A7%DB%8C%D8%AA_%D8%A7%D8%B2_%D9%BE%D8%A7%DB%8C%D8%AA%D9%88%D9%86#.D8.AF.DB.8C.D8.A8.D8.A7.DA.86.D9.87)
- ۲ معرفی
- [3 ٘هت وطزٖ](http://www.pylearn.com/fa/wiki/index.php/%DA%A9%D8%AA%D8%A7%D8%A8_%DB%8C%DA%A9_%D8%A8%D8%A7%DB%8C%D8%AA_%D8%A7%D8%B2_%D9%BE%D8%A7%DB%8C%D8%AA%D9%88%D9%86#.D9.86.D8.B5.D8.A8_.DA.A9.D8.B1.D8.AF.D9.86_Python)Python
	- ۴ اولین قدم ها
		- ۵ پایه ها
	- <u>۶ عملگرها و عبارات</u>
		- V روند کنترل
- ۸ کتاب یک بایت از پایتون.فصل هفتم.توابع
- ۹ کتاب یک بایت از پایتون.فصل هشتم.ماژول ها
- <mark>۱۰</mark> کتاب یک بایت از پایتون.فصل نهمِ.ساختمان های داده
- <mark>11</mark> کتاب یک بایت از پایتون.فصل دهم.حل مسائل.نوشتن برنامه ایی به زبان پایتون
	- [12 وشبة یه ثبیز اظ دبیش.ٖٛفهُ یبظز.ٓٞثط٘بٝٔ ٛ٘یؿی قیء ٌطا](http://www.pylearn.com/fa/wiki/index.php/%DA%A9%D8%AA%D8%A7%D8%A8_%DB%8C%DA%A9_%D8%A8%D8%A7%DB%8C%D8%AA_%D8%A7%D8%B2_%D9%BE%D8%A7%DB%8C%D8%AA%D9%88%D9%86#.DA.A9.D8.AA.D8.A7.D8.A8_.DB.8C.DA.A9_.D8.A8.D8.A7.DB.8C.D8.AA_.D8.A7.D8.B2_.D9.BE.D8.A7.DB.8C.D8.AA.D9.88.D9.86..D9.81.D8.B5.D9.84_.DB.8C.D8.A7.D8.B2.D8.AF.D9.87.D9.85..D8.A8.D8.B1.D9.86.D8.A7.D9.85.D9.87_.D9.86.D9.88.DB.8C.D8.B3.DB.8C_.D8.B4.DB.8C.D8.A1)
		- ۱۳ کتاب یک بایت از پایتون.فصل دوازدهم.ورودی/خروجی
			- ۱۴ کتاب یک بایت از یایتون.فصل سیزدهم.استثناءها
	- ۱۵ کتاب یک بایت از پایتون.فصل چهاردم .کتابخانه استاندارد پایتون
		- ۱۶ کتاب یک بایت از پایتون.فصل پانزدهم.باز هم از پایتون
		- [17 وشبة یه ثبیز اظ دبیش.ٖٛفهُ قب٘عز.ٓٞوبض ثؼسی چیؿز ؟](http://www.pylearn.com/fa/wiki/index.php/%DA%A9%D8%AA%D8%A7%D8%A8_%DB%8C%DA%A9_%D8%A8%D8%A7%DB%8C%D8%AA_%D8%A7%D8%B2_%D9%BE%D8%A7%DB%8C%D8%AA%D9%88%D9%86#.DA.A9.D8.AA.D8.A7.D8.A8_.DB.8C.DA.A9_.D8.A8.D8.A7.DB.8C.D8.AA_.D8.A7.D8.B2_.D9.BE.D8.A7.DB.8C.D8.AA.D9.88.D9.86..D9.81.D8.B5.D9.84_.D8.B4.D8.A7.D9.86.D8.B2.D8.AF.D9.87.D9.85..DA.A9.D8.A7.D8.B1_.D8.A8.D8.B9.D8.AF.DB.8C_.DA.86.DB.8C.D8.B3.D8.AA_.D8.9F)

**دیجبچِ**

فهرست مندرجات

 [1 زیجبچٝ](http://www.pylearn.com/fa/wiki/index.php/%D8%AF%DB%8C%D8%A8%D8%A7%DA%86%D9%87#.D8.AF.DB.8C.D8.A8.D8.A7.DA.86.D9.87) <sup>o</sup> [1.1 ایٗ وشبة ثطای چٝ وؿب٘ی اؾز](http://www.pylearn.com/fa/wiki/index.php/%D8%AF%DB%8C%D8%A8%D8%A7%DA%86%D9%87#.D8.A7.DB.8C.D9.86_.DA.A9.D8.AA.D8.A7.D8.A8_.D8.A8.D8.B1.D8.A7.DB.8C_.DA.86.D9.87_.DA.A9.D8.B3.D8.A7.D9.86.DB.8C_.D8.A7.D8.B3.D8.AA) <sup>o</sup> [1.2 سبضیرچٝ زضؼ](http://www.pylearn.com/fa/wiki/index.php/%D8%AF%DB%8C%D8%A8%D8%A7%DA%86%D9%87#.D8.AA.D8.A7.D8.B1.DB.8C.D8.AE.DA.86.D9.87_.D8.AF.D8.B1.D8.B3) <sup>o</sup> [1.3 ٚيؼیز وشبة](http://www.pylearn.com/fa/wiki/index.php/%D8%AF%DB%8C%D8%A8%D8%A7%DA%86%D9%87#.D9.88.D8.B6.D8.B9.DB.8C.D8.AA_.DA.A9.D8.AA.D8.A7.D8.A8) <sup>o</sup> [1.4 ٚة ؾبیز ضؾٕی](http://www.pylearn.com/fa/wiki/index.php/%D8%AF%DB%8C%D8%A8%D8%A7%DA%86%D9%87#.D9.88.D8.A8_.D8.B3.D8.A7.DB.8C.D8.AA_.D8.B1.D8.B3.D9.85.DB.8C) <sup>o</sup> [1.5 قطایٍ اؾشفبزٜ](http://www.pylearn.com/fa/wiki/index.php/%D8%AF%DB%8C%D8%A8%D8%A7%DA%86%D9%87#.D8.B4.D8.B1.D8.A7.DB.8C.D8.B7_.D8.A7.D8.B3.D8.AA.D9.81.D8.A7.D8.AF.D9.87) <sup>o</sup> [1.6 ثبظذٛضز](http://www.pylearn.com/fa/wiki/index.php/%D8%AF%DB%8C%D8%A8%D8%A7%DA%86%D9%87#.D8.A8.D8.A7.D8.B2.D8.AE.D9.88.D8.B1.D8.AF) <sup>o</sup> [1.7 چیعی ثطای فىط وطزٖ](http://www.pylearn.com/fa/wiki/index.php/%D8%AF%DB%8C%D8%A8%D8%A7%DA%86%D9%87#.DA.86.DB.8C.D8.B2.DB.8C_.D8.A8.D8.B1.D8.A7.DB.8C_.D9.81.DA.A9.D8.B1_.DA.A9.D8.B1.D8.AF.D9.86)

**دیجبچِ** 

Pythonاید یکی از معدود زبان های برنامه نویسی باشد که سادگی و قدرتمندی را با هم جمع کرده است. این برای تازه کاران هم به اندازه متخصصان خوب است، و مهم تر از آن اینکه برنامه نویسی با آن لذت بخش است. این کتاب می خواهد شما را برای یادگیری این زبان شگفت انگیز کمک کند و نشان دهد چگونه کارها را سریع و بی دردسر انجام دهید - یعنی "یک یادزهر کامل برای مشکلات برنامه نویسی شما ."

این کتاب برای چه کسانی است

این کتاب به عنوان یک راهنما یا آموزش برای زبان برنامه نویسی Python به کار می رود و اساسا تازه کاران را هدف قرار داده است ولی در عین حال برای برنامه نویسان با تجربه نیز سودمند است  $\cdot$  .اگر شما می دانید کامپیوتر چگونه فایل های متنی را ذخیره می کند، پس شما می توانید Python را از روی این کتاب یاد بگیرید. اگر شما تجربه قبلی برنامه نویسی دارید، شما نیز می توانید Python را از روی این کتاب یاد بگیرید . اگر شما تجربه قبلی برنامه نویسی داشته باشید، شما از تفاوت بین Python و زبان برنامه نویسی مورد علاقه خود، شگفت زده می شوید - من این قبیل تفاوت ها را مشخص كرده ام. یک هشدار گرچه كوچک، Python به زودی زبان برنامه نویسی مورد علاقه شما می شود !

تاریخچه درس

من اولین بار زمانی Python ,ا شروع کردم که به نوشتن یک نصب کننده برای برنامه ام Diamond نیاز داشتم [1](http://www.g2swaroop.net/software/)1 [\[](http://www.g2swaroop.net/software/)از آن جا که می توانستم نصب کردن را آسان کنم. من باید بین Python و Perl یکی را برای ارتباط با كتاب خانه های  $Q$  انتخاب می كردم. من كمی در اینترنت تحقیق كردم و به مقاله ای رسیدم كه اریک اس. ریموند، هکر معروف و محترم، در مورد این که Python چگونه زبان برنامه نویسی مورد علاقه اش شده بود، سخن گفته بود. من هم چنین پی بردم که  $\rm PyQt$  در مقایسه با Perl-Qt خیلی بهتر است. بنابراین، مصمم شدم که Python بهترین زبان برای من است. سپس من شروع به جست و جوی یک کتاب خوب برای کردم. هیچ چیزی پیدا نکردم! من تعدادی کتاب از (انتشارات O'Reilly (پیدا کردم، اما آن ها بسیار Python گران قیمت بودند یا بیش تر شبیه یک دستورالعمل ارجاعی بودند تا یک راهنما. بنابراین من با مستنداتی که همراه Python آمده بودند، بسنده کردم. هرچند که خیلی کوتاه و مختصر بود. این (مستندات) تصور خوبی را در مورد Python می داد، اما کامل نبود. من از آن جایی که تجربه قبلی برنامه نویسی داشتم، با همین خود را پیش بردم. اما این برای تازه کاران مناسب نبود .در حدود شش ماه بعد از اولین تجربه ام با Python ، آخرین نسخه Red Hat 9.0 Linux انصب کردم و با KWord ور می رفتم. من در این مورد تحریک شدم و ناگهان فکر نوشتن چیزی در مورد Python به ذهنم رسید. من شروع به نوشتن تعداد کمی صفحه کردم، اما به سرعت به 30 صفحه رسید. سیس من در مورد ساختن آن به صورت مفید تر و در قالب یک کتاب جدی تر شدم. بعد از بازنویسی های فراوان، به مرحله ای رسید که به یک راهنمای مفید برای یادگیری زبان Python تبدیل شده بود. من باور داشتم که این کتاب به کمک و احترام من به جامعه متن باز تبدیل شود )این کتاب به عنوان یادداشت های شخصی من در Python شروع شد و من هنوز آن را در همان راه می بینم، اگرچه خیلی تلاش كرده ام تا به ذائقه دیگران خوش بیاید :) در روح واقعی متن باز، من پیشنهادهای فراوانی را دریافت كرده ام، انتقاد و بازخورد از خوانندگان علاقه مند که من را در بهبود این کتاب بسیار کمک کرده است .

### **ٍضؼیت کتبة**

این کتاب در حال ساخت است. فصل های زیادی دائما در حال تغییر و بهبود هستند. به هر حال این کتاب خیلی کامل شده است. شما باید بتوانید Python را از روی این کتاب یاد بگیرید. اگر قسمت هایی از کتاب نادرست یا غیر قابل درک است، لطفا به من بگویید . .بیش تر فصل ها برای آینده طراحی شده است، مانند wxPython.

**ٍة سبیت رسوی** 

وب سایت رسمی این کتاب www.byteofpython.info است. از طریق وب سایت ، شما می توانید تمام کتاب را به صورت آنلاین بخوانید یا آخرین نسخه کتاب را دانلود کنید. و همچنین برای من بازخورد بفرستید .

### **شزایط استفبدُ**

این کتاب تحت مجوز – Creative Commons Attribution-NonCommercial-ShareAlike 1. License است[\]](http://creativecommons.org/licenses/by-nc-sa/2.0/) .۲ [\[](http://creativecommons.org/licenses/by-nc-sa/2.0/)اساسا، شما برای کیی کردن، یخش کردن و نشان دادن این کتاب تا وقتی که آن را License ا به من نسبت دهید، آزادید. محدودیت ها این هستند که شما نمی توانید با هدف تجاری از این کتاب بدون اجازه من استفاده کنید. شما برای ویرایش و گسترش این اثر آزادید، در صورتی که شما تمام تغییرات را نشان دهید و نسخه ویرایش شده را تحت مجوز همین کتاب ارائه دهید .لطفا از وب سایت Creative Commons بازدید کنید[\]](http://creativecommons.org/licenses/by-nc-sa/2.0/)<mark>۳ [\[](http://creativecommons.org/licenses/by-nc-sa/2.0/)</mark>تا متن کامل و دقیق مجوز را ببینید. برای فهم بهتر مساله . یک کمیک استریپ هم وجود دارد كه شرایط استفاده ,ا نشان می دهد .

## **بازخورد**

من برای این كه این كتاب تا حد امكان جالب و دقیق باشد، تلاش زیادی كرده ام. در هر صورت، اگر شما چیزی که متناقض یا نادرست باشد پیدا کردید، و یا مطلبی به بهبود نیاز داشت، لطفا من را آگاه کنید. تا بتوانم اصلاحات مناسب را انجام دهم. شما می توانید به من در \_\_<swaroop@byteofpython.info. داشته باشید .

# **چیشی ثزای فکز کزدى**

دو راه برای ساختن یک نرم افزار وجود دارد، راه اول این است که آن را بسیار ساده بسازید که روشن است هیچ عیبی وجود ندارد; راه دیگر آن است که آن را بسیار پیچیده بسازید که در این حالت هیچ نقص آشکاری وجود ندارد .سی. ای. آر. هور موفقیت در زندگی یک چیز است که مثل پشتکار و استقامت، خیلی استعداد و فرصت لازم ندارد .سی. دبلیو. وندت

**هؼزفی**

فهرست مند<sub>ر</sub>جات

 [1 ٔؼطفی](http://www.pylearn.com/fa/wiki/index.php/%D9%85%D8%B9%D8%B1%D9%81%DB%8C#.D9.85.D8.B9.D8.B1.D9.81.DB.8C) <sup>o</sup> [1.1 ٔؼطفی](http://www.pylearn.com/fa/wiki/index.php/%D9%85%D8%B9%D8%B1%D9%81%DB%8C#.D9.85.D8.B9.D8.B1.D9.81.DB.8C_2) <sup>o</sup> [1.2 لبثّیز ٞبی](http://www.pylearn.com/fa/wiki/index.php/%D9%85%D8%B9%D8%B1%D9%81%DB%8C#.D9.82.D8.A7.D8.A8.D9.84.DB.8C.D8.AA_.D9.87.D8.A7.DB.8C_Python) [Python](http://www.pylearn.com/fa/wiki/index.php/%D9%85%D8%B9%D8%B1%D9%81%DB%8C#.D9.82.D8.A7.D8.A8.D9.84.DB.8C.D8.AA_.D9.87.D8.A7.DB.8C_Python) [1.2.1 ذالنٝ](http://www.pylearn.com/fa/wiki/index.php/%D9%85%D8%B9%D8%B1%D9%81%DB%8C#.D8.AE.D9.84.D8.A7.D8.B5.D9.87) <sup>o</sup> [1.3 چطا دطَ](http://www.pylearn.com/fa/wiki/index.php/%D9%85%D8%B9%D8%B1%D9%81%DB%8C#.DA.86.D8.B1.D8.A7_.D9.BE.D8.B1.D9.84.28Perl.29_.D9.86.D9.87.D8.9F) (Perl(ٝ٘؟ <sup>o</sup> [1.4 ثط٘بٝٔ ٛ٘یؿبٖ چٝ ٔی ٌٛیٙس؟](http://www.pylearn.com/fa/wiki/index.php/%D9%85%D8%B9%D8%B1%D9%81%DB%8C#.D8.A8.D8.B1.D9.86.D8.A7.D9.85.D9.87_.D9.86.D9.88.DB.8C.D8.B3.D8.A7.D9.86_.DA.86.D9.87_.D9.85.DB.8C_.DA.AF.D9.88.DB.8C.D9.86.D8.AF.D8.9F)

### **هؼزفی**

Pythonیکی از معدود زبان هایی است که می تواند ادعای قدر تمند بودن و در عین حال ساده بودن را داشته باشد. شما یی خواهید برد و شگفت زده خواهید شد از این که تمرکز کردن روی راه حل مشکل آسان است ، تر از ترکیب و ساختار زبانی که دارید در آن برنامه نویسی می کنید .معرفی رسمی Python این است : Pythonِیک زبان برنامه نویسی با یادگیری آسان و قدرتمند است Python .یک ساختمان داده سطح بالای کارامد و یک روش ساده اما موثر را برای برنامه نویسی شیء گرایی دارد . .ترکیب زیبا و ماشین نویسی پویای Python، به همراه ذات مفسر گونه اش، آن را تبدیل به زبانی ایده آل برای اسکریپت نویسی و توسعه سریع نرم افزارها در مناطق بسیاری در اكثر یلتفورم ها كرده است می بیشتر این قابلیت ها را با جزئیات بیشتری در بخش بعدی ذکر خواهم کرد . **توجه** گیدو ون روسوم، سازنده زبان Python ،نام این زبان را بعد از نمایش " Monty Python's Flying Circus"بی بی سی گذاشت. او مخصوصا مارهایی كه با پیچش بدنشان دور حیوانات و فشار دادن آنها، آن ها را برای غذا می کشتند، دوست نداشت .

#### **قبثلیت ّبی Python**

سادگے<sub>،</sub>

Pythonیک زبان ساده و ساده گرا است. خواندن متن یک برنامه خوب که با Python نوشته شده است، مثل خواندن انگلیسی است، هرچند یک انگلیسی سخت ۔ !این سرشت کد کاذب Python ، یکی از بزرگترین نقاط قوت آن است. این به شما اجازه می دهد که روی راه حل مشکل سریعتر از خود برنامه تمرکز کنید .

**سبدگی یبدگیزی**

همان طور که می دانید، شروع به کار کردن با Python بسیار آسان است. همان طور که قبلا گفته شد، Pythonیک ترکیب فوق العاده آسان دارد .

**آساد ٍ هتي ثبس ثَدى**

Python یک نمونه از FLOSS یا Free/Libré and Open Source Software است. به عبارت ساده تر، شما به طور آزادانه می توانید کیی هایی از این نرم افزار را توزیع کنید، متن آن را بخوانید، تغییراتی را در آن ایجاد کنید، قطعه هایی از آن را در برنامه های آزاد جدید به کار ببرید، و همان طور که می دانید، می توانید این کارها را انجام دهید FLOSS .بر پایه اندیشه یک اجتماع است که اطلاعات خودشان را به اشتراک می گذارند. این یکی از دلایل خیلی خوب بودن Python است - این ساخته شده است و دائما توسط یک اجتماع که فقط می خواهند یک Python بهتر را ببینند، بهبود می یابد .

# <mark>زبان سطح بالا ب</mark>ودن

وقتی شما در حال برنامه نویسی با Python هستید، شما هر گز نیازی به نگرانی در مورد جزئیات سطح پایین بودن مثل مدیریت جافظه اشغال شده توسط برنامه ندارید .

#### **قبثلیت حول**

به علت طبیعت متن باز آن، Pythonبه پلتفورم های بسیاری برده شده است (یعنی تغییراتی برای کار کردن روی پلتفورم های در آن داده شده است .(تمام برنامه های شما، می توانند روی هر کدام از این پلتفورم ها بدون لازم داشتن هیچ تغییری کار کنند، اگر شما به اندازه کافی مراقب باشید که برخی قابلیت های سیستم های بخصوصی را به کار نبرید .شما می توانید Python را در Macintosh ،FreeBSD ،Windows ، Linux ، ،VMS ،QNX ،Palm OS ،z/OS ،OS/390 ،BeOS ،AS/400 ،AROS ،Amiga ،OS/2 ،Solaris حشی ٚWindows CE ،Sharp Zaurus ،PlayStation ،VxWorks ،Acorn RISC OS ،Psion  $!$  استفاده کنید $P$ Ocket PC

**تفسیز شذُ ثَدى**

این کمی توضیح لازم دارد .یک برنامه که در زبان های کامپایل شده مانند  ${\bf C}$  و  $++{\bf C}$  نوشته شده باشد، از زبان اصلی یعنی  $\rm C$  یا  $++$  به زبان کامپیوتر (کدهای باینری یعنی  $0$ ها و  $1$ ها (به وسیله یک کامپایلر همراه چندین

انتخاب و پرچم تبدیل می شود. وقتی شما برنامه را اجرا می کنید، برنامه پیوند دهنده/(linker)بارگذار (loader)برنامه را از هارددیسک به حافظه کپی می کند و اجرای آن را شروع می کند .از سویی دیگر، Python، تبدیل شدن به باینری را لازم ندارد. شما تنها مستقیما برنامه را از سورس کد آن اجرا می کنید. از درون، Pythonسورس کد را در داخل یک شکل متوسط به نام bytecodes تبدیل می کند و سپس این را به زبان کامپیوتر شما ترجمه می کند و سپس آن را اجرا می کند. تمام این ها، در حقیقیت استفاده از Python را آسان می کند، چون لزومی ندارد که در مورد کامپایل کردن برنامه نگران باشید و مطمئن شوید كه كتابخانه های مناسب لینک شده و لود شده باشند. همچنین این برنامه شما را خیلی بیشتر قابل حمل خواهد کرد، از آن جایی که شما می توانید فقط برنامه خود را به کامپیوتر دیگری منتقل کنید و کار خواهد کړد !

# **شیء گزایی**

Pythonدیردازه گرایی (procedure-oriented)را به خوبی شیء گرایی (object-oriented)پشتیبانی می کند. در زبان های پردازه گرا، پیرامون پروسه ها و توابعی ساخته می شود که هیچ چیز نیستند، اما برای قسمت هایی از برنامه قابل استفاده مجدد هستند. در زبان های شیء گرا، برنامه پیرامون شیء هایی ساخته می شود که داده ها و عملکرد سیستم را ترکیب می کند Python .یک راه قدرتمند، اما ساده را برای انجام OOP دارد. ، مخصوصا وقتی که با زبان هایی بزرگی مثل Java و  $\rm C++$  مقایسه شود

### **تَسؼِ پذیزی**

اگر شما به یک قطعه کد خطرناک برای اجرای بسیار سریع نیاز دارید یا می خواهید چند قطعه الگوریتم که باز نشوند داشته باشید، می توانید آن قسمت از برنامه تان را در  ${\bf C}$  یا  $++{\bf C}$  برنامه نویسی کنید و سپس آن ها را در برنامه خود استفاده کنید .

### قابلیت جاداد<sub>ن</sub>

شما می توانید Python را در داخل برنامه هایی که با ++C/C نوشته اید، جا بدهید تا بتوانید قابلیت اسکریپت نویسی را به کاربرانتان بدهید .

### **کتبثخبًِ ّبی گستزدُ**

کتابخانه استاندارد Python به راستی بزرگ است. این به شما کمک می کند که چیزهای گوناگونی را شامل واردکردن عبارات منظم، تولید مستندات، آزمایش دستگاه، رشته کشی (threading)، پایگاه داده، مرورگر وب  ٍضاثGUI( ،ٖوطز بضیٍ٘عٔض ، WAV بیٞ ُفبی ،HTML ،XML-RPC ،XML ،Email،FTP ،CGI کاربری گرافیکی(، Tkّو بقیه چیزهای وابسته به سیستم را انجام دهید. به یاد داشته باشید که تمام این ها همیشه درهرجا که Python نصب شده باشد، قابل دسترسی است. این به عنوان "قوه های توگذاشته" فلسفه Pythonیاد می شود در گذشته از این کتابخانه استاندارد، کتابخانه های باکیفیت گوناگونی مانند )wxPythonبه نشانی (http://wxpython.org.wxpکrhon.org/ آبه نشانی به نشانى Python Imaging Library(*باttp://www.twistedmatrix.com/products/twisted*) <u>http://www.pythonware.com/products/pil/index.htm</u>) و کتابخانه های خیلی زیادتری نیز وجود دارند .

#### **خالصِ**

واقعا یک زبان مهیج و قدرتمند است Python .ترکیب کارائی و ویژگی درستی دارد که نوشتن برنامه $\rm{Python}$ ها در Python را مفرح و آسان می کند .

# **چزا پزل (Perl(ًِ؟**

اگر قبلا نمی دانستید، Perlیکی دیگر از زبان های برنامه نویسی به شدت محبوب متن باز تفسیر شده است . اگر تا به حال به نوشتن یک برنامه بزرگ در Perl تلاش کرده باشید، شما این سوال را از خود پرسیده اید! به عبارتی دیگر، برنامه های Perl تا وقتی آسان هستند که کوچک باشند و برای انجام دادن کارها، بر بهبودهای فنی کوچک و اسکرییت ها بر تری دارد. هرچند از زمانی که شما شروع به نوشتن برنامه های بزرگ تر نمایید، آنها سریع سنگین می شوند و من در مورد سابقه ام در مورد نوشتن برنامه های Perl بزرگ برای یاهو صحبت می کنم !هنگامی که Perl و Python با هم مقایسه می شوند، برنامه های نوشته شده با Pythonقطعا ساده تر و واضح تر هستند و نوشتن آن ها آسان تر است و از این رو قابل فهم تر هستند و نگهداری از آنان اسان تر است. من Perl را تحسین می کنم و از آن برای پایه ای روزانه برای چیزهای دیگر استفاده می کنم. اما هرگاه که برنامه ای را می نویسم، من همیشه به فکر استفاده کردن از Python می افتم، زیرا برای من طبیعی تر است Perl .دچار تغییرات و دستکاری های زیادی شده است که به نظر می رسد یک بهبود فنی بزرگ است (اما یک جهنم برای بهبود است). متاسفانه به نظر نمی رسد که Perl 6 که در آینده خواهد آمد، هیچ بهبودی در این باره داشته باشد .تنها و مهمترین فایده Perl که احساس می کنم آن را دارد، کتابخانه بزرگ CPAN آن (the Comprehensive Perl Archive Network) است]ا .[همان طوری که ا[ز](http://cpan.perl.org/) نام آن پیداست، این یک مجموعه بسیار بزرگ از ماژول های Perlاست و واقعا به دلیل حجم خالص و عمقش شگفت انگیز است -شما واقعا هر کاری را با کامپیوتری که این ماژول ها را داشته باشد، می توانید انجام دهید. یکی از دلایل اینکه Python ;|Perl|ز Python این است که Perl زودتر از Python ساخته شده است. شاید

لازم باشد روشی برای انتقال ماژول های از Perl به Python را از comp.lang.python ییشهاد C کنم :) (http://groups.google.com/groups?q=comp.lang.python) همچنین، ماشین مجازی جدید Parrot برای اجرا در Perl 6 و بقیه زبان های تفسیر شده مانند Ruby و Tcl به خوبی Pythonَطراحی شده است. این برای شما چه معنایی دارد که شاید بتوانید تمام ماژول های Perl را در آینده در Pythonبه کار ببرید؟ بنابراین، شما می توانید بهترین هردو دنیا را داشته باشید - کتابخانه قدر تمند به همراه زبان قدرتمند .Python در هر صورت، ما مجبور هستیم که فقط صبر کنیم و ببینیم چه $\rm{CPAN}$ اتفاقی <sub>د</sub>خ خواهد داد .

بر نامه نویسان چه م*ی* گویند؟

شاید برای شما جالب باشد بِخوانید که هکرهایی مثل ESR مجبور شده اند چه چیز در مورد Python بگویند : اریک. اس. ریموند، نویسند کتاب "کلیسای جامع و بازار " است و همچنین کسی است که کلمه متن باز را تجاری کرد. او می گوید که Python زبان برنامه نویسی محبوبش شده است  $1$ . Y[\]](http://www.linuxjournal.com/article.php?sid=3882)ین مقاله یک محرک واقعی برای اولین تجربه من با Python بود .بروس اكل، نویسنده كتاب های مشهور "تفكر در "Java و "تفكر در است. او می گوید هیچ زبانی به اندازه Python او را تولیدکننده تر نکرده است. او می گوید که شاید»  $\rm C++$ Pythonتنها زبانی است که تمرکزش بر روی آسان تر کردن کارها برای برنامه نویس است. برای جزئیات بیش تر این مصاحبه را بخوانید[\]](http://www.artima.com/intv/aboutme.html)<sup>8</sup> [.\[](http://www.artima.com/intv/aboutme.html)ییتر نورویگ یک نویسنده مشهور زبان برنامه نویسی Lisp و مدیر کیفیت جست و جو در Google است(باتشكر از گایدو ون روسوم برای نشان دادن آن). او می گوید که Python همیشه یک قسمت كامل از Google بوده است. شما واقعا می توانید این جمله را با نگاه کردن به صفحه Google Jobs و بررسی کنید[\]](http://www.google.com/jobs/index.html)۴ [\[](http://www.google.com/jobs/index.html)که دانستن Python را به عنوان یک نیاز برای برنامه نویسان فهرست می کند .بروس پرنس ثٙیبٖ ٌصاض org.OpenSource ٚ دطٚغٜ LinuxUser اؾز LinuxUser .لهس زاضز وٝ یه سٛظیغ Linux استاندارد شده كه چندین شركت از آن پشتیبانی كنند را بسازد Python مدعیانی همچون Perl و Ruby ا شکست داده است تا خود زبان برنامه نویسی اصلی که توسط LinuxUser پشتیبانی خواهد شد، باشد .

**ًصت کزدىPython**

فهرست مند<sub>ر</sub>جات

 $Python$  ا نصب کردن ا

ه 1.1 برای کاربران Linux/BSD <sup>o</sup> [1.2 ثطای وبضثطاٖ](http://www.pylearn.com/fa/wiki/index.php/%D9%86%D8%B5%D8%A8_%DA%A9%D8%B1%D8%AF%D9%86_Python#.D8.A8.D8.B1.D8.A7.DB.8C_.DA.A9.D8.A7.D8.B1.D8.A8.D8.B1.D8.A7.D9.86_Windows)Windows <sup>o</sup> [1.3 ذالنٝ](http://www.pylearn.com/fa/wiki/index.php/%D9%86%D8%B5%D8%A8_%DA%A9%D8%B1%D8%AF%D9%86_Python#.D8.AE.D9.84.D8.A7.D8.B5.D9.87)

**ًصت کزدى Python**

### **ثزای کبرثزاى BSD/Linux**

اگر شما از یک توزیع Linux مانند Fedora و Mandriva یا {انتخابتان را اینجا قرار دهید}، یا یک سیستم استفاده می کنید، احتمالا Pythonآفبلا روی سیستم شما نصب شده باشد .برای Python استفاده می کنید، احتمال . اینکه امتحان کنید Python روی سیستم Linux شما قبلا نصب شده است، یک برنامه shell را باز، و ستور V- دیبو (Terminal و Konsole و ستور python -V دیر نشان داده Gnome-Terminal کنید(مانند شده است، وارد کنید .

\$ python -V Python 2.3.4

**توجِه** علامت \$ اعلان shell است. این اعلان برای شما بسته به تنظیمات سیستم عاملتان مختلف خواهد بود، بنابراین من اعلان را فقط با علامت \$ نشان خواهم داد .اگر شما اطلاعات نسخه را مانند چیزی كه در بالا نشان داده شده است می بینید، شما از قبل Python را نصب کرده اید .در هر صورت اگر شما یک پیام مانند این یبام در بافت کردید :

\$ python -V bash: python: command not found

آن وقت شما Python ,ا به صورت نصب شده ندارید. این بسیار بعید است، اما ممکن است .در این مورد، شما دو راه برای نصب کردن Python روی سیستم تان دارید .بسته های binary را با استفاده از نرم افزار مدیریت بسته ای که همراه سیستم عامل تان است، نصب کنید، مانند vum د, Fedora ، vum آدر Mandriva

apt-get ،Linux و غیره. توجه داشته باشید که FreeBSD رو FreeBSD و نظیره شاشته باشید که برای استفاده از این روش به اتصال اینترنتی نیازمند هستید هستناوبا، شما می توانید بسته های  $\emph{binary}$  را از جایی دیگر تهیه کنید و به کامپیوتر شخصی تان منتقل کنید و آن را نصب کنید .شما می توانید Python را از روی کد منبع آن compile کنید[\]](http://www.python.org/download/)۱ [\[](http://www.python.org/download/)و آن را نصب کنید. راهنمای compile کردن در وب سایت تهیه شده است .

# **ثزای کبرثزاى Windows**

بهآدرس /http://www.python.org/download/بروید و آخرین نسخه را از این وب سایت download کنید(که 2.3.4 به هنگام تهیه این نوشته بود). این فقط 9 مگابایت حجم دارد که نسبت به اکثر زبان های دیگر کم حجم تر است. نصب کردن آن دقیقا مثل بقیه نرم افزارهای ویندوزی است .

**اخطبر**

اگر به شما امکان داده شد که هر جزء انتخابی را بدون علامت کنید، هیچ کدام را بدون علامت نکنید! برخی از این اجزا مخصوصا  $\rm{DLE}$  می توانند برای شما مفید باشند .یک واقعیت جالب این است که حدود  $70$  از downloadهای Python مربوط به کاربران Windows است. البته این چهره واقعی موضوع را ازآنجاییکه تقریبا همه کاربران لینوکس از قبل به صورت پیش فرض Python روی سیستم شان نصب شده است، نشان نمے دھد .

# **ثِ کبرگیزی Python در خط فزهبى Windows**

اگر شما می خواهید در خط فرمان Windows از Python استفاده کنید، شما نیاز دارید که مسیر متغیر را  $\alpha$  به طور مناسب مرتب کنید .برای Windows های 2000 و XP و 2003، بر روی <- Control Panel Variables Environment> - Advanced> - Systemوّیه وٙیس. ثطضٚی ٔشغیط PATH زض لؿٕز انتخاب کرده و "C:\Python23" (انتخاب کرده و "C:\Python23;",أ به انتهاى (C:\Python23" هرچیزی كه از قبل آنجا بوده، اضافه كنید(بدون نشانه نقل قول). البته نام پوشه مناسب را به كار ببرید میبرای نسخه های قدیمی تر Windows ، خطوط زیر را به فایل C:\AUTOEXEC.BAT اضافه کنید : بدون نشانه نقل قول) و سیستم را دوباره راه اندازی كنید. برای"PATH=%PATH%;C:\Python23"( Nindows NT. از فایل AUTOEXEC.NT استفاده کنید .

**خالصِ** 

برای یک سیستم Linux ، به احتمال قوی، Pythonاز قبل روی سیستم شما نصب شده است. در غیر این صورت، می توانید با استفاده از نرم افزار مدیریت بسته هایی که همراه سیستم شما هستند، آن را نصب کنید. برای یک سیستم Windows ، نصب کردن Python به اندازه download کردن آن و دوبار کلیک کردن روی آن آسان است. از این پس، ما فرض می کنیم که Python روی سیستم شما نصب است .در ادامه، ما اولین برنامه Python مان را می نویسیم .

**اٍلیي قذم ّب**

فهرست مندرجات

 [1 اِٚیٗ لسْ ٞب](http://www.pylearn.com/fa/wiki/index.php/%D8%A7%D9%88%D9%84%DB%8C%D9%86_%D9%82%D8%AF%D9%85_%D9%87%D8%A7#.D8.A7.D9.88.D9.84.DB.8C.D9.86_.D9.82.D8.AF.D9.85_.D9.87.D8.A7) <sup>o</sup> [1.1 ٔمسٝٔ](http://www.pylearn.com/fa/wiki/index.php/%D8%A7%D9%88%D9%84%DB%8C%D9%86_%D9%82%D8%AF%D9%85_%D9%87%D8%A7#.D9.85.D9.82.D8.AF.D9.85.D9.87) <sup>o</sup> [1.2 اؾشفبزٜ اظ اػالٖ ٔفؿط](http://www.pylearn.com/fa/wiki/index.php/%D8%A7%D9%88%D9%84%DB%8C%D9%86_%D9%82%D8%AF%D9%85_%D9%87%D8%A7#.D8.A7.D8.B3.D8.AA.D9.81.D8.A7.D8.AF.D9.87_.D8.A7.D8.B2_.D8.A7.D8.B9.D9.84.D8.A7.D9.86_.D9.85.D9.81.D8.B3.D8.B1) <sup>o</sup> [1.3 ا٘شربة یه ٚیطایكٍط](http://www.pylearn.com/fa/wiki/index.php/%D8%A7%D9%88%D9%84%DB%8C%D9%86_%D9%82%D8%AF%D9%85_%D9%87%D8%A7#.D8.A7.D9.86.D8.AA.D8.AE.D8.A7.D8.A8_.DB.8C.DA.A9_.D9.88.DB.8C.D8.B1.D8.A7.DB.8C.D8.B4.DA.AF.D8.B1) <sup>o</sup> [1.4 اؾشفبزٜ اظ یه فبیُ ٙٔجغ](http://www.pylearn.com/fa/wiki/index.php/%D8%A7%D9%88%D9%84%DB%8C%D9%86_%D9%82%D8%AF%D9%85_%D9%87%D8%A7#.D8.A7.D8.B3.D8.AA.D9.81.D8.A7.D8.AF.D9.87_.D8.A7.D8.B2_.DB.8C.DA.A9_.D9.81.D8.A7.DB.8C.D9.84_.D9.85.D9.86.D8.A8.D8.B9) [1.4.1 ذطٚػی](http://www.pylearn.com/fa/wiki/index.php/%D8%A7%D9%88%D9%84%DB%8C%D9%86_%D9%82%D8%AF%D9%85_%D9%87%D8%A7#.D8.AE.D8.B1.D9.88.D8.AC.DB.8C) [1.4.2 ایٗ چٍٝ٘ٛ وبض ٔی وٙس؟](http://www.pylearn.com/fa/wiki/index.php/%D8%A7%D9%88%D9%84%DB%8C%D9%86_%D9%82%D8%AF%D9%85_%D9%87%D8%A7#.D8.A7.DB.8C.D9.86_.DA.86.DA.AF.D9.88.D9.86.D9.87_.DA.A9.D8.A7.D8.B1_.D9.85.DB.8C_.DA.A9.D9.86.D8.AF.D8.9F) <sup>o</sup> [1.5 ثط٘بٝٔ ٞبی](http://www.pylearn.com/fa/wiki/index.php/%D8%A7%D9%88%D9%84%DB%8C%D9%86_%D9%82%D8%AF%D9%85_%D9%87%D8%A7#.D8.A8.D8.B1.D9.86.D8.A7.D9.85.D9.87.E2.80.8C.D9.87.D8.A7.DB.8C_Python_.D9.82.D8.A7.D8.A8.D9.84.E2.80.8C.D8.A7.D8.AC.D8.B1.D8.A7) Python لبثُ اػطا <sup>o</sup> [1.6 وٕه ٌطفشٗ](http://www.pylearn.com/fa/wiki/index.php/%D8%A7%D9%88%D9%84%DB%8C%D9%86_%D9%82%D8%AF%D9%85_%D9%87%D8%A7#.DA.A9.D9.85.DA.A9_.DA.AF.D8.B1.D9.81.D8.AA.D9.86) <sup>o</sup> [1.7 ذالنٝ](http://www.pylearn.com/fa/wiki/index.php/%D8%A7%D9%88%D9%84%DB%8C%D9%86_%D9%82%D8%AF%D9%85_%D9%87%D8%A7#.D8.AE.D9.84.D8.A7.D8.B5.D9.87)

**اٍلیي قذم ّب** 

**هقذهِ** 

ما حالا مشاهده خواهیم کرد که چگونه برنامه سنتی "Hello World" را در Pythonاجرا کنیم. این به شما خواهد آموخت که چگونه برنامه های Python را بنویسید، ذخیره و اجرا کنید .در اینجا دوراه برای استفاده از Pythonثطای اجرای برنامه ها وجود دارد - استفاده از اعلان فعل و انفعالی مفسر یا استفاده از یک فایل منبع. ما خواهیم دید که چگونه از هر دو روش استفاده کنیم .

استفاده از اعلان مفسر

مفسر را در خط فرمان با وارد کردن python در اعلان shell آغاز کنید .حالا عبارت 'print 'Hello World را وارد کنید و کلید Enter را بزنید. شما باید کلمات Hello World را به عنوان خروجی مشاهده کنید. برای کاربران ویندوز، شما می توانید مفسر را به شرط اینکه مسیر متغیر را به درستی تعیین کرده باشید، در خط فرمان اجرا كنيد. متناوبا، شما مي توانيد از برنامه | IDLE استفاده كنيد | IDLE مخفف Integrated ـــــــــــــــــ Start -> Programs -> Python 2.x -> IDLE  $_{(e_1, e_2, \ldots, e_n)}$ است. بر روی DeveLopment Environment کلیک کنید .کاربران Linux نیز می توانند از IDLE استفاده کنند .توجه کنید که علامت $(Python~GUI)$ های >>>اعلان وارد کردن عبارات Python هستند .

## **هثبل .3.1 ثِ کبرگیزی اػالى هفسز Python**

\$ python Python 2.3.4 (#1, Oct 26 2004, 16:42:40) [GCC 3.4.2 20041017 (Red Hat 3.4.2-6.fc3)] on linux2 Type "help", "copyright", "credits" or "license" for more information. >>> print 'hello world' hello world >>>

توجه داشته باشید که Python بی درنگ خروجی را به شما می دهد! چیزی که شما وارد کرده اید، یک عبارت pythonاست. ما print را برای نشان دادن هر مقداری که شما می خواهید به کار می بریم. اکنون ما متن Hello Worldرا آماده كرده ایم و این بی درنگ روی صفحه نمایش نشان داده می شود .

# **چگًَگی خبرج شذى اس اػالى Python**

برای خارج شدن از اعلان، در صورتی که از IDLE و خط فرمان Linux/BSD استفاده می کنید، Ctrl-d,ا فشار دهید. در مورد خط فرمان ویندوز، Ctrl-zو به دنبال آن Enter را فشار دهید .

**اًتخبة یک ٍیزایشگز** 

قبل از اینکه ما در راه نوشتن برنامه های Python در فایل های منبع قدم برداریم، ما به یک ویرایشگر برای نوشتن فایل های منبع نیازمندیم. انتخاب یک ویرایشگر به راستی بسیار سخت است. شما مجبور هستید که یک ویرایشگر را انتخاب کنید همانطوری که شما تمایل داشته باشید خودروی را که می خواهید، بخرید. یک ویرایشگر خوب شما را کمک می کند که برنامه های Python را به سادگی انجام دهید، کار شما را راحت تر کند و شما را در رسیدن به مقصدتان در یک راه سریع تر و امن تر کمک کند(به هدفتان دست پیدا کنید .(یکی از پایه ای ترین لزومات پررنگ کردن ترکیب زبان است که در آن تمام اجزای متفاوت برنامه مساPython شما رنگی می شوند. بنابراین می توانید برنامه خود را ببینید و کارکرد را تصور کنید .................................. استفاده می کنید، من به شما IDLE ,ا پیشنهاد می کنم IDLE .برجسته کننده ترکیب زبان را و چیزهای بسیار دیگری از جمله امکان اجرای برنامه را درون IDLE در میان دیگر چیزها را داراست. یک توجه مخصوص: از Notepadاستفاده نکنید - این یک انتخاب خوب نیست، زیرا برجسته کردن ترکیب را انجام نمی دهد و به طور مهم، از دندانه گذاری متن پشتیبانی نمی كند كه همان طور بعدا می بینیم، در مورد ما خیلی مهم است. ی ایشگرهای خوب مانند )  $\rm{DLE}$ و همچنین  $\rm{VIM}$  به صورت خودکار به شما کمک می کنند این کار را انجام دهید .اگر شما از Linux/FreeBSD استفاده می کنید، شما گزینه های زیادی برای انتخاب ویرایشگر دارید. اگر شما یک برنامه نویس باتجربه هستید، باید از قبل از VIM یا Emacs استفاده کرده باشید. نیازی به گفتن نیست که این دو، دو برنامه از قدرتمندترین ویرایشگرها هستند و شما از استفاده از آنان برای نوشتن برنامه های Python تان … خواهید شد. من شخصا از VIM برای اکثر برنامه هایم استفاده می کنم. اگر شما یک برنامه نویس تازه کار هستید، می توانید از Kate استفاده کنید که یکی از برنامه های مورد علاقه من است. در صورتی که مایل هستید زمانی را برای یادگیری VIM و Emacs اختصاص دهید، در این صورت من خیلی پیشنهاد می کنم که استفاده از هرکدام را یاد بگیرید، زیرا در اجرای طولانی برای شما بسیار مفید خواهد بود . اگر شما هنوز می خواهید گزینه های دیگری از یک ویرایشگر را جست و جو کنید، لیست جامع ویرایشگرهای Python را ببینید[\]](http://www.python.org/cgi-bin/moinmoin/PythonEditors)[1](http://www.python.org/cgi-bin/moinmoin/PythonEditors) [\[](http://www.python.org/cgi-bin/moinmoin/PythonEditors)و انتخاب تان را انجام دهید. شما همچنین می توانید یک  $DE$  را برای Python انتخاب کنید .(Integrated Development Environment)الیست جامع IDE هایی را که از Python پشتیبانی می کنند، برای جزییات بیش تر ببینید  $[.\hskip2pt 7]$  $[.\hskip2pt 7]$ یک وقت که شروع به نوشتن برنامه های بزرگ کنید،  $\bf{DE}$ ها می توانند واقعا خیلی مفید باشند .یک بار دیگر تکرار می کنم، لطفا یک ویرایشگر $\bf{p}$ ython مناسب را انتخاب کنید - این می تواند نوشتن برنامه های Python را جذاب تر و ساده کند .

### استفاده از یک فایل منبع

اکنون بیایید به برنامه نویسی برگردیم. یک رسم وجود دارد که هرگاه یک زبان برنامه نویسی جدید را یاد می گیرید، اولین برنامه ای که می نویسید و اجرا می کنید، برنامه "Hello World" است - تمام آن چه که انجام می دهد این است که هنگامی که آن ,ا اجرا می کنید، 'Hello World'را بگوید. همانطوری که سیمون کوزنز آن را قرار داده است، این "طلسم باستانی خدایان برنامه نویسی برای کمک به شما برای یادگیری بهتر زبان برنامه نویسی است . . :) "ویرایشگر برگزیده تان را باز کنید، برنامه زیر را وارد کنید و آن را بانام helloworld.py.نخیره کنید

```
Example 3.2. Using a Source File
#!/usr/bin/python
# Filename : helloworld.py
print 'Hello World'
```
### **)فبیل هٌجغ (py.helloworld/code :**

این برنامه را به وسیله باز کردن پوسته خط فرمان Linux terminal)یا اعلان DOS و وارد کردن دستور  $E$ elloworld.py اجرا کنید. اگر شما از IDLE استفاده می کنید، از منوی Edit -> Run < Scriptیا میانبر صفحه کلید Ctrl-F5استفاده کنید. خروجی در زیر نشان داده شده است .

**خزٍجی** 

\$ python helloworld.py Hello World

اگر شما خروجی را مثل خروجی نشان داده شده بالا دریافت کردید، تبریک می گویم! - شما با موفقیت اولین برنامه Python تان ,ا اجرا کرده اید .در صورتی که شما یک خطا دریافت کردید، برنامه بالا ,ا همانطور که نشان داده شده است، تایپ کنید و دوباره برنامه را اجرا کنید. توجه داشته باشید که اPythonبه بزرگی یا کوچکی حروف حساس است یعنی print با Print یکی نیست - توجه کنید به حرف کوچک p در اولی و حرف بزرگ P در دومی. همچنین مطمئن شوید که قبل از اولین حرف هر خط هیچ فاصله یا  $\rm Tab$  ای وجود نداشته باشد - ما بعدا خواهیم دید که چرا این مهم است .

# **ایي چگًَِ کبر هی کٌذ؟**

اجازه دهید که دو خط اول برنامه را بررسی کنیم. به این ها توضیح (comment)می گویند - هرچیزی در سمت راست علامت # یک comment است و اساسا به عنوان یادداشت هایی برای خواننده برنامه مفید است . Pythonشوضيح ها را به جز در موارد خاضی از اولین خط به کار نمی برد. این shebang line(۱٫ خط تعبیه)

می گویند - هر وقتی که اولین حروف فایل منبع ۔ !# و به دنبال آن محل یک برنامه باشد، این به سیستم Linux/Unixقشما می گوید که هنگامی که برنامه را اجرا کردید، باید با این مفسر اجرا شود. این به صورتLinux مفصل در بخش بعدی شرح داده خواهد شد. توجه كنید كه شما همیشه می توانید برنامه را بر روی هر بلتفورمی به وسیله مشخص کردن مستقیم مفسر در خط های دستوری مانند python helloworld.py اجرا کنید .

#### **هْن**

از comment ها به صورت نمایان برای توضیح جزئیات مهم برنامه تان استفاده کنید - این برای خوانندگان برنامه تان مفید است، زیرا آن ها به سادگی می توانند درک کنند که برنامه چه کاری را انجام می دهد. به یاد داشته باشید که این شخص می تواند خود شما بعد از شش ماه باشد <sup>1</sup> ابه دنبال توضیحات، یک دستور پایتون می آید - این فقط متن 'hello world' را نشان می دهد. در حقیقت print یک)operator عملگر) و hello' 'worldبه عنوان یک رشته نشان داده می شود - نگران نباشید، ما بعدا این اصطلاحات فنی را با جزئیات بیش تر بررسی می کنیم .

### **ثزًبهِ ّبی Python قبثل اجزا**

این تنها توسط کاربران Linux/Unix قابل اجراست، اما شاید کاربران Windowsدر مورد اولین خط برنامه كنجكاو باشند. ابتدا ما مجبوریم كه به وسیله دستور chmod به برنامه مجوز اجرا شدن را بدهیم و سپس آن را اجرا کنیم .

\$ chmod a+x helloworld.py \$ ./helloworld.py Hello World

دستور chmod در اینجا برای تغییر روش فایل به وسیله دادن اجازه اجرا کردن به تمام کاربران سیستم به کار برده شده است. سپس ما برنامه را مستقیما به وسیله مشخص کردن مسیر فایل منبع اجرا می کنیم. ما از /. برای نشان دادن اینكه برنامه در پوشه كنونی است، استفاده می كنیم ببرای اینكه چیزها را جالب تر كنید، می توانید نام فایل را تنها به helloworldتغییر دهید و آن را به صورت ./helloworld اجرا کنید و این از آن جاییکه سیستم می داند باید به وسیله مفسری که محل آن در اولین خط فایل منبع نوشته شده است آن را اجرا کند، کار خواهد کرد. شما می توانید تا زمانی که محل برنامه را بدانید، آن را اجرا کنید - اما اگر بخواهید برنامه را در هر جایی اجرا کنید، چه؟ شما می توانید این کار را با ذخیره برنامه در یکی از پوشه هایی که در محیط متغییر PATH لیست شده اند، انجام دهید. هر گاه شما برنامه ای را اجرا می کنید، سیستم به دنبال آن برنامه در هر یوشه ای که در محیط متغییر PATH است، می گردد و سپس آن برنامه را اجرا می کند. شما می توانید این برنامه را در هرجا با کپی ساده فایل منبع به یکی از پوشه های لیست شده در PATH ، قابل دسترسی کنید .

```
$ echo $PATH
/opt/mono/bin:/usr/local/bin:/usr/bin:/bin:/usr/X11R6/b
in:/home/swaroop/bin
$ cp helloworld.py /home/swaroop/bin/helloworld
$ helloworld
Hello World
```
با می توانیم توسط دستور cho و پیشوند \$ متغییر PATH را نشان دهیم تا به shell بفهمانیم که ما مقدار  $\epsilon$ این متغییر را می خواهیم. ما می بینیم که ‱home/swaroop/bin/یکی از پوشه هایی است که در متغییر  $\mathrm{PATH}$ وجود دارد که  $\mathrm{sw}$ aroopزمی است که من در حال استفاده از آن در سیستمم هستم. معمولا $\mathrm{PATH}$ یک پوشه مشابه برای نام کاربریتان روی سیستم وجود خواهد داشت. متناوبا، شما می توانید یک پوشه دولخواه را به متغییر PATH اضافه کنید - این می تواند به وسیله اجرای دستور patH=\$PATH:/home/swaroop/mydir' انجام گیرد که \*\*\* home/swaroop/mydir/'یوشه ای

است که می خواهم به متغییر PATH اضافه کنم .در صورتی که بخواهید اسکریپت های مفید بنویسید و بخواهید هر وقت و هرجا آن را اجرا کنید، این روش خیلی مفید خواهد بود. این به ساختن دستور خودتان مثل یا هر دستور دیگری که آن را در خط فرمان Linux و اعلان DOS استفاده می کنید، شبیه است . T

توجه کنید که W.r.t. Python یا یک برنامه یا یک اسکریپت یا نرم افزار همه یک معنی دارند .

# **کوک گزفتي**

اگر شما به اطلاعات فوری در مورد هر تابع یا دستوری در Python نیاز دارید، می توانید از دستور اصلی help استفاده کنید. این مخصوصا وقتی که از اعلان مفسر استفاده می کنید، خیلی سودمند است. برای مثال، (help(strرا اجرا کنید - این راهنمایی را برای کلاس  $\;$ str نشان می دهد که این برای ذخیره کردن تمام, متونی (رشته هایی) که در برنامه به کار برده اید، استفاده می شود. کلاس ها در فصل برنامه نویسی شیء گرایی مفصلا شرح داده خواهد شد .

 $Python$  برای خارج شدن از راهنما، کلید  $q$  را بزنید .به همین ترتیب، می توانید درباره تقریبا هرچیزی در  $p$ اطلاعات كسب كنید. برای یادگیری بیشتر در مورد استفاده كردن از خود help ، از ()help استفاده كنید !در صورتی که شما به راهنمایی در مورد عملگرهایی مانند ۔ print نیاز داشته باشید، آن گاه شما به تنظیم محیط متغییر PYTHONDOCS به صورت مناسب نیاز دارید. این در Linux/Unix به وسیله استفاده از دستور envبه سادگی قابل انجام است .

```
$ env PYTHONDOCS=/usr/share/doc/python-docs-2.3.4/html/ 
python
Python 2.3.4 (#1, Oct 26 2004, 16:42:40)
[GCC 3.4.2 20041017 (Red Hat 3.4.2-6.fc3)] on linux2
Type "help", "copyright", "credits" or "license" for 
more information.
>>> help('print')
```
شما توجه خواهید کرد که من برای معلوم کردن 'print' از علامت نقل قول استفاده کرده ام، چنان که Python<sup>، اس</sup>ت آورم و من از آن نمی خواهم در مورد 'print'کمک به دست آورم و من از آن نمی خواهم که **P**ython چیزی را چاپ دهد print)کند .(توجه کنید محلی که از آن استفاده کرده ام، محل در لینوکس Fedora 3 Coreاست -این شاید برای توزیع ها و نسخه های مختلف، متفاوت باشد .

#### **خالصِ**

اکنون شما باید بتوانید برنامه های Python را به آسانی بنویسید، ذخیره و اجرا کنید. حالا که شما یک کاربر Python هستید، بیاید چند مفهوم بیشتر Python,ا یاد بگیریم .

**پبیِ ّب**

#### فهرست مندرجات

- ١ يايەھا
- ه <mark>۱.۱ ثابتهای لفظی</mark>
	- <sup>o</sup> [1.2 اػساز](http://www.pylearn.com/fa/wiki/index.php/%D9%BE%D8%A7%DB%8C%D9%87_%D9%87%D8%A7#.D8.A7.D8.B9.D8.AF.D8.A7.D8.AF)
	- <sup>o</sup> [1.3 ضقشٝ ٞب](http://www.pylearn.com/fa/wiki/index.php/%D9%BE%D8%A7%DB%8C%D9%87_%D9%87%D8%A7#.D8.B1.D8.B4.D8.AA.D9.87.E2.80.8C.D9.87.D8.A7)

<sup>o</sup> [1.4 ٔشغییطٞب](http://www.pylearn.com/fa/wiki/index.php/%D9%BE%D8%A7%DB%8C%D9%87_%D9%87%D8%A7#.D9.85.D8.AA.D8.BA.DB.8C.DB.8C.D8.B1.D9.87.D8.A7) <sup>o</sup> [1.5 ٘بْ ٌصاضی قٙبؾٝ](http://www.pylearn.com/fa/wiki/index.php/%D9%BE%D8%A7%DB%8C%D9%87_%D9%87%D8%A7#.D9.86.D8.A7.D9.85_.DA.AF.D8.B0.D8.A7.D8.B1.DB.8C_.D8.B4.D9.86.D8.A7.D8.B3.D9.87) <sup>o</sup> [1.6 اٛ٘اع زازٜ ٞب](http://www.pylearn.com/fa/wiki/index.php/%D9%BE%D8%A7%DB%8C%D9%87_%D9%87%D8%A7#.D8.A7.D9.86.D9.88.D8.A7.D8.B9_.D8.AF.D8.A7.D8.AF.D9.87.E2.80.8C.D9.87.D8.A7) <sup>o</sup> [1.7 اقیب](http://www.pylearn.com/fa/wiki/index.php/%D9%BE%D8%A7%DB%8C%D9%87_%D9%87%D8%A7#.D8.A7.D8.B4.DB.8C.D8.A7) [1.7.1 ذطٚػی](http://www.pylearn.com/fa/wiki/index.php/%D9%BE%D8%A7%DB%8C%D9%87_%D9%87%D8%A7#.D8.AE.D8.B1.D9.88.D8.AC.DB.8C) [1.7.2 ایٗ چٍٝ٘ٛ وبض ٔی وٙس؟](http://www.pylearn.com/fa/wiki/index.php/%D9%BE%D8%A7%DB%8C%D9%87_%D9%87%D8%A7#.D8.A7.DB.8C.D9.86_.DA.86.DA.AF.D9.88.D9.86.D9.87_.DA.A9.D8.A7.D8.B1_.D9.85.DB.8C_.DA.A9.D9.86.D8.AF.D8.9F) <sup>o</sup> [1.8 ذٍ ٞبی ُٙٔمی ٚ فیعیىی](http://www.pylearn.com/fa/wiki/index.php/%D9%BE%D8%A7%DB%8C%D9%87_%D9%87%D8%A7#.D8.AE.D8.B7_.D9.87.D8.A7.DB.8C_.D9.85.D9.86.D8.B7.D9.82.DB.8C_.D9.88_.D9.81.DB.8C.D8.B2.DB.8C.DA.A9.DB.8C) [Indentation](http://www.pylearn.com/fa/wiki/index.php/%D9%BE%D8%A7%DB%8C%D9%87_%D9%87%D8%A7#Indentation) 1.9 <sup>o</sup> <sup>o</sup> [1.10 ذالنٝ](http://www.pylearn.com/fa/wiki/index.php/%D9%BE%D8%A7%DB%8C%D9%87_%D9%87%D8%A7#.D8.AE.D9.84.D8.A7.D8.B5.D9.87)

#### **پبیِ ّب**

فقط چاپ کردن 'Hello World' کافی نیست، این طور نیست؟ شما می خواهید چیزهایی بیش از آن انجام دهید - شما می خواهید چند ورودی بگیرید، آن را دستکاری کنید و چیزی را به عنوان خروجی بگیرید. می می توانیم این را در Pythonبه وسیله ثابت ها و متغییرها انجام دهیم .

**ثبثت ّبی لفظی** 

یک مثال برای ثابت ها لفظی یک عدد مانند  $\,$ 5,  $\,$ 9.25,  $\,$ 9.25 -9. وشته مانند 'This is a string' یا "!It's a string"است. این یک لفظ نامیده می شود، زیرا لفظی است - شما ارزش آن را بطور لفظی به کار می برید. عدد 2 همیشه خودش را نشان می دهد، نه هیچ چیز دیگری - این یک ثابت است، زیرا ارزش آن را نمی توان تغییر داد. از این رو، تمام این ها به عنوان ثابت های لفظی تلقی می شوند .

**اػذاد** 

اعداد در Python چهار گونه اند - اعداد صحیح، اعداد صحیح طویل، اعداد ممیز شناور و اعداد مرکب . .یک مثال برای اعداد صحیح 2 است که به تنهایی یک عدد صحیح است .اعداد صحیح طویل، تنها اعداد صحیح بزرگ تر هستند .مثال هایی برای اعداد ممیز شناور  $3.23$  و  $2.3$ 4-Eست. نشانه  $\, {\rm E}$  توان های 10 را نشان می دهد. در این مورد، 52.3 4-Eبه معنای 52.3 \* 10−4 است .مثال هایی برای اعداد مرکب، (- 5+4 (j) ) 4.6 -  $($ أاست $($ .  $)$ 

#### **رشتِ ّب**

یک رشته، یک توالی از حروف است. رشته ها اساسا تنها یک گروه از کلمات اند می بقریبا می توانم تضمین کنم که شما احتمالا در همه برنامه های Python ای که می نویسید، از رشته ها استفاده خواهید کرد. بنابراین، به بخش زیر توجه کنید. چگونگی استفاده از رشته در Python اینجاست :

• استفاده از نشان نقل قول تكي (')

شما می توانید با استفاده از نشان نقل قول تكی مانند'Quote me on this ، رشته ها را معین كنید .

• استفاده از نشان نقل قول دوتایی (")

رشته های درون نشان نقل قول دوتایی دقیقا مثل رشته های دورن نشان نقل قول تکی عمل می كنند. یک . مثال "What's your name?" است

اؾشفبزٜ اظ ٘كبٖ ٘مُ لَٛ ؾٝ سبیی ) **یب ("""**

شما می توانید با استفاده از نشان نقل قول سه تایی رشته های چند خطی را معین کنید. شما می توانید به طور آزادانه از نشان های نقل قول تكی و دوتایی درون نشان های نقل قول سه تایی استفاده كنید. یک مثال :

**This is a multi-line string. This is the first line.** This is the second line. "What's your name?," I asked. He said "Bond, James Bond."

**•** توالے های گریز

فرض كنيد كه می خواهيد رشته ای داشته باشيد كه دارای نشانه نقل قول تكی ٪ (')باشد، چگونه این رشته را است. شما نمی توانید "?What's your name" را What's your name است. شما نمی توانید "?What's your name" را مشخص کنید، زیرا Python در مورد محل آغاز و پایان رشته اشتباه خواهد کرد. بنابراین شما باید نشان دهید كه این نشان نقل قول تكی پایان رشته را نشان نمی دهد. این به وسیله كمک چیزی به نام توالی های گریز قابل انجام است. شما نشان نقل قول تكې را مانند پاهشخص مى كنيد - به خط مورب (backslash)توجه شود. حالا شما می توانید رشته را مانند ''?What\'s your name' مشخص كنید .یک راه دیگر برای نشان دادن این رشته مخصوص، می تواند "?What's your name" یعنی استفاده از نشان نقل قول دوتایی باشد. به همین ترتیب، شما مجبورید که از یک توالی گریز برای استفاده از خود نشان نقل قول دوتایی در یک رشته نشان نقل قول دوتایی استفاده کنید. همچنین شما باید خود خط مورب (backslash)را با استفاده از توالی

گریز \\ نشان دهید .اگر شما بخواهید یک رشته دو خطی را معین کنید چه؟ همانطور که در بالا نشان داده شده است، یک راه استفاده از رشته ای با نشان نقل قول سه تایی است و یا از توالی گریز برای حرف اول خط جدید استفاده کنید - استفاده از n || برای نشان دادن شروع خط جدید. یک مثال This is the first : line\nThis is the second line.<br>یک توالی گریز مفید دیگر برای معلوم کردن این که یک tab است، t است. در اینجا توالی های گریز بسیار بیشتری وجود دارند، اما من تنها مفیدترین توالی های گریز را در اینجا نام برده ام .یک چیز برای تذکر دادن این است که یک خط مورب (backslash)در انتهای خط نشان می دهد که رشته در خط بعدی ادامه دارد، اما هیچ خط جدیدی اضافه نشده است .مثلا :

"This is the first sentence.\ This is the second sentence."

معادا ،

"This is the first sentence. This is the second sentence."

است .

**•** شتههای خام

اگر شما لازم دارید تعدادی رشته را معین کنید که هیچ پردازش مخصوصی مانند توالی های گریز در آن استفاده نشده است، چیزی كه می خواهید مشخص كردن یک رشته خام به وسیله پیشوند  $\;$  یا  $\;$  است. یک مثال:

r"Newlines are indicated by \n"

**•** رشتههای یونیکد

Unicodeیک راه استاندارد برای نوشتن متون بین المللی است. اگر شما می خواهید متن را در زبان محلی خود مانند هندی و عربی بنویسید، آنگاه شما به یک ویرایشگر متن با قابلیت پشتیبانی از Unicode نیازمندید. به همین ترتیب، Pythonبه شما اجازه می دهد که متن Unicode را استفاده کنید - تمام چیزهایی که لازم است انجام دهید، استفاده از ییشوند u یا  ${\bf U}$  است. مثلا

u"This is a Unicode string."

به یاد داشته باشید که وقتی با فایل های متنی سروکار دارید از رشته های  $\rm{Unicode}$ استفاده کنید، مخصوصا وقتی که می دانید که فایل، متن نوشته شده به غیر از انگلیسی را دربر خواهد داشت .

م رشتهها تغییر ناپذیرند

این به این معنی است که وقتی رشته ای را می سازید، نمی توانید آن را تغییر دهید.اگرچه شاید این یک چیز بد به نظرآید، اما واقعا این چنین نیست .ما خواهیم دید که چرا این یک محدودیت برای برنامه های بعدی که ما می نویسیم، نیست .

**•** رشته لفظی الحاقی

اگر شما دو رشته لفظی را کنار هم قرار دهید، آن ها به صورت خودکار توسط Pythonادغام می شوند. مثلا . '?What's 'your name'' به صورت خودکار به "?What's your name" تبدیل می شود .

**تذکز ثزای ثزًبهِ ًَیسبى ++C/C**

در Python هیچ نوع داده $\text{char}\,\,\check{c}$  جداگانه ای وجود ندارد. هیچ نیاز واقعی برای آن وجود ندارد و من مطمئن هستم که شما کمبود آن را حس نخواهید کرد .

### **تذکز ثزای ثزًبهِ ًَیسبى PHP/Perl**

به یاد داشته باشید که رشته های دارای نشان نقل قول تکی و رشته های نقل قول دوتایی یكی هستند - در هر صورت آن ها متفاوت نیستند .

### **تذکز ثزای کبرثزاى ػبدی**

همیشه وقتی که با عبارات عادی سروکار دارید از رشته های خام استفاده کنید. در غیر این صورت شاید تعداد زیادی لازم باشد .

#### **هتغییزّب**

استفاده محض از ثابت های لفظی می تواند خیلی زود خسته کننده شود - ما به چند راه ذخیره هر اطلاعاتی و دستکاری صحیح آن نیازمندیم. این جا مکانی است که متغییرها وارد صحنه می شوند. متغییرها کاملا چیزی هستند که معنی می دهند - ارزش ان ها می تواند تغییر پیدا کند یعنی هر چیزی را با استفاده از متغییرها می

توانید ذخیره کنید. متغییرها فقط قسمت هایی از حافظه کامپیوتر شما هستند که مقداری اطلاعات را در آن ذخیره می کنید.بر خلاف ثابت های لفظی، شما به روش هایی برای دسترسی به این متغییرها نیازمندید و از این رو شما آن ها را نام گذاری می کنید .

### **ًبم گذاری شٌبسِ**

متغییرها مثال هایی از شناسه ها هستند. شناسه ها نام هایی هستند که برای شناختن چیزی به آن داده می شود. اینجا تعدادی قانون وجود دارد که برای نام گذاری شناسه ها مجبورید از آن پیروی کنید داولین حرف شناسه باید یکی از حروف الفبا(بزرگ یا کوچک) یا یک خط زیرین  $( '\_')$ باشد .بقیه نام شناسه می تواند شامل حرف الفبا(بزرگ یا کوچک)، خطوط زیرین( '\_') یا اعداد(0-9) باشد .نام های نشانه به بزرگی و کوچکی حروف حساس هستند. برای مثال، mynameو myNameیکی نیستند. به حرف کوچک n در اولی و حرف بزرگ در دومی توجه کنید 23\_ny\_name, name\_23، و a1b2\_c3 مثال هایی از نام های شناسه معتبر $\rm N$ مستند 2things, this is spaced out .و my-name مثال هایی از نام های شناسه نامعتبر هستند .

#### **اًَاع دادُ ّب**

متغییرها می توانند ارزش هایی از دستورات گوناگون را که انواع داده (data types)نامیده می شوند، نگه داری کنند. دستورات اصلی اعداد و رشته های هستند که ما در مورد آن ها بحث کرده ایم. در فصل های بعد، خواهیم دید که چگونه با استفاده از کلاس ها دستورات خودمان را بسازیم .

#### **اشیب**

به یاد داشته باشید که Python هرچیزی که در برنامه به کار گرفته شود را به عنوان شیء تلقی می کند. در عوض اینکه بگوییم چیزی، ما می گوییم شیئی .

# **تذکز ثزای کبرثزاى ثزًبهِ ًَیسی شیءگزایی**

Pythonشدیدا در دریافتن اینکه همه چیز شامل اعداد، رشته ها و حتی توابع شیء هستند، شیءگرا است .ما حالا می بینیم چگونه از متغییرها همراه با ثابت های لفظی استفاده کنیم. مثال پیش رو را ذخیره کنید و برنامه . اجرا کنید .

**چگًَگی ًَشتي ثزًبهِ ّبی Python**

از این پس، روش استاندارد برای ذخیره و اجرای یک برنامه Python از این قرار است -1 :ویرایشگر مورد علاقه خود را باز کنید -2 .کدهای برنامه را که در مثال داده شده است را وارد کنید -3 .آن را به عنوان یک فایل با همان نام فایلی که در کامنت به آن اشاره شده است، ذخیره کنید. من از این قرارداد که تمام برنامه های Python را با پسوند py.ذخیره کنم، پیروی می کنم -4 .مفسر را با دستور python program.py اجرا کنید یا از IDLE برای اجرای برنامه ها استفاده کنید. شما همچنین می توانید از روش قابل اجرا کردن استفاده کنید که قبلا در مورد آن بحث شده است .مثال 4.1. استفاده از متغییرها و ثابت های لفظی

```
# Filename : var.py
i = 5print i
i = i + 1print i
s = '''This is a multi-line string.
This is the second line.'''
print s
```
**خزٍجی** 

\$ python var.py 5 6 This is a multi-line string. This is the second line.

**ایي چگًَِ کبر هی کٌذ؟** 

اینجا چِگونگی کارکردن برنامه مطرح است. ابتدا ما ارزش ثابت لفظی  $5\,$  ا به متغییر  $\,$ i به وسیله عملگر واگذاری(=) می دهیم. این خط یک دستور نامیده می شود، زیرا مشخص می کنید که چیزی باید این گونه انجام شود. ما اسم متغییر i ,i به ارزش 5 پیوند می دهیم. سیس ما ارزش j ,i با استفاده از دستور print چاپ ہی کنیم که به طور از پیش تعیین شده، فقط ارزش متغییر را روی صفحه نمایش چاپ می کند .سیس ما 1 را به ارزشی که i دارد اضافه می کنیم و آن را دوباره ذخیره می کند. سپس ما آن را چاپ می کنیم و همان طور که انتظار داشتیم، ما مقدار 6 را می گیریم .به همین ترتیب، ما رشته لفظی را به عنوان متغییر s تعیین می کنیم و سیس آن را چاپ می کنیم .

تذکر برای برنامه نویسان ++C/C

متغییر ها تنها با تعیین یک ارزش برای آن ها به کار می روند. هیچ بیانیه یا تعریف نوع داده ای لازم نیس*ت ا*به کار نمی رود .

### **خط ّبی هٌطقی ٍ فیشیکی**

یک خط فیزیکی چیزی است که در حین نوشتن برنامه می بینید. یک خط منطقی چیزی است که Python به عنوان یک دستور تکی می بیند Python .ضمنا فرض می کند که هر خط فیزیکی مانند یک خط منطقی است .یک مثال برای یک خط منطقی یک دستور مانند 'print 'Hello World است - اگر این تنها روی یک خط بود(همانطوری که در یک ویرایشگر می بینید)، آن گاه این شبیه یک خط فیزیکی است .ضمنا Python کاربرد یک دستور تکی را بر طبق هر خط تقویت می کند که کد را خواناتر می کند .اگر می خواهید بیش تر از یک خط را در یک خط فیزیکی مشخص کنید، آنگاه مجبورید که این را به وسیله یک نقطه و ویرگول( ;) فیس و انتهای خط ادستور منطقی را نشان می دهد. مثلا i = 5 print i; مشخص کنید که انتهای خط ادستور منطقی را نشان می است و همان چیز می تواند این گونه نوشته شود (i = 5; print i; أیا حتی i = 5; print i أبه هر حال، من شدیدا توصیه می کنم که به نوشتن تنها یک خط منطقی درون یک خط فیزیکی عادت کنید. از بیش از یک خط فیزیکی برای یک خط منطقی در صورتی استفاده کنید که خط منطقی واقعا طولانی باشد. هدف این است که در صورت امکان از نقطه و ویر گول به مقدار زیاد استفاده نکنید، از آنجایی که این موجب خواناتر شدن کد می گردد. در حقیقت، من هیچ وقت یک علامت نقطه و ویرگول را در یک برنامه Äython به کار نبرده ام و حتی ندیده ام .یک مثال نوشتن یک خط منطقی تعداد زیادی خط فیزیکی را می یوشاند، در زیر آمده است. این به الحاق خط واضح (explicit line joining)اشاره دارد .

 $s =$  'This is a string.  $\setminus$ This continues the string.' print s

این، خروجی

This is a string. This continues the string.

مے دھد .به همین ترتیب،

print \ i

#### print i

یکسان است .گاهی اوقات یک فرض مطلق وجود دارد که شما به استفاده از backslash نیاز ندارید. این حالتی است كه خط منطقى از پرانتز، كروشه يا آكولاد استفاده مى كند. اين الحاق خط واضح (explicit line (joiningزنامیده می شود. شما می توانید این را هنگامی که ما برنامه ها را با استفاده از لیست ها در فصل های بعدی می نویسیم، در عمل ببینید .

#### **Indentation**

فضای سفید در پایتون مهم است. در حقیقت، فضای سفید اول خط مهم است. این Indentation(دندانه گذاری) نامیده می شود. فضای سفید space()ها و tab ها) در ابتدای خط منطقی برای تعیین سطح خط منطقی به کار می رود که در عمل برای تعیین گروه بندی دستورها به کار می رود ..این یعنی دستور هایی که با هم به کار می روند، باید indentation یکسانی داشته باشند. هر گروه این چنینی از عبارات یک بلاک (block)نام دارد. ما در فصل های بعدی خواهیم دید که چگونه بلاک ها مهم هستند ).چیزی که باید به خاطر داشته باشید این است که چگونه indentation غلط می تواند باعث زیاد شدن خطاها شود. برای مثال :

 $i = 5$ print 'Value is', i # Error! Notice a single space at the start of the line print 'I repeat, the value is', i

وقتی که این را اجرا می کنید، شما خطای زیر را دریافت می کنید :

 File "whitespace.py", line 4 print 'Value is', i # Error! Notice a single space at the start of the line  $\sim$ SyntaxError: invalid syntax

توجه کنید که یک فاصله در ابتدای خط دوم وجود دارد. خطای اشاره شده توسط Pythonبه ما می گوید که تركيب برنامه نامعتبر است، یعنی برنامه به درستی نوشته نشده است. آنچه به شما نشان می دهد این است كه شما نمی توانید به صورت دلخواه بلاک های جدیدی از دستور را آغاز کنید(البته به جز بلاک اصلی که تمام آن را استفاده کرده اید). مواردی که شما می توانید از بلاک های جدید استفاده کنید، در فصل های بعدی مانند فصل control flow مفصلا شرح داده خواهند شد .

# **چگًَگی دًذاًِ گذاری**

از یک ترکیب از tab ها و space ها برای دندانه گذاری به دلیل کارنکردن درست در تمام platform های مختلف استفاده نکنید. من شدیدا توصیه می کنم که شما از یک tab تکی یا دو یا چهار space برای هر سطح دندانه گذاری استفاده کنید .یکی از این سه شیوه دندانه گذاری را انتخاب کنید. مهم تر آن که یکی را انتخاب کنید و به صورت پایدار از آن استفاده کنید، یعنی تنها از آن شیوه دندانه گذاری استفاده کنید .

#### **خالصِ**

اکنون ما از جزئیات زیادی گذشته ایم، ما می توانیم به چیزهای جالب تری هم چون عبارات گردش کنترل تغییر دهیم. مطمئن باشید که با چیزهایی که در این فصل خوانده اید راحت باشید .

**ػولگزّب ٍ ػجبرات**

فهرست مندرجات

- ١ عملگرها و عبارات
	- [2 ٔمسٝٔ](http://www.pylearn.com/fa/wiki/index.php/%D8%B9%D9%85%D9%84%DA%AF%D8%B1%D9%87%D8%A7_%D9%88_%D8%B9%D8%A8%D8%A7%D8%B1%D8%A7%D8%AA#.D9.85.D9.82.D8.AF.D9.85.D9.87)
	- ٣ عملگرها
- [4 ٘ىشٝ](http://www.pylearn.com/fa/wiki/index.php/%D8%B9%D9%85%D9%84%DA%AF%D8%B1%D9%87%D8%A7_%D9%88_%D8%B9%D8%A8%D8%A7%D8%B1%D8%A7%D8%AA#.D9.86.DA.A9.D8.AA.D9.87)
- ه **۴.۱ اولویت عملگرها** 
	- ۵ ترتیب ارزیابی
	- گشرکت پذیری  $6.1$  عبارت ها $9.1$
	- Y به کار بردن عبارت ها
		- **.** ۸ خروجی
- ۹ این چگونه کار می کند؟ <sup>o</sup> [9.1 ذالنٝ](http://www.pylearn.com/fa/wiki/index.php/%D8%B9%D9%85%D9%84%DA%AF%D8%B1%D9%87%D8%A7_%D9%88_%D8%B9%D8%A8%D8%A7%D8%B1%D8%A7%D8%AA#.D8.AE.D9.84.D8.A7.D8.B5.D9.87)

عملگرها و عبارات

#### **هقذهِ**

بیشتر دستورهایی(خط های منطقی) که می نویسید، شامل عبارات هستند. یک مثال ساده برای عبارات  $2 + 2$ است. یک عبارت می تواند درون عملگرها و عملوندها شکسته شوند ۔ عملگرها عامل هایی هستند که چیزی را انجام می دهند و می توانند توسط نمادهایی مانند + یا واژه های کلیدی مخصوص نشان داده شوند. عملگرها برای کارکردن به مقداری داده و داده هایی که)operands عملوند) نامیده می شوند، نیازمندند. در این مورد، 2 و 3 عملوند هستند .

### عملگر *ه*ا

ما به صورت مختصر نگاهی به عملگرها و کاربردشان می اندازیم :

#### **ًکتِ**

شما می توانید عباراتی که در مثال ها هستند را با استفاده از مفسر به صورت تعاملی بررسی کنید. مثلا، برای . تست عبارت 2 + 3، از اعلان مفسر تعاملی Pythonاستفاده کنید

### $>>$  2 + 3 5 >>> 3 \* 5 15  $\gg$

جدول 5.1. عملگرها و كاربردشان

#### **اٍلَیت ػولگزّب**

اگر شما یک عبارت مانند  $2$  +  $3$  \* 4 داشتید، عمل جمع اول انجام شده است یا عمل ضرب؟ ریاضیات دبیرستان ما به ما می گوید که عمل ضرب ابتدا باید انجام شود - این یعنی عملگر ضرب اولویت بیشتری نسبت به عملگر جمع دارد .جدول زیر(با جدول موجود در راهنمای مرجع Python یکسان است (عملگرهایی که تا کنون به آن برنخورده ایم، در فصل های آتی شرح داده خواهند شد .عملگرهای با حق تقدم یکسان، در جدول بالا در یک ردیف لیست شده اند. مثلا + و -حق تقدم یکسان دارند .

**تزتیت ارسیبثی**

به صورت پیش فرض، جدول حق تقدم عملگر تصمیم می گیرد که کدام عملگرها قبل از دیگر عملگرها ارزیابی می شوند. اما اگر بخواهید ترتیب محاسبه را تغییر دهید، می توانید از پرانتزها استفاده کنید. برای مثال، اگر می خواهید اضافه کردن قبل از ضرب در یک عبارت انجام شود، می توانید چیزی مثل (2 + 3) \* 4 استفاده کنید .

## **شزکت پذیزی**

عملگرها معمولا از چپ به راست به هم می پیوندند، یعنی عملگرهایی با حق تقدم یکسان از چپ به راست انجام می شوند. مثلا 2 + 3 + 4 مثل ( 2 + 3) + 4 محاسبه می شود. بعضی از عملگرها مثل عملگرهای واگذاری . شرکت پذیری راست به چپ دارند. یعنی  ${\rm d} = {\rm b} = {\rm c}$  مثل  ${\rm d} = {\rm d} = {\rm c}$  , فتار می کند

**ػجبرت ّب**

مثال 5.1. به کار بردن عبارت ها

```
#!/usr/bin/python
# Filename: expression.py
length = 5breakh = 2area = length * breadth
print 'Area is', area
print 'Perimeter is', 2 * (length + breadth)
```
**خزٍجی**

\$ python expression.py Area is 10 Perimeter is 14

**ایي چگًَِ کبر هی کٌذ؟**

درازا و پهنای مستطیل در متغییزهایی با همین نام ذخیره می شود. ما این ها را برای محاسبه مساحت و محیط فستطیل با کمک عبارات به کار می بریم. ما نتیجه عبارت length \* breadth را در متغییر area ذخیره می کنیم و سپس با استفاده از دستور print آن را چاپ می کنیم. در مورد دومی، ما مستقیما ارزش عبارت  $2$  \* (length + breadth)را در دستور print به کار می بریم .همچنین توجه کنید چگونه Python خروجی را . ویبا چاپ می کند. حتی با وجود این که فضایی بین 'Area is' و متغییر area مشخص نکرده ایم Python . آن را برای ما قرار می دهد، چنان که ما یک خروجی تمیز زیبا می گیریم و برنامه این چنین خیلی بیشتر قابل خواندن می شود(از آنجایی که ما نگران فاصله در خروجی نیستیم). این مثال است از این که چگونه Python زندگی را برای برنامه نویس آسان تر می کند .

**خالصِ**

ها چِگونگی استفاده از عملگرها، عملوندها و عبارات را دیده ایم - این ها بلوک های اساسی ساختمان هر برنامه ای هستند. سپس ما خواهیم دید که چگونه از این ها در برنامه مان با استفاده از دستورات استفاده کنیم .

**رًٍذ کٌتزل**

فهرست مند<sub>ر</sub>جات

- ا فصل <u>6</u>. روند کنترل
	- [2 ٔمسٝٔ](http://www.pylearn.com/fa/wiki/index.php/%D8%B1%D9%88%D9%86%D8%AF_%DA%A9%D9%86%D8%AA%D8%B1%D9%84#.D9.85.D9.82.D8.AF.D9.85.D9.87)
	- $\underline{\text{if}}$  دستور  $\mathfrak{f}$
- ۴ استفاده از دستور<u>if</u>
- $\underline{\text{if}}$ مثال .6.1 استفاده از دستور
	- ه ۶ خروجی
	- $\mathbf{Y} = \mathbf{Y}$ این چگونه کار می کند؟
- $C/C++$ ه سلم ثذکر برای برنامه نویسان  $\leftarrow$ 
	- $\mathbf{while}\xspace\mathsf{while}\xspace\mathsf{a}$  دستور  $\mathsf{A}.\mathsf{A}$
- o A.۲ استفاده از دستور<u> while</u>
- و استفاده از دستور $\frac{\text{while}}{\text{min}}$  .6.2
	- ۱۰ خروجی
- ۱۱ این چگونه کار می کند؟ م 11 تذکر برای برنامه نویسان [++C/C](http://www.pylearn.com/fa/wiki/index.php/%D8%B1%D9%88%D9%86%D8%AF_%DA%A9%D9%86%D8%AA%D8%B1%D9%84#.D8.AA.D8.B0.DA.A9.D8.B1_.D8.A8.D8.B1.D8.A7.DB.8C_.D8.A8.D8.B1.D9.86.D8.A7.D9.85.D9.87_.D9.86.D9.88.DB.8C.D8.B3.D8.A7.D9.86_C.2FC.2B.2B_2)  $for$  11.1 حلقه  $\frac{1}{2}$ ه 11.2 استفاده از دستور<u>for</u>  $f_{\rm O}$ ه مثال 6.2. استفاده از دستور
	- <u>۱۴ خروجی</u>
	- ۱۵ این چگونه کار می کند؟
- $C/C++$ 18 سنگر برای برنامه نویسان \*C/C++/Java/C <sup>o</sup> [16.1 زؾشٛض قىؿشٝ](http://www.pylearn.com/fa/wiki/index.php/%D8%B1%D9%88%D9%86%D8%AF_%DA%A9%D9%86%D8%AA%D8%B1%D9%84#.D8.AF.D8.B3.D8.AA.D9.88.D8.B1_.D8.B4.DA.A9.D8.B3.D8.AA.D9.87)
	- استفاده از دستور<mark>break</mark>
	- 18 مثال 6.4. استفاده از دستور<u>break</u>
		- **.** ۱۹ خروجی
		- [G2's Poetic Python](http://www.pylearn.com/fa/wiki/index.php/%D8%B1%D9%88%D9%86%D8%AF_%DA%A9%D9%86%D8%AA%D8%B1%D9%84#G2.27s_Poetic_Python)  $\mathbf{v}$ .
			- 21 زؾشٛض[continue](http://www.pylearn.com/fa/wiki/index.php/%D8%B1%D9%88%D9%86%D8%AF_%DA%A9%D9%86%D8%AA%D8%B1%D9%84#.D8.AF.D8.B3.D8.AA.D9.88.D8.B1_continue)
		- ۲۲ استفاده از دستور<u>continue</u>
			- ۲۳ خروجی
			- ۲۴ این چگونه کار می کند؟ <sup>o</sup> [24.1 ذالنٝ](http://www.pylearn.com/fa/wiki/index.php/%D8%B1%D9%88%D9%86%D8%AF_%DA%A9%D9%86%D8%AA%D8%B1%D9%84#.D8.AE.D9.84.D8.A7.D8.B5.D9.87)

**فصل .6 رًٍذ کٌتزل**

**هقذهِ**

در برنامه هایی که تاکنون دیده ایم، یک سری از دستورات وجود داشته است و Pythonبه درستی آن ها را در جای خودش اجرا کرده است. اگر شما خواستید که <sub>ر</sub>وند چگونگی انجام آن را تغییر دهید چه؟ برای مثال، شما هی خواهید که برنامه مقداری تصمیم بگیرد و چیزهای متفاوتی را بسته به موقعیت انجام دهد  $\ldots$ مانند چاپ  $\epsilon_{\text{ij}}, \epsilon_{\text{ij}}$ ' پا 'Good Evening' با 'Good Morning' بسته وقت

همان طوری که احتمالا حدس زده اید، این با استفاده از دستورات روند کنترل قابل انجام است. سه دستور روند while.  $\frac{1}{2}$  if  $\frac{1}{2}$  . - if  $\frac{1}{2}$  . Fython  $\frac{1}{2}$ 

#### **دستَرif**

دستور if برای بررسی کردن وضعیت به کار می رود و اگر وضعیت درست باشد، ما یک مقدار از دستورات را اجرا می کنیم if-block)نامیده می شود)، دیگر اینکه ما مقدار دستورات دیگری را پردازش می کنیم -else) انامیده می شود). عبارت else اختیاری است $\mathrm{block}$ 

*lif* استفاده از دستور

**هثبل .6.1 استفبدُ اس دستَرif**

#!/usr/bin/python # Filename: if.py  $number = 23$ guess = int(raw\_input('Enter an integer : ')) if guess == number: print 'Congratulations, you guessed it.' # New block starts here print "(but you do not win any prizes!)" # New block ends here elif guess < number: print 'No, it is a little higher than that' # Another block # You can do whatever you want in a block ... else: print 'No, it is a little lower than that' # you must have guess > number to reach here print 'Done' # This last statement is always executed, after the if statement is executed

**خزٍجی**

\$ python if.py Enter an integer : 50 No, it is a little lower than that Done \$ python if.py Enter an integer : 22

No, it is a little higher than that Done \$ python if.py Enter an integer : 23 Congratulations, you guessed it. (but you do not win any prizes!) Done

<mark>این چگو</mark>نه <mark>کار می کند؟ </mark>

در این برنامه، ما حدس هایی را از کاربر می گیریم و آن را بررسی می کنیم اگر عددی باشد که ما داریم. ما متغییر number را به هر عدد صحیحی که بخواهیم نسبت می دهیم، مانند در 23. سپس، حدس کاربر را با استفاده از تابع ()raw\_inputسبی گیریم. تابع ها تنها قسمت های قابل استفاده دوباره برنامه ها هستند. ما درباره آن ها در فصل بعد بیشتر خواهیم خواند .

ما یک رشته را برای تابع faw\_input در نظر می گیریم که آن را روی صفحه نشان می دهد و برای دریافت ورودی از طرف کاربر صبر می کند. بار اولی که چیزی را وارد می کنیم و enter را فشار می دهیم، تابع، ورودی را پس می فرستد که در مورد raw\_input یک رشته است. سپس ما با استفاده از int رشته را به عدد صحیح تبدیل می کنیم. سیس، آن را متغییر guess ذخیره می کنیم. در حقیقت int یک کلاس است، اما تمام چیزهایی که در حال حاضر لازم است بدانید این است که شما می توانید آن را برای تبدیل رشته به عدد صحیح به کار ببرید(...شامل یک عدد صحیح معتبر در متن است .(

بعد ما حدس کاربر را با عددی که انتخاب کرده ایم، مقایسه می کنیم .اگر با هم برابر بودند، ما یک پیام موفقیت را نشان می دهیم. توجه كنید كه برای اینكه به Python بگوییم كدام دستور به كدام بلاك تعلق دارد، از سطوح دندانه گذاری استفاده می کنیم. این دلیل با اهمیت بودن دندانه گذاری در Pythonاست. امیدوارم شما قاعده 'یک tab به ازای هر سطح دندانه گذاری ' را تحمل کنید. آیا این چنین هستید؟ توجه کنید که دستور if شامل یک دو نقطه در انتهایش است - ما به Python نشان می دهیم که یک بلاک از عبارات در زیر هستند .

آن گاه، ما بررسی می کنیم که اگر حدس از عدد کمتر باشد، و اگر این چنین باشد، ما به کاربر اطلاع می دهیم که کمی بیش تر از آن را حدس بزند .چیزی که اینجا از آن استفاده کرده ایم، دستور elif است که در حقیقت دو دستور وابسته if else-if else را درون یک دستور ترکیب شده if-elif-else ترکیب می کند. این برنامه را آسان تر می کند و مستلزم ساده کردن مقدار دندانه گذاری است .

زؾشٛض ٞبی elif ٚ else ٕٞچٙیٗ ثبیس یه زٚ ٘مُٝ زض ا٘شٟبی ذٍ ُٙٔمی وٝ ثٝ ز٘جبَ ثالن ٔشٙبظط زؾشٛض ٞب آٔسٜ اؾز، زاقشٝ ثبقٙس)اِجشٝ ثب ز٘ساٝ٘ ٌصاضی ٙٔبؾت .(

شما می توانید یک دستور if دیگر درون if-block یک دستور if دیگر داشته باشید – این یک دستور if تو در تو نامیده می شود .

به یاد داشته باشید که قسمت های else و elif اختیاری هستند. یک دستور if کوچک معتبر این چنین است :

if True:

print 'Yes, it is true'

بعد از اینکه Python اجرا کردن دستور کامل if را همراه با عبارات glif و elifتمام کرد، آن را به دستور بعدی در بلاک همراه دستور if منتقل می کند .در این مورد، بلاک اصلی است که اجرای برنامه شروع می شود و دستور بعدی 'print 'Done'ست. بعد از آن، Pythonانتهای برنامه را می بیند و به سادگی آن را تمام می کند .اگر چه این یک برنامه خیلی ساده است، من به بسیاری از چیزهایی که همواره در این برنامه ساده باید به آن توجه کنید، اشاره کرده ام. همه این ها خیلی آسان اند(و به طور شگفت آور آسان برای آن هایی از شما که سابقه ++C/C دارید) و مستلزم این است که شما در ابتدا با همه این ها آشنا شوید. اما بعد از آن، شما با آن راحت خواهید بود و برای شما طبیعی خواهد بود .

# **تذکز ثزای ثزًبهِ ًَیسبى++C/C**

هیچ دستور switch ای در Python وجود ندارد. شما می توانید از دستور f..elif..elseوای انجام همان چیز استفاده کنید(و در بعضی موارد، از یک واژه نامه برای انجام سریع آن استفاده کنید .(

# **دستَرwhile**

دستور while به شما این اجازه را می دهد که یک بلاک از دستور را مکررا تا زمانی که شرط صحیح باشد، اجرا تنید. یک دستور while یک مثال از چیزی است که دستور looping نامیده می شود. یک دستور while می تواند یک عبارت else اختیاری را داشته باشد .

**استفاده از دستور while** 

**هثبل .6.2 استفبدُ اس دستَرwhile**
```
#!/usr/bin/python
# Filename: while.py
number = 23running = True
while running:
         guess = int(raw_input('Enter an integer : '))
        if quess == number:
                 print 'Congratulations, you guessed 
it.'
                  running = False # this causes the while 
loop to stop
         elif guess < number:
                 print 'No, it is a little higher than 
that.'
         else:
                 print 'No, it is a little lower than 
that.'
else:
         print 'The while loop is over.'
         # Do anything else you want to do here
print 'Done'
```

```
خزٍجی
```

```
$ python while.py
Enter an integer : 50
No, it is a little lower than that.
Enter an integer : 22
No, it is a little higher than that.
Enter an integer : 23
Congratulations, you guessed it.
The while loop is over.
Done
```
### این چگونه کار مے کند؟

در این برنامه، ما هنوز بازی حدس زدن را انجام می دهیم، اما با این تفاوت که کاربر می تواند حدس زدن را تا زمانی که حدسش درست باشد، ادامه دهد میچ نیازی نیست که مکررا برنامه را برای هر حدس اجرا کنید همان طوری كه قبلا آن را انجام داده ایم. این به طور مناسب كاربرد دستور while را نشان می دهد .

ما مکان دستورهای raw\_input و if را به درون حلقه while تغییر می دهیم و قبل از حلقه while ،به متغییر running عبارت True را نسبت می دهیم .ابتدا ما بررسی می کنیم که اگر متغییر running برابر Trueباشد، برای اجرای Khile-blockمتناظر اقدام شود. بعد از اینکه این بلاک اجرا شد، شرط دوباره بررسی می شود که در اینجا متغییر running است. اگر این درست باشد، ما while-blockرا دوباره اجرا می کنیم. دیگر اینکه ما به اجرای Alse-block اختیاری ادامه می دهیم و سپس به دستور بعدی را ادامه می دهیم .

بلاک else زمانی که شرط حلقه while به False تبدیل شود، اجرا می شود -این حتی ممکن است اولین دفعه ای باشد که شرط بررسی شود. اگر یک عبارت alseایرای حلقه while وجود داشته باشد، همیشه اجرا می شود، مگر اینكه شما یک حلقه while داشته باشید كه برای همیشه بدون هیچ گریزی حلقه بزند !

True و False نوع های بولی نامیده می شوند و شما می توانید آن ها را به ترتیب به عنوان  $1$  و 0 بشناسید. استفاده این جایی که موقعیت یا بررسی کردن مهم است و ارزش واقعی مثل 1 ندارد، مهم است .

else-blockدر حقیقت از آن جاییکه که شما می توانید این دستورات را در همان بلاک قرار دهید بعد از دستور while برای دریافت نتیجه یکسان، اضافی است(مانند دستور) while.

# **تذکز ثزای ثزًبهِ ًَیسبى++C/C**

به یاد داشته باشید که شما می توانید عبارت l, else را برای حلقه while داشته باشید .

#### **حلقِfor**

دستور for..in یک دستور ایجاد حلقه دیگر است که سراسر توالی یک شیء را تکرار می کند. یعنی سراسر هر بخش در یک توالی را می گردد. ما در مورد توالی ها در فصل های بعدی بیشتر خواهیم دید. چیزی که حالا لازم است بدانید این است که یک توالی تنها یک مجموعه منظم از اجزاست .

**استفبدُ اس دستَرfor**

**هثبل .6.2 استفبدُ اس دستَرfor**

#!/usr/bin/python # Filename: for.py for i in range $(1, 5)$ : print i else: print 'The for loop is over'

**خزٍجی**

\$ python for.py 1 2 3 4 The for loop is over

**ایي چگًَِ کبر هی کٌذ؟**

در این برنامه ما یک توالی از اعداد را چاپ می کنیم. ما این توالی اعداد را با استفاده از تابع توکار range تولید می کنیم .

چیزی که ما اینجا انجام می دهیم در نظر گرفتن دو عدد است و range یک توالی اعداد از عدد اول تا عدد دوم را گزارش می کند. مثلا،  $\text{range}(1,5)$ توالی  $[4,3,2,1]$ را نشان می دهد. به صورت پیش فرض،  $\text{range}(1,5)$ یک شمارش مرحله از 1 را می گیرد. اگر ما یک عدد سومی را برای range در نظر بگیریم، به شمارش مرحله ای تبدیل می شود. مثلا  $range(1,5,2)$  توالی  $[1,3]$  را نشان می دهد. به یاد داشته باشید که محدوده تا عدد دوم گسترش می یابد. یعنی عدد دوم را در بر ندارد .

 $\text{ for } i \text{ in } [1, 2, 3, 4]$  حلقه for  $\text{ in } [1, 2, 3, 4]$  - مساوی و $\text{ for } i \text{ in } [1, 2, 3, 4]$  - مساوی است که مانند تعیین هر عدد(یا شیء (یکی یکی در توالی به i است و سپس اجرای هر بلاک از دستور برای همه ارزش های i است. در این مورد، ما تنها ارزش در بلاکِ دستور را چاپ می کنیم .

به یاد داشته باشید که بخش else اختیاری است. وقتی که وجود داشته باشد، همیشه یک بار بعد از اتمام حلقه forاجرا می شود، مگر اینکه یک دستور شکسته به آن بر بخورد .

به یاد داشته باشید که حلقه for..in برای هر توالی ای کار می کند .در اینجا، ما یک لیست از اعداد که توسط تابع توکار range تولید شده است را داریم، اما به طور کلی ما می توانیم از هر نوع از توالی های هر شیء ای استفاده کنیم! ما معنی این را در فصل های بعدی با جزئیات بررسی می کنیم .

# **تذکز ثزای ثزًبهِ ًَیسبى#C/Java++/C/C**

حلقه loop پایتون اساسا با حلقه  $\operatorname{for}$  زبان های  $+{\rm C/C}$  متفاوت است. برنامه نویسان  ${\rm C\#}$  توجه خواهند کرد  $\alpha$  حلقه for در Python شبیه حلقه  $C#$  است. برنامه نویسان Java توجه خواهند کرد که بر; همان چیز شبیه for (int i : IntArray) Java 1.5 است

 $\gamma$ در ++C/C اگر می خواهید بنویسید (++i) or (int i = 0; i < 5; i برغیسید (++i) cor i in اگر می خواهید بنویسید را می نویسید. همان طوری که می توانید ببینید، حلقه loop ساده تر، گویا تر و مستعد خطای $\text{range}(0,5)$ کمتری در Python است .

# <mark>دستور شکسته</mark>

<mark>break (برای شکستن، بیرون از یک دستور حلقه ای به کار می رود. یعنی اجرای یک دستور حلقه زن را</mark> هتوقف می کند، حتی اگر شرط حلقه False نباشد یا توالی اجزا به طور کامل <mark>تکرار شده باشد .یک تذکر مهم</mark> این است که اگر شما بیرون یک دستور for یا while بشکنید، هر حلقه بلاک else اجرا نمی شود .

*l*استفاده از دستورbreak

**هثبل .6.4 استفبدُ اس دستَرbreak**

#!/usr/bin/python # Filename: break.py while True:

```
s = raw input('Enter something : ')if s == 'quit': break
         print 'Length of the string is', len(s)
print 'Done'
```
**خزٍجی**

\$ python break.py Enter something : Programming is fun Length of the string is 18 Enter something : When the work is done Length of the string is 21 Enter something : if you wanna make your work also fun: Length of the string is 37 Enter something : use Python! Length of the string is 12 Enter something : quit Done

در این برنامه ما مکررا ورودی را از کاربر می گیریم و طول هر ورودی را هر بار چاپ می کنیم. ما یک شرط مخصوص را برای متوقف کردن برنامه با به وسیله بررسی کردن در نظر گرفته ایم، اگر ورودی ''quit باشد. ما برنامه را به وسیله شکستن بیرون حلقه متوقف می کنیم و به انتهای برنامه می رسیم مطول رشته ورودی می تواند به وسیله تابع توکار len بررسی شود .به یاد داشته باشید که دستور break می تواند همراه حلقه for به خوبی مورد استفاده قرار گیرد .

# **G2's Poetic Python**

زی ورودی که من اینجا استفاده کرده ام، یک شعر کوتاه است که نوشته ام و G2's Poetic Python نام دارد :

Programming is fun When the work is done if you wanna make your work also fun: use Python!

برنامه نویسی سرگرم کننده است هنگامی که کار انجام شده باشد اگر می خواهید کارتان را مفرح کنید … :از Python!استفاده کنید!

### **دستَرcontinue**

دستور continue برای گفتن به Python برای رد کردن بقیه دستور در حلقه بلاک کنونی و ادامه از سرگیری بعدی حلقه به کار می رود .

**استفبدُ اس دستَرcontinue**

 $\text{continue} = \text{estimate}$ مثال 6.5. استفاده از دستور

```
#!/usr/bin/python
# Filename: continue.py
while True:
        s = raw input('Enter something : ')if s == 'quit': break
        if len(s) < 3:
                 continue
         print 'Input is of sufficient length'
         # Do other kinds of processing here...
```
# **خزٍجی**

\$ python continue.py Enter something : a Enter something : 12 Enter something : abc Input is of sufficient length Enter something : quit

# **ایي چگًَِ کبر هی کٌذ؟**

در این برنامه، ما خروجی را از کار می پذیریم، اما آن ها را تنها زمانی پردازش می کنیم که حداقل سه حرف داشته باشند. بنابراین، ما از تابع توکار lenبرای اندازه گیری طول استفاده می کنیم و اگر حرف ها کمتر از سه باشند، ما بقیه دستور در بلاک را با استفاده از دستور مست continue رد می کنیم. در غیر این صورت، بقیه دستورات در حلقه اجرا می شوند و ما می توانیم هر نوع پردازشی را که می خواهیم اینجا انجام بدهیم، انجام دهیم .تذکر این که دستور continue با حلقه for به خوبی کار می کند .

#### **خالصِ**

ما چِگونگی استفاده از سه دستور روند كنترل را دیدیم while ، - if و for همراه وابسته هایشان، دستورات breakو .continue این ها تعدادی از قسمت هایی هستند كه بیشترین استفاده را در Python دارند و از این رو، راحت شدن با آنان ضروری است .سپس ما چگونگی ساختن و استفاده کردن از توابع را می بینیم .

کتاب یک بایت از پایتون.فصل هفت<u>م</u>.توابع

فهرست مندرجات

- ا فصل هفتم . توابع
	- ۲ معرفی
- ۳ پارامترهای توابع
- **۴** متغیرهای محلی
- ه ه استفاده از دستورglobal
- ۶ مقادیر پیش فرض آرگومان ها
	- V آرگومان های کلیدی
		- [8 زؾشٛض](http://www.pylearn.com/fa/wiki/index.php/%DA%A9%D8%AA%D8%A7%D8%A8_%DB%8C%DA%A9_%D8%A8%D8%A7%DB%8C%D8%AA_%D8%A7%D8%B2_%D9%BE%D8%A7%DB%8C%D8%AA%D9%88%D9%86.%D9%81%D8%B5%D9%84_%D9%87%D9%81%D8%AA%D9%85.%D8%AA%D9%88%D8%A7%D8%A8%D8%B9#.D8.AF.D8.B3.D8.AA.D9.88.D8.B1_return)return
		- [DocStrings](http://www.pylearn.com/fa/wiki/index.php/%DA%A9%D8%AA%D8%A7%D8%A8_%DB%8C%DA%A9_%D8%A8%D8%A7%DB%8C%D8%AA_%D8%A7%D8%B2_%D9%BE%D8%A7%DB%8C%D8%AA%D9%88%D9%86.%D9%81%D8%B5%D9%84_%D9%87%D9%81%D8%AA%D9%85.%D8%AA%D9%88%D8%A7%D8%A8%D8%B9#DocStrings) 9 .
			- [10 ذالنٝ](http://www.pylearn.com/fa/wiki/index.php/%DA%A9%D8%AA%D8%A7%D8%A8_%DB%8C%DA%A9_%D8%A8%D8%A7%DB%8C%D8%AA_%D8%A7%D8%B2_%D9%BE%D8%A7%DB%8C%D8%AA%D9%88%D9%86.%D9%81%D8%B5%D9%84_%D9%87%D9%81%D8%AA%D9%85.%D8%AA%D9%88%D8%A7%D8%A8%D8%B9#.D8.AE.D9.84.D8.A7.D8.B5.D9.87)

**فصل ّفتن . تَاثغ** 

**هؼزفی** 

توابع بخش های قابل استفاده ی مجدد برنامه ها هستند . آنها به شما اجازه می دهند که نامی را بر روی یک بلاک از دستورات بگذارید و سپس آن بلوک را با استفاده از آن نام در هر کجایی از برنامه و به هر تعداد اجرا كنيد . این مطلب فراخوانی تابع نامیده می شود . ما تا كنون از بسیاری از توابع توكار مثل len و range استفاده کرده ایم .

توابع با استفاده از کلمه ی کلیدی def تعریف می شوند . در ادامه ی  $\det$ ، نام (شناسه) تابع می آید که با یک جفت پرانتز همراه است ، که در داخل جفت پرانتز ممکن است ، نام های متغیرهایی آورده شود ، در انتها این خط با کاراکتر کلون ( : ) ، تمام می شود . سپس در خطوط بعدی بلاکی از دستورات که بخشی از این تابع هستند ، می آیند . یک مثال به شما نشان خواهد داد که این کار بسیار ساده است :

تعریف تابع

**هثبل .7.1 تؼزیف کزدى یک تبثغ**

#!/usr/bin/python # Filename: function1.py

def sayHello(): print 'Hello World!' # block belonging to the function # End of function

sayHello() # call the function

#### **خزٍجی**

\$ python function1.py Hello World!

### **ًحَُ ی ػولکزد ایي هثبل**

ما تابعی را به نام sayHello با استفاده از نحوی که در بالا توضیح داده شد ، تعریف نمودیم . این تابع پارامتری نمی پذیرد ، از اینرو اعلان متغیری در جفت پرانتز تعریف تابع صورت نگرفته است . پارامترهای توابع ، ورودی های توابع هستند ، بطوریکه ما می توانیم مقادیر متفاوتی را به آنها پاس دهیم و نتایجی منوط به آنها ، را دریافت کنیم .

**پبراهتزّبی تَاثغ** 

یک تابع می تواند پارامترهایی بپذیرد که در واقع مقادیرشان را شما به تابع می دهید . از اینرو توابع می توانند این مقادیر را برای انجام کارهایی به کار گیرد . این پارامترها در واقع شبیه به متغیرها هستند ، به استثناء این که مقادیر این متغیرها هنگامیکه ما تابع را صدا می زنیم ، تعریف می شوند و در داخل خود تابع انتساب مقادیر صورت نگرفته است .

```
پارمترها در داخل یک جفت پرانتز در تعریف تابع مشخص می شوند ، و با کاراکتر ( , ) از هم تفکیک می شوند .
و زمانیکه تابعی را صدا می زنیم ، ما مقادیر آن ها را به تابع می رسانیم په اصطلاح به کاررفته در اینجا دقت
کنید – نام هایی که در تعریف تابع ذکر می شوند ، پارامتر نامیده می شود در حالیکه مقادیری که شما در
                                                 حین فراخوانی تابع می آورید ، آرگومان نامیده می شود .
```
استفاده از پارمترهای تاب*ع* 

**هثبل .7.2 ثکبرگیزی پبراهتزّبی تبثغ**

#!/usr/bin/python # Filename: func param.py def printMax(a, b): if  $a > b$ : print a, 'is maximum' else: print b, 'is maximum' printMax(3, 4) # directly give literal values  $x = 5$  $y = 7$ printMax(x, y) # give variables as arguments

**خزٍجی**

\$ python func param.py 4 is maximum 7 is maximum

**ًحَُ ی ػولکزد ایي هثبل**

در اینجا ، ما تابعی به نام printMax را تعریف نمودیم که دو پارامتر به نام های aو b می پذیرد . در داخل تابع عدد بزرگ تر را با دستور ساده ی if .. else .. فیصا می کنیم .<br>تابع عدد بزرگ تر را با دستور ساده ی

در اولین استفاده از تابع printMax ، ما اعداد )آر گومان ها) را بطور مستقیم به تابع رساندیم ، در دومین فراخوانی ، ما تابع را با استفاده از متغیرها صدا زدیم . دستور printMx(x,y) باعث می شود که مقدار آرگومان تبه پارامتر a و مقدار آرگومان y به پارامتر b منتسب شود . تابع printMax در دو حالت بدرستی کار می كند .

هتغیر های محل*ی* 

هنگامیکه متغبرهایی را در درون تعریف تابع اعلان می کنید ، آنها به هیچ وجه با متغیرهای هم نامی که درخارج از تابع هستند ، ارتباطی ندارند . بدین معنی که نام های متغیرها » **محدود** به تابع هستند . این مطلب **حوزه ی متغیر (**scope of the variable)نامیده می شود . تمامی متغیرهایی که در حوزه ی یک بلوک هستند ، از محل تعریف نام شان اعلان می شوند .

استفاده از متغیرهای م*حل*ی

**هثبل .7.3 ثکبرگیزی هتغیزّبی هحلی**

#!/usr/bin/python # Filename: func local.py def func(x): print 'x is', x  $x = 2$ 

#### http://www.pylearn.com

print 'Changed local x to', x  $x = 50$ func(x) print 'x is still', x

**خزٍجی**

\$ python func\_local.py x is 50 Changed local x to 2 x is still 50

**ًحَُ ی ػولکزد ایي هثبل**

در تابع ، اولین باری که ما از مقدار x استفاده کردیم ، پایتون از مقدار پارامتری که درتابع اعلان شده استفاده می کند . سپس ، ما مقدار 2 را به x نسبت دادیم . نام x برای تابع ما محلی است . از اینرو وقتی ما مقدار xرا در تابع تغییر بدهیم ، متغیر x ایی که در بلاک اصلی برنامه تعریف شده است ، بدون تاثیر باقی می ماند .

در آخرین دستور print ، ما تائید می کنیم که مقدار متغیر x در بلاک اصلی برنامه ، بی تغییر مانده است .

**استفبدُ اس دستَر global**

در صورتی که بخواهید یک مقدار را به یک نام تعریف شده در خارج از تابع منتسب کنید . برای اینکار می بایست به پایتون بفهمانید که این نام محلی نیست ، بلکه سراسری است . ما این کار را با استفاده از دستور globalانجام می دهیم . این غیر ممکن است که یک مقدار را به یک متغیر تعریف شده درخارج از تابع بدونglobal استفاده از دستور global نسبت داد

شما می توانید از مقادیر متغیرهایی که در خارج از تایع تعریف شده اند ( با فرض اینکه متغیرهای همنامی با آن ها در داخل تابع تعریف نشده اند ( استفاده کنید . هر چند که این کار رواج ندارد و همچنین می بایست اجتناب

شود ، چرا که بدلیل اینکه تعریف متغیرها در جایی دیگر است ، باعث می شود که خوانایی و شفافیت برنامه از بین برود. اما استفاده از دستور global ، به طور وافری باعث شفافیت این مسئله می شود ، چرا که مشخص می کند که متغیر در بلوک بیرونی تعریف شده است .

**هثبل .7.4 استفبدُ اس دستَر global**

#!/usr/bin/python # Filename: func global.py def func(): global x print 'x is', x  $x = 2$ print 'Changed global x to', x  $x = 50$ func()

print 'Value of x is', x

**خزٍجی**

\$ python func global.py x is 50 Changed global x to 2 Value of x is 2

نحوه ی عملکرد این مثال

دستور global ، برای بیان اینکه  $x$ یک متغیر سراسری است ، به کار می رود. از اینرو هنگامیکه ما مقداری را در درون تابع به x نسبت می دهیم ، این تغییر زمانیکه در بلوک اصلی برنامه از x استفاده می کنیم ، نمایان می شود . شما می توانید ، بیش از یک متغیر سراسری را با استفاده از یک دستور میستوان و global ، مشخص کنید . برای :global x,y,z مثال

**هقبدیز پیش فزض آرگَهبى ّب** 

برای برخی توابع ، ممکن است که شما بخواهید ، پارامترهایی اختیاری ایجاد کنید ، بطوریکه در صورتی که کاربر مقادیری را برای آن پارامترها ارسال نکرد ، از مقادیر پیش فرض خودشان استفاده کنند . این کار به کمک مقادیر پیش فرض آرگومان ها انجام می شود . شما می توانید مقادیر پیش فرض آرگومان ها ، برای پارامترها به این صورت مشخص می شود که بعد از نام پارامتر در تعریف تابع ، عملگر انتساب ( = ) قرار می گیرد و بدنبال آن مقدار پیش فرض می آید .

توجه کنید که مقدار پیش فرض آرگومان می بایست ثابت باشد . بصورت موشکافانه تر باید گفت که مقدار پیش فرض آرگومان می بایست تغییرناپذیر ( immutable )باشد . این مطلب با جزئیات بیشتری در فصل های بعدی توضیح داده خواهد شد . فعلا فقط آن را بخاطر بسپارید .

استفاده از مقادیر پیش فرض آرگوما<sub>ن</sub>

**هثبل .7.5 ثکبرگیزی هقبدیز پیش فزض آرگَهبى**

#!/usr/bin/python # Filename: func default.py

def say(message, times =  $1$ ): print message \* times

say('Hello') say('World', 5)

**خزٍجی**

\$ python func default.py Hello WorldWorldWorldWorldWorld

**ًحَُ ی ػولکزد ایي هثبل**

تابع say ، برای چاپ یک رشته به دفعات درخواستی استفاده می شود . اگر ما مقداری را برای تعداد دفعات چاپ ارسال نكنيم ، بطور پيش فرض ، رشته تنها يک بار چاپ مي شود . ما اين كار را براي پارامتر times با تعیین مقدارییش فرض آرگومانش بر روی 1 ، انجام می دهیم .

در اولین استفادها از تابع say ، ما تنها رشته را ارسال کردیم و درنتیجه ، تابع تنها یک بار آن را چاپ کرد . در دومین استفاده از say ، ما هم رشته و هم تعداد دفعات را برابر با 5 مشخص کردیم ، که در نتیجه باعث می شود ، رشته ما 5 مرتبه چاپ شود .

**هْن**

تنها ، آن پارامترهایی که در انتهای لیست پارامترها هستند ، می توانند دارای مقادیر پیش فرض آرگومان باشند ، یعنی در ترتیب پارامترهای اعلان شده در تعریف داده ، شما نمی توانید یک پارامتر با مقدار پیش فرض آرگومان را قبل از یک پارامتر بدون مقدار پیش فرض آرگومان بیاورید .

این به این دلیل است که مقادیر توسط موقعیت شان (position)به پارامترها منتسب می شوند . برای مثال ، . معتبر است ولی def func(a=5,b) یعنبر است $\det$  func(a,b=5)

# **آرگَهبى ّبی کلیذی**

اگر شما توابعی داشته باشید که پارامترهای زیادی می پذیرد ، ولی شما می خواهید تنها بخشی از آن پارامترها را مشخص کنید ، می توانید به آن پارامترها توسط نام شان مقدار بدهید مسهب آبر گومان های کلیدی نامیده می شود . ما از نام کلیدی (keyword) در عوض موقعیت (position) برای تعیین آرگومان های تابع استفاده می کنیم .

و دو مزیت وجود دارد – یک ، استفاده از تابع آسان تر است ، چرا که ما نیازی به نگرانی درباره ی ترتیب آرگومان ها نداریم . دو ، ما تنها به آن پارامترهایی که می خواهیم مقدار می دهیم ، مقادیر مابقی پارامترها از طریق آرگومان های پیش فرض ارسال می شود .

استفاده از آرگومان های کلیدی

**هثبل .7.6 ثکبرگیزی آرگَهبى ّبی کلیذی**

```
#!/usr/bin/python
# Filename: func_key.py
def func(a, b=5, c=10):
print 'a is', a, 'and b is', b, 'and c is', c
func(3, 7)
func(25, c=24)func(c=50, a=100)
```
**خزٍجی**

```
$ python func_key.py
a is 3 and b is 7 and c is 10
a is 25 and b is 5 and c is 24
a is 100 and b is 5 and c is 50
```
### **ًحَُ ی ػولکزد ایي هثبل**

تابع func ، دارای یک پارامتر بدون مقادیر پیش فرض آرگومان و دو پارامتر با مقادیر پیش فرض آرگومان است .

در اولین استفاده از این تابع ، بصورت func(3,7) ، پارامتر a مقدار 3 ، پارامتر b مقدار 5 و پارامتر c مقدار ییش فرض 1, 10 می گیرد .

در دومین استفاده از این تابع ، بصورت func(25,c=24) ، متغیر a مقدار 25 را براساس موقعیت آرگومان می گیرد . سیس ، پارامتر C مقدار 24 را براساس نام ، یعنی آرگومان های کلیدی می پذیرد . متغیر b هم مقدار پیش فرض 5 را می گیرد .

در سومین استفاده از این تابع ، بصورت func(c=50,a=100) ، ما بطور کامل از آرگومان های کلیدی برای تعیین مقادیر استفاده کردیم . توجه کنید که ما مقدار پارامتر c را قبل از a تعیین کردیم ، حتی با آنکه a در تعریف تابع قبل از c تعریف شده است .

#### **دستَر return**

دستور return ، برای برگشتن ازیک تابع استفاده می شود . یعنی ، برای گریز از تابع به کار می رود . . ما می توانیم بصورت اختیاری مقداری را نیز از تابع برگردانیم .

*return* استفاده از دستور

**هثبل .7.7 ثکبرگیزی دستَر return**

#!/usr/bin/python # Filename: func return.py def maximum(x, y): if  $x > y$ : return x else: return y

print maximum(2, 3)

**خزٍجی**

\$ python func\_return.py 3

نحوه ی عملکرد این مثال

تابع maximum ، ماکزیمم پارامترها را برمی گرداند ، در این مورد ، ماکزیمم اعدادی که به تابع ارسال شده است را برمی گرداند . این تابع از دستور .if .. else برای یافتن عدد بزرگتر و سپس برگرداندن آن استفاده می كند . توجه کنید که دستور return ، بدون مقدار ، برابر با دستور return None است None . یک نوع خاص در پاتون است که نمایانگر هیچ است . برای مثال ، برای تعیین اینکه یک متغیر دارای مقداری نیست اگر آن متغیر دارای مقدار None باشد ، به کار می رود .

هر تابعی بطور تلویحی شامل دستور return None در پایان خود می باشد ، مگر اینکه شما دستور return خود را بنویسید . شما می توانید این مسئله را با اجرای دستور oprint someFunction ) ، بطوریکه تابع someFunctionاز دستور return استفاده نکرده باشد ، متوجه شوید ، به این صورت :

def someFunction(): pass

دستور *passد*ر پایتون برای مشخص کردن یک بلوک خالی از دستورات به کار می رود .

#### **DocStrings**

یایتون دارای یک ویژگی بسیارعالی به نام documentation strings است ، که با نام کوتاه docstrings به آن اشاره می شود . رشته های مستندساز ( DocStrings ) ابزار مهمی هستند که شما می بایست از آن برای مستندسازی بهتر برنامه های تان برای درک بهتر برنامه تان کمک بگیرید ، با کمال تعجب باید گفت ، حتی ما می توانیم docstring یک تابع را در حین اجرای برنامه نیز بدست آوریم !

**DocStrings** استفاده از

**هثبل .7.8 ثکبرگیزی DocStrings**

#!/usr/bin/python # Filename: func doc.py

def printMax(x, y): '''Prints the maximum of two numbers.

The two values must be integers.'''

 $x = int(x)$  # convert to integers, if possible  $y = int(y)$ if  $x > y$ : print x, 'is maximum' else: print y, 'is maximum' printMax(3, 5) print printMax. doc

```
$ python func_doc.py
5 is maximum
Prints the maximum of two numbers.
```
The two values must be integers.

نحوه ی عملکرد این مثال

رشته ایی که در اولین خط منطقی تابع آمده است ، docstringآن تابع است . توجه کنید که DocStrings ها بروی ماژول ها و کلاس ها ( که در فصل های آتی درباره ی آن ها خواهیم آموخت ) هم اعمال می شوند .

رسم است که docstring ها در چندین خط نوشته شوند بطوریکه در خط اول اولین کلمه با حرف بزرگ شروع می شود و آخرین خط با نقطه پایان می یابد . همچنین دومین خط یک خالی است و هرگونه توضیحات جزئیات مورد نیازاز خط سوم شروع می شود . .به شدت به شما توصیه می شود که این رسم را برای تمامی docstringهای توابع با اهمیت تان رعایت کنید .

شما می توانید به رشته مستندساز تابع printMax با استفاده از ویژگی ) \_\_doc\_\_به دوبار تکرار یی دریی ; یرخط توجه کنید ) از تابع دسترسی ییدا کنید . دقت کنید که پایتون به هرچیزی به چشم یک شیء نگاه می کند و این شامل توابع هم می شود . ( درباره ی اشیاء در فصل کلاس ها خواهیم آموخت (.

اگر تا به حال از تابع ()help در پایتون استفاده کرده باشید ، می بایست نحوه ی استفاده از docstring ها را دیده باشید ! کاری که این تابع انجام می دهد ، اینست که ویژگی  $\rm{d}$ 0C\_\_ از آن تابع را واکشی می کند و سپس آن را برای شما در یک قالب منظم نمایش می دهد . شما به این صورت help(printMax)، می توانید این کار را برای تابع تعریف شده در این مثال امتحان کنید . یادتان باشد برای خروج از help ، کاراکتر q را تاىب كنىد .

به این طریق ، ابزارهای خودکار می توانند مستندات را از برنامه ی شما استخراج کنند . بنابراین ، من شدیدا به شما پیشنهاد می کنم که از رشته های مستند ساز برای توابع با اهمیتی که می نویسید ، استفاده کنید . دستور pydocو که در توزیع پایتون شما وجود دارد ، بطور مشابه مثل دستور ()help از docstring استفاده می كند .

#### **خالصِ**

شما جنبه های مختلفی از توابع را ملاحظه نمودید ، اما توجه کنید که ما در اینجا تمامی جنبه ها را پوشش ندادیم . به هرحال ، بیشتر آنچه که شما درباره ی توابع پایتون بطور کلی با آن روبه رو می شوید را مطرح کردیم .

در فصل بعدی ، می خواهیم نحوه ی ایجاد ماژول های پایتون را بیاموزیم .

کتاب یک بایت از پایتون.فصل هشتم.ماژول ها

فهرست مند<sub>ر</sub>جات

- ۱ ماژول ها
	- ۲ معرفی
- .<u>pyc</u> ، <u>[Byte-compiled](http://www.pylearn.com/fa/wiki/index.php/%DA%A9%D8%AA%D8%A7%D8%A8_%DB%8C%DA%A9_%D8%A8%D8%A7%DB%8C%D8%AA_%D8%A7%D8%B2_%D9%BE%D8%A7%DB%8C%D8%AA%D9%88%D9%86.%D9%81%D8%B5%D9%84_%D9%87%D8%B4%D8%AA%D9%85.%D9%85%D8%A7%DA%98%D9%88%D9%84_%D9%87%D8%A7#.D9.81.D8.A7.DB.8C.D9.84_.D9.87.D8.A7.DB.8C_Byte-compiled_.D8.8C_.pyc) ی</u> a 'فایل های
	- $from \dots$  import دستور) ۴
	- 5 ٚیػٌی [\\_\\_name](http://www.pylearn.com/fa/wiki/index.php/%DA%A9%D8%AA%D8%A7%D8%A8_%DB%8C%DA%A9_%D8%A8%D8%A7%DB%8C%D8%AA_%D8%A7%D8%B2_%D9%BE%D8%A7%DB%8C%D8%AA%D9%88%D9%86.%D9%81%D8%B5%D9%84_%D9%87%D8%B4%D8%AA%D9%85.%D9%85%D8%A7%DA%98%D9%88%D9%84_%D9%87%D8%A7#.D9.88.DB.8C.DA.98.DA.AF.DB.8C___name____.D9.85.D8.A7.DA.98.D9.88.D9.84) \_\_ٔبغَٚ
	- ۶ ساخت ماژول های دلخواه تان

- from  $\ldots$  import  $\vee \bullet$ 
	- $\text{dir}()$  تابع dir
		- [9 ذالنٝ](http://www.pylearn.com/fa/wiki/index.php/%DA%A9%D8%AA%D8%A7%D8%A8_%DB%8C%DA%A9_%D8%A8%D8%A7%DB%8C%D8%AA_%D8%A7%D8%B2_%D9%BE%D8%A7%DB%8C%D8%AA%D9%88%D9%86.%D9%81%D8%B5%D9%84_%D9%87%D8%B4%D8%AA%D9%85.%D9%85%D8%A7%DA%98%D9%88%D9%84_%D9%87%D8%A7#.D8.AE.D9.84.D8.A7.D8.B5.D9.87)

ماژول ها

**هؼزفی** 

شما ملاحظه نمودید که به چه صورت می توانیم در برنامه های مان با یکبار تعریف توابع ، از کدش استفاده ی مجدد ببریم . حال اگر بخواهید از شماری از توابع در دیگر برنامه هایی که می نویسید استفاده مجدد ببرید ، چطور ؟ همان طور که حدس زده اید ، پاسخ ماژول است . یک ماژول بطور کلی فایلی ست که شامل توابع و متغیرهایی ست که شما تعریف کرده اید . برای استفاده ی مجدد از ماژول در دیگر برنامه ها ، می بایست نام فایل ماژول دارای یسوند py. باشد .

یک ماژول می تواند بوسیله ی دیگر برنامه ها برای استفاده ی عملیاتی وارد (import) شود . و به همین ترتیب است که ما می توانیم از کتابخانه ی استاندارد پایتون به خوبی استفاده کنیم در به ادامه نحوه ی استفاده از ماژول های کتابخانه ی استاندارد پایتون را خواهیم دید .

استفاده از ماژول sys

**هثبل .8.1 استفبدُ اس هبصٍل sys**

#!/usr/bin/python # Filename: using\_sys.py import sys print 'The command line arguments are:' for i in sys.argv: print i print '\n\nThe PYTHONPATH is', sys.path, '\n'

```
$ python using sys.py we are arguments
The command line arguments are:
using_sys.py
we
are
arguments
The PYTHONPATH is ['/home/swaroop/byte/code', 
'/usr/lib/python23.zip',
'/usr/lib/python2.3', '/usr/lib/python2.3/plat-linux2',
'/usr/lib/python2.3/lib-tk', '/usr/lib/python2.3/lib-
dynload',
```
'/usr/lib/python2.3/site-packages', '/usr/lib/python2.3/site-packages/gtk-2.0']

**ًحَُ ی ػولکزد ایي هثبل**

در ابتدا ، ما ماژول sys را با استفاده از دستور import وارد کردیم . بطور کلی این دستور برای ما به اینصورت تفسیر می شود که به پایتون می گوئیم که می خواهیم از این ماژول استفاده کنیم . ماژول sys شامل عملیاتی مرتبط با مفسر پایتون و محیط آن است .

زمانی که پایتون دستور import sys را اجرا می کند ، در یکی از دایرکتوری های لیست شده در متغیر sys.path خودش ، به دنبال ماژول sys.py می گردد .اگر که فایل را در آنجا پیدا کند ، سپس دستورات بلوک اصلی این ماژول اجرا می شود و سپس این ماژول برای استفاده ، دردسترس ما قرار می گیرد .توجه کنید که کارهای اولیه ی ماژول (initialization) تنها اولین زمانی که ما یک ماژول را وارد می کنیم انجام می شود . همچنین ، 'system'مختصری برای کلمه ی 'system' است .

متغیر argv در ماژول sys از طریق علامت یک نقطه برای استفاده مورد اشاره قرار می گیرد . یکی از مزیت های این شیوه ، اینست که این نام با دیگر متغیرهای argv در برنامه برخورد و تضاد پیدا نمی کند . همچنین ، به روشنی مشخص می كند كه این نام بخشی از ماژول sys است .

متغیر sys.argvیک لیست از رشته هاست ( لیست ها بطور جزئی تری در بخش بعدی توضیح داده می شوند( .بطور خاص ، sys.argvشامل لیستی از *آرگومان های خط فرمان* است ، بدین معنی که حاوی آرگومان هایی ست كه از طريق خط فرمان به برنامه ياس داده شده اند .

اگر شما از یک  $\rm{IDE}$  برای نوشتن و اجرای این برنامه ها استفاده می کنید ، از منوهای آن به دنبال راهی برای مشخص كردن آرگومان های خط فرمان به برنامه تان بگردید .

در اینجا ، وقتی که دستور python using\_sys.py we are arguments را اجرا می کنیم ، در واقع ماژول using\_sys.py را با برنامه ی python اجرا می کنیم و مابقی چیزهایی که بدنبال آن نوشتیم به برنامه پاس داده می شود . پایتون آنها را برای ما در متغیر sys.argv ذخیره می کند .

به خاطر بسیارید که نام اسکریپتی که اجرا می شود ، همیشه بعنوان اولین آرگومان در لیست sys.argv ہی گیرد . از اینرو در این مثال ، ما رشته ی 'using\_sys.py' را در [0]sys.argv، رشته ی 'we' را در ورشته ی 'argv $\text{sys.argv[3]}$  را در  $\text{sys.argv[1]}$  (we' خواهیم sys.argv $[1]$  $1$  . داشت . دقت کنید که ایندکس لیست در پایتون از  $0$  شروع می شود و نه از

sys.path.هنامل لیستی از نام های دایر کتوری هایی ست که ماژول ها از آنجا وارد (import) می شوند . مشاهده می کنید که اولین رشته در sys.path خالی ست –این رشته ی خالی مشخص می کند که دایر کتوری جاری نیز بخشی از sys.pathاست ،همین طور متغیر محیطی PYTHONPATH هم بخشی از sys.path.است .این بدین معنی ست که مستقیما می توانید ماژول هایی که در دایرکتوری جاری واقع شده اند را وارد کنید . در غیر اینصورت برای وارد کردن ماژول تان ، می بایست آن را در یکی از دایرکتوری هایی که در path.sysفٟطؾز قسٜ ا٘س ، لطاض ثسٞیس .

# **.pyc ، Byte-compiled بیّ فبیل**

وارد کردن یک ماژول تا حدی امر پرهزینه ایی ست ، از اینرو پایتون ترفندهایی را برای سرعت بخشی به این قضیه اعمال می کند . یک راه آن ایجاد فایل های کامپایل شده ی بایتی (byte-compiled) با پسوند pyc. است که مربوط به بخش میانی ایی است که پایتون برنامه ها را به آن تبدیل می کند ، (بخش معرفی پایتون چگونه كار می كند ؟ را به یاد بیاورید) . و این عمل باعث سرعت بخشی می شود چرا كه با این كار بخشی از فرآیند مورد نیاز در واردکردن ماژول انجام می شود . همچنین این فایل های کامپایل شده ی بایتی مستقل از platfrom و . ذت اوپی می دانید که فایل های pyc. برای چه منظوری استفاده می شوند.

#### **دستَر import … from**

اگر بخواهید مستقیما متغیر argv در برنامه تان وارد کنید ( برای پرهیز از این که در هر نوبت .sys را برای آن تایپ کنید) ، می توانید از دستور from sys import argvاستفاده کنید . اگر می خواهید تمامی نام های به کار رفته در ماژول sys را وارد کنید ، می توانید از دستور \* from sys import استفاده کنید . این روش برای هر ماژولی کار می کند . بطور کلی ، از دستور import … import یرهیز کنید و به جای آن از دستور importاستفاده کنید ، چرا که به این طریق هم برنامه تان خوانایی بالایی پیدا می کند و هم از برخورد و تضاد نام ها اجتناب مے شود .

# **ٍیضگی \_\_name \_\_هبصٍل**

هر ماژول دارای یک نام است و از اینرو دستوراتی که در یک ماژول هستند می توانند از طریق آن ، نام ماژول شان را پیدا کنند . این مطلب مخصوصا در شرایطی خاص باعث راحتی کار می شود . همین طور که قبلا هم اشاره شد ، وقتی یک ماژول برای اولین بار وارد می شود ، بلوک اصلی آن ماژول اجرا می شود مینشق . حال اگر بخواهیم که این بلوک تنها وقتی که برنامه توسط خودش به کار گرفته می شود و نه زمانی که توسط دیگر ماژول ها وارد می شود ، اجرا شود ، چه کاری باید انجام بدهیم ؟ این کار می تواند با استفاده از ویژگی \_\_name\_\_اظ ٔبغَٚ ثسؾز آیس .

**استفبدُ اس ٍیضگی \_\_name \_\_هبصٍل**

**هثبل .8.2 ثِ کبرگیزی ٍیضگی \_\_name \_\_هبصٍل**

#!/usr/bin/python # Filename: using name.py  $if __name__ == 'main '$ : print 'This program is being run by itself' else: print 'I am being imported from another module'

\$ python using name.py This program  $i\overline{s}$  being run by itself \$ python >>> import using name I am being imported from another module >>>

نحوه ی عملکرد این مثال

هر ماژول پایتون ، دارای ویژگی \_\_name\_\_ تعریف شده ی خودش است ، که اگر برابر با '\_\_main \_\_' باشد ، بر این موضوع دلالت دارد که ماژول به تنهایی توسط کاربر اجرا شده و ما می توانیم با توجه به این مطلب اعمال مناسبی را انجام بدهیم .

ساخت ماژول های دلخواه تان

ایجاد ماژول های دلخواه بسیار راحت است، شما این کار را بارها انجام داده اید ! هر برنامه ی پایتون یک ماژول نیز هست . شما تنها می بایست مطمئن باشید که آن برنامه دارای پسوند 19y. است . مثال زیر این مطلب را , وشن خواهد کرد .

ایجاد ماژول های دلخواه

هثال 8.3. چگونگی ایجاد ماژول های دلخواه

#!/usr/bin/python # Filename: mymodule.py def sayhi(): print 'Hi, this is mymodule speaking.' version =  $'0.1'$ # End of mymodule.py

مثال بالا یک ماژول نمونه بود . همانطور که ملاحظه می نمائید ، این ماژول هیچ چیز خاص بخصوصی برای مقایسه با برنامه های پایتون معمولی ندارد . ما در ادامه خواهیم آموخت که به چه صورت این ماژول را در دیگر برنامه های مان وارد کنیم .

```
به یاد بیاورید که این ماژول می بایست در دایرکتوری یکسانی از برنامه ایی که در آن     import می شود قرار
     گرفته باشد ، و یا می بایست این ماژول در یکی از دایرکتوری های لیست شده در sys.path قرار بگیرد .
```

```
#!/usr/bin/python
# Filename: mymodule_demo.py
```
import mymodule

```
mymodule.sayhi()
print 'Version', mymodule.version
```

```
خزٍجی
```
\$ python mymodule demo.py Hi, this is mymodule speaking. Version 0.1

**ًحَُ ی ػوبکزد ایي هثبل**

دقت کنید که ما از همان علامت نقطه برای دسترسی به اعضای ماژول استفاده کردیم . پایتون به خوبی از همان علامت استفاده مجدد می برد تا \* 'Pythonic'را به نمایش بگذارد ، بطوری که ما مجبورنباشیم روش های جدیدی ,ا برای انجام کارها یاد بگیریم .

#### **from … import**

در این جا مثالی هست که نحو import . . import را به کار می گیرد .

```
#!/usr/bin/python
# Filename: mymodule demo2.py
from mymodule import sayhi, version
# Alternative:
# from mymodule import *
sayhi()
print 'Version', version
```
خروجی برنامه ی mymodule\_demo.py همانند خروجی برنامه ی mymodule\_demo.py است .

# **تبثغ ()dir**

شما می توانید از تابع توکار firبرای فهرست گرفتن identifierمایی که در یک ماژول تعریف شده اند ، استفاده کنید identifer . ها شامل توابع ، کلاس ها و متغیرهای تعریف شده در ماژول هستند .

هنگامی که نام ماژولی را به تابع توکار dir می دهید ، این تابع لیستی از نام های تعریف شده در آن ماژول را برمی گرداند . هنگامی که آرگومانی را به این تابع نفرستید ، آن لیستی از نام های تعریف شده در ماژول فعلی را بر می گرداند .

**dir** استفاده از تابع

**هثبل .8.4 ثکبرگیزی تبثغ dir**

\$ python >>> import sys >>> dir(sys) # get list of attributes for sys module

```
[' displayhook ', ' doc ', ' excepthook ',
  \frac{1}{\text{name}}, '\frac{1}{\text{stderr}}\frac{1}{\sqrt{2\pi}} , \frac{1}{\sqrt{2\pi}} , \frac{1}{\sqrt{2\pi}} , \frac{1}{\sqrt{2\pi}} , \frac{1}{\sqrt{2\pi}} , \frac{1}{\sqrt{2\pi}} , \frac{1}{\sqrt{2\pi}} , \frac{1}{\sqrt{2\pi}} , \frac{1}{\sqrt{2\pi}} , \frac{1}{\sqrt{2\pi}} , \frac{1}{\sqrt{2\pi}} , \frac{1}{\sqrt{2\pi}} , \frac{1}{\sqrt{2\pi}} , 'argv',
'builtin module names', 'byteorder', 'call tracing',
'callstats',
'copyright', 'displayhook', 'exc_clear', 'exc_info', 
'exc_type',
'excepthook', 'exec_prefix', 'executable', 'exit', 
'getcheckinterval',
'getdefaultencoding', 'getdlopenflags', 
'getfilesystemencoding',
'getrecursionlimit', 'getrefcount', 'hexversion', 
'maxint', 'maxunicode',
'meta path', 'modules', 'path', 'path hooks',
'path importer cache',
'platform', 'prefix', 'ps1', 'ps2', 'setcheckinterval', 
'setdlopenflags',
'setprofile', 'setrecursionlimit', 'settrace', 
'stderr', 'stdin', 'stdout',
'version', 'version_info', 'warnoptions']
>>> dir() # get list of attributes for current module
[' builtins ', ' doc ', ' name ', 'sys']
>>>
>>> a = 5 # create a new variable 'a'
>>> dir()
[' builtins ', ' doc ', ' name ', 'a', 'sys']
>>>
>>> del a # delete/remove a name
\gg\gg dir()
[' builtins ', ' doc ', ' name ', 'sys']
>>>
```
ِ نحوه ی عملکرد این مثال

در ابتدا ، ما از تابع توکار dir برای ماژول sys وارد شده ، استفاده نمودیم ، که به این ترتیب می توانیم لیستی بزرگی از ویژگی هایی که در این ماژول هست را ملاحظه کنیم . سپس ، ما از تابع توکار dir ، بدون آرگومان

استفاده کردیم ، که بطور پیش فرض لیستی از ویژگی های مربوط به ماژول فعلی را بر می گرداند . توجه کنید که لیست ماژول های وارد شده قبلی هم در بخشی از این لیست است . برای این که dir را در عمل مشاهده وٙیٓ ، ٔب یه ٔشغیط ػسیس ثٝ ٘بْ a سؼطیف ٕٛ٘زیٓ ٚ یه ٔمساض ثٝ آٖ ٘ؿجز زازیٓ ٚ ؾذؽ ذطٚػی dir ضا بررسی کردیم و درنتیجه متوجه مقداراضافه شده با همان نام  $a$  در لیست شدیم .سیس متغیر *ا*ویژگی  $a$  از ، ماژول فعلی را با دستور del حذف می کنیم و این تغییر دوباره در خروجی تابع dir منعکس می شود

یک نکته برای del اینست که این دستور برای حذف نام/متغیر به کار می رود و بعد از آن که این دستور اجرا می شود ، در این مورد del a ، نمی توانید دیگر به متغیر a دسترسی پیدا کنید – بطوری که گویا هیچ وقت ییش از این وجود نداشته است .

**خالصِ** 

ماژول ها مفید هستند ، چرا که آن ها سرویس ها و عملیاتی را ارائه می دهند ، که می توانید دردیگر برنامه ها از آن ها استفاده ی مجدد ببرید . کتابخانه ی استاندارد پایتون که همراه با پایتون ارائه شده است ، مثالی از مجموعه ایی از این ماژول هاست . ما به خوبی ملاحظه نمودیم که چطور از این ماژول ها استفاده کنیم و چطور ماژول های خودمان را ایجاد کنیم .

در فصل بعدی ، درباره ی برخی دیگر از جنبه های جالب توجه پایتون که ساختمان داده ها نام دارد ، خواهیم اموخت .

کتاب یک بایت از پایتون.فصل نهم.ساختمان های داده

فهرست مند<sub>ر</sub>جات

- ۱ معرفی
- ٢ لیست
- ۳ تعریف مختصری از اشیاء و کلاس
	- ۴ چندتایی با صفر و یا یک آیتم
- ۲۵ کاربرد چندتایی ها در دستورprint
	- ۶ دیکشنری
	- V دنباله ها

$$
\bullet \quad \underline{\wedge} \quad \underline{\wedge} \quad \bullet
$$

$$
\bullet \quad \bullet \quad \text{A} \quad \bullet
$$

[10 ذالنٝ](http://www.pylearn.com/fa/wiki/index.php/%DA%A9%D8%AA%D8%A7%D8%A8_%DB%8C%DA%A9_%D8%A8%D8%A7%DB%8C%D8%AA_%D8%A7%D8%B2_%D9%BE%D8%A7%DB%8C%D8%AA%D9%88%D9%86.%D9%81%D8%B5%D9%84_%D9%86%D9%87%D9%85.%D8%B3%D8%A7%D8%AE%D8%AA%D9%85%D8%A7%D9%86_%D9%87%D8%A7%DB%8C_%D8%AF%D8%A7%D8%AF%D9%87#.D8.AE.D9.84.D8.A7.D8.B5.D9.87)

### **هؼزفی**

ساختمان های داده بطور کلی عبارتست از ساختارهایی که می تواند داده هایی را با همدیگر و در کنار هم نگه دارد . بعبارتی دیگر ، برای ذخیره ی مجموعه ایی از داده های وابسته به کار می روند .

سه ساختمان داده ی توکار در پایتون هست ، که عبارتند از لیست (list)، چندتایی (tuple) و دیکشنری . (dictionary)ما در ادامه نحوه ی استفاده از هر یک از آن ها و اینکه چطور زندگی را برای ما راحت تر می سازند ,ا خواهیم دید .

**لیست** 

یک لیست ، ساختمان داده ایی ست که مجموعه ایی ترتیبی از آیتم ها را نگه می دارد ، بدین معنی که می توانید یک دنباله از آیتم ها را در یک لیست ذخیره کنید . این مطلب می تواند به راحتی با در نظر گرفتن یک لیست خرید تصور شود ، چرا که آن جا هم لیستی از آیتم ها را برای خریدن داریم ، با این تفاوت که احتمالا در لیست خرید هر آیتم را در خطی مجزا داریم ، در حالی که در پایتون ، بین آیتم ها ویرگول می گذاریم.

لیست آیتم ها می بایست در یک جفت براکت قرار بگیرند ، تا پایتون بفهمد که شما یک لیست را مشخص کرده اید . یکبار که لیستی را تعریف می کنید ، می توانید آیتم هایی را در لیست اضافه ، حذف و یا جستجو نمائید ، و چون می توانیم آیتم هایی را به لیست اضافه و یا حذف کنیم ، از اینرو می گوئیم که لیست یک نوع داده ی تغییر پذیر (mutable data type) است ، یعنی این نوع می تواند دستکاری شود .

# تعریف مختصری از اشیاء و کلاس

هر چند درادامه ی کتاب به بحث کلی درباره ی کلاس ها و اشیاء ها می پردازیم ، اما توضیح مختصری در اینجا برای درک بهتر لیست مناسب هست ، و بحث کلی این موضوع را در فصل خودش خواهیم داشت .

یک لیست مثالی از استفاده از اشیاء و کلاس است . وقتی که شما متغیر  $i$  را بکار می برید و یک مقداری را به آن نسبت می دهید ( فرض کنید که عدد صحیح ہے 5 را به آن نسبت داده اید) ، می توانید به این صورت فکر کنید که یک شیء (نمونه) به نام  $\,$ i از کلاس (نوع  $\,$ int (ایجاد نموده اید . برای در ک بهتر این مطلب خروجی . املاحظه نمائید $\text{help(int)}$ 

یک کلاس می تواند دارای **متدهایی** باشد . بدین معنی که ، توابعی که تعریف شده اند ، تنها در مورد آن کلاس به کار گرفته می شوند . و می توانید ازعملیات آن قسمت تنها هنگامی که یک شیء از آن کلاس داشته باشید ، استفاده کنید . برای مثال ، پایتون متد append را برای کلاس list ارائه نموده است که به شما اجازه می دهد آیتمی را در انتهای لیست اضافه کنید . برای مثال ، دستور ('mylist.append('an item' آن رشته را به انتهای لیست mylistاضافه می کند . توجه کنید که از علامت نقطه برای دسترسی به متدهای یک شیء استفاده می کنید .

یک کلاس می تواند دارای **فیلدهایی** باشد که چیزی بیش از یک متغیر نیستند ولی متغیرهایی هستند که تنها در مورد کلاس به کار گرفته می شوند . می توانید از این متغیرها/نام ها هنگامی که شیء ایی از آن کلاس دارید ، استفاده كنید . فیلدها هم همچنین از طریق علامت نقطه دردسترس قرارمی گیرند ، برای مثال ، mylist.field .

**استفبدُ اس لیست ّب**

**هثبل .9.1 ثکبرگیزی لیست ّب**

#!/usr/bin/python # Filename: using\_list.py # This is my shopping list shoplist = ['apple', 'mango', 'carrot', 'banana'] print 'I have', len(shoplist), 'items to purchase.' print 'These items are:', # Notice the comma at end of the line for item in shoplist: print item, print '\nI also have to buy rice.' shoplist.append('rice') print 'My shopping list is now', shoplist

```
print 'I will sort my list now'
shoplist.sort()
print 'Sorted shopping list is', shoplist
print 'The first item I will buy is', shoplist[0]
olditem = shoplist[0]
del shoplist[0]
print 'I bought the', olditem
print 'My shopping list is now', shoplist
```
**خزٍجی**

```
$ python using_list.py
I have 4 items to purchase.
These items are: apple mango carrot banana
I also have to buy rice.
My shopping list is now ['apple', 'mango', 'carrot', 
'banana', 'rice']
I will sort my list now
Sorted shopping list is ['apple', 'banana', 'carrot', 
'mango', 'rice']
The first item I will buy is apple
I bought the apple
My shopping list is now ['banana', 'carrot', 'mango', 
'rice']
```
**ًحَُ ی ػولکزد ایي هثبل**

متغیر shoplist یک لیست خرید برای کسی ست که به فروشگاه می رود . در shoplist، ما فقط رشته هایی از نام های اقلام خرید را ذخیره کرده ایم ، اما یادتان باشد که می توانید هر نوعی از اشیاء را ، شامل اعداد و حتی دیگر لیست ها را به این لیست اضافه کنید .

ما همچنین از عبارت for .. in در حلقه برای حرکت بروی آیتم های لیست استفاده نمودیم . پس اکنون ، می بایست تشخیص داده باشید که همچین یک لیست یک دنباله (sequence)هم هست . ویژگی های دنباله ها در بخش بعدی بحث خواهد شد .

توجه کنید که ما از یک علامت کاما (,) در انتهای دستور print برای جلوگیری از چاپ خودکار کاراکتر line breakبعد از هر دستور print استفاده نمودیم . این روش کمی ناخوشایند هست ولی ساده ست و خواسته ی ما را برآورده می کند .

در ادامه ، آیتم هایی را به لیست با استفاده از دستور append از شیء لیست که قبلا بحث شد ، اضافه می کنیم ، سپس ، برای اطمینان از اینکه آیا واقعا آیتم به لیست اضافه شده است ، محتوای لیست را به سادگی با فرستادن لیست به دستور print چاپ می کنیم ، که در نتیجه به طرز مناسبی لیست را برای ما چاپ می کند.

سپس ما لیست را با متد sort از لیست مرتب می کنیم . توجه کنید که این متد بروی لیست خودش تاثیر می گذارد و لیست تغییر یافته ی جدیدی برنمی گرداند – و این برخلاف روشی ست که رشته ها کار می کنند . به همین دلیل است که ما می گوئیم که لیست ها تغییر پذیرهستند و رشته ها تغییرناپذیرند .

سپس وقتی که خرید یک آیتم را در فروشگاه به اتمام رساندیم ، می خواهیم که آن را از لیست حذف کنیم . که این کار را با استفاده از دستور del بدست می آوریم . در اینجا ما اشاره کردیم که آیتمی را از لیست می خواهیم حذف کنیم و دستور del آن را برای ما از لیست حذف می کند . و چون می خواهیم که اولین آیتم از لیست را حذف كنيم ، از اينرو از دستور [0]del shoplist ، استفاده می كنيم . ( يادتان باشد كه پايتون شمارش را از 0 شروع می کند . (

اگرمی خواهید تمامی متدهای تعریف شده در شیء لیست را بدانید ، خروجی دستور help(list) را برای جزئیات بیشتر ملاحظه نمائید .

# **چٌذتبیی (Tuple(**

چندتایی ها مشابه لیست ها هستند ، با این تفاوت که مانند رشته ها مست**قییرناپذیرند** ، بدین معنی که نمی توانید چندتایی ها را تغییر بدهید ، چندتایی ها با استفاده از آیتم هایی که با کاما (,) از هم جدا شده و در درون یک جفت پرانتز احاطه شده اند ، تعریف می شوند . چندتایی ها معمولا در مواردی به کار گرفته می شوند که یک دستور یا یک تابع تعریف شده توسط کاربر با مجموعه ایی از مقادیر بدون آنکه آسیبی به محتویات آنها وارد بشود بتواند کار کند ، بدین معنی که چندتایی که استفاده شده است ، مقادیرش تغییر نخواهند کرد .

استفاده از چندتای*ی* ها

# **هثبل .9.2 ثکبرگیزی چٌذتبیی ّب**

#!/usr/bin/python # Filename: using tuple.py  $zoo = ('wolf', 'elephant', 'penguin')$ print 'Number of animals in the zoo is', len(zoo) new\_zoo = ('monkey', 'dolphin', zoo) print 'Number of animals in the new zoo is', len(new\_zoo) print 'All animals in new zoo are', new\_zoo print 'Animals brought from old zoo are', new zoo[2] print 'Last animal brought from old zoo is', new\_zoo[2][2]

\$ python using tuple.py Number of animals in the zoo is 3 Number of animals in the new zoo is 3 All animals in new zoo are ('monkey', 'dolphin', ('wolf', 'elephant', 'penguin')) Animals brought from old zoo are ('wolf', 'elephant', 'penguin') Last animal brought from old zoo is penguin

### **ًحَی ػولکزد ایي هثبل**

متغیر zoo به یک چندتایی از آیتم ها اشاره می کند ، ملاحظه می کنید که از تابع len برای گرفتن طول چندتایی استفاده شده است . این مسئله همچنین به خوبی نشان می دهد كه یک چندتایی ، یک دنباله هم هست .

سیس ما حیوانات باغ وحش قبلی را به داخل باغ وحش جدیدی انتقال دادیم ، چرا که باغ وحش قبلی بسته شده است ! بنابراین چندتایی new\_zoo حاوی هم تعدادی حیوان هست که در خودش بوده است و هم حاوی حیواناتی ست که از باغ وحش قبلی آمده اند . خب به واقعیت برگردیم ، توجه کنید که یک چندتایی که در داخل خودش یک چندتایی دیگر را نگه می دارد ، هویت چندتایی بودنش را از دست نمی دهد .

هی توانیم به آیتم های داخل یک چندتایی با مشخص کردن موقعیت آیتم در داخل یک جفت براکت ( [] ) ، هشابه به کاری که برای لیست ها انجام می دهیم ، دسترسی پیدا کنیم دیس ما به سومین آیتم در چندتایی new\_zoo[2]با مشخص کردن [2]new\_zooوسترسی پیدا می کنیم و به سومین آیتم از سومین آیتم در چندتایی new\_zoo با مشخص کردن new\_zoo[2][2] دسترسی پیدا می کنیم . تنها اگر که یکبارشیوه ی آن را درک کنید ، این کار برای تان بسیار آسان خواهد شد .

# چندتایی با صفر و یا یک آیتم

یک چندتایی خالی با یک جفت پرانتز همچون my\_empty=() ساخته می شود . ولی ایجاد یک چندتایی با تک آیتم کار راحتی نیست . شما می بایست آن را با استفاده از یک کاما که به دنبال اولین (و تنها) آیتم چندتایی می آید ، مشخص کنید ، تا از این طریق پایتون بتواند در یک عبارت ، بین یک چندتایی و یک چفت پرانتز که اطراف یک شیء قرار می گیرد ، تفاوت قائل بشود ، یعنی می بایست یک چندتایی با تک آیتم را اگر ، می خواهید به فرض شامل آیتم 2 باشد ، به صورت singleton = ( 2, ) مشخص كنید

# **ًکتِ ایی ثزای ثزًبهِ ًَیسبى Perl**

یک لیست که در داخلش یک لیست دیگرهست ، هویت لیست بودن خودش را از دست نمی دهد ، بدین معنی که لیست ها در پایتون همچون لیست های پرل مسطح (flattened)نیستند ، و همین طور در مورد چندتایی هایی که در داخل شان چندتایی های دیگری ست ، یا یک چندتایی که در داخلش لیست است ، یا یک لیستی که در داخلش چندتایی ست و غیره . تا آنجا که به پایتون مرتبط است ، آنها تنها اشیاء ایی هستند که با استفاده از اشیاء ی دیگر ذخیره می شوند . تمام مطلب همین هست .

# **کبرثزد چٌذتبیی ّب در دستَر print**

یكی از بیشترین استفاده ی چندتایی ها در دستور print است . در اینجا مثالی آورده شده است .

هثال 9.3. خروجی با استفاده از چندتایی ها

#!/usr/bin/python # Filename: print tuple.py

age  $= 22$ name = 'Swaroop'

print '%s is %d years old' % (name, age) print 'Why is %s playing with that python?' % name

**ًحَُ ی ػولکزد ایي هثبل**

دستور print ، می تواند رشته ایی را بگیرد كه این رشته از مشخصه هایی معین كه علامت ٪ % به دنبال شان هست ، و بدنبال آن یک چندتایی از آیتم هایی که با آن مشخصه ها تطابق دارند تشکیل شده باشد. این مشخصه ها برای قالب بندی خروجی در یک روش معین به کار گرفته می شوند . این مشخصه ها می تواند مثل S % برای رشته ها و  ${\rm d}$  برای اعداد صحیح باشد . چندتایی که بدنبال آن ها می آید ، می بایست دارای آیتم هایی مرتبط با این مشخصه ها و در یک ترتیب یکسان با آن ها باشد .

روشن هست که اولین کاربرد آن ، در جایی ست که ما از اولین 8% استفاده کردیم و این به متغیر name ایی مربوط هست که اولین آیتم در چندتایی است و دومین مشخصه  ${\rm d}$  می باشد که مربوط به  $\rm age$  ایی ست که دومین آیتم در چندتایی ست .

کاری که پایتون در اینجا انجام می دهد ، اینست که هر آیتم در چندتایی را به رشته ایی تبدیل می کند و آن مقدار رشته را با مکان مربوطه اش جایگزین می کند . بنابراین 8% با مقدار متغیر name جایگزین می شود و اِی آذط .

اینگونه استفاده از دستور print ، نوشتن خروجی را به شدت آسان می سازد و از دستكاری بیشتررشته كه برای رسیدن به همچین کاری انجام می شود جلوگیری می کند. همچین از استفاده از کاما را که تاکنون استفاده می کردیم جلوگیری می کند . بیشتر اوقات ، شما كافیست كه از مشخصه \$% ، استفاده كنید و به پایتون اجازه بدهید كه به جای شما مراقب باشد . این قضیه حتی برای اعداد هم کار می کند . هرچند ، شما ممکن است بخواهید مشخصه های درستی را قرار بدهید که در اینصورت یک مرحله ی چک کردن را به برنامه تان اضافه می شود .

در دستور دوم print ، ما از یک مشخصه مجرد که به دنبال علامت % آمده و به دنبالش یک آیتم تنها هست استفاده کردیم – در این حالت دیگرجفت علامت پرانتز نیامده است و این حالت فقط برای مواردی که یک مشخصه تنها در رشته است به كار می رود .

# **دیکشٌزی**

یک دیکشنری مثل یک کتابچه  $-$ آدرس است . که شما می توانید آدرس یا جزئیات تماس یک شخص را با دانستن فقط نامش پیدا نمائید . بدین معنی که ، ما **کلیدهایی** )نام) را به **مقادیری**)جزئیات (مرتبط و وابسته می سازیم . توجه کنید که کلیدها می بایست یکه باشند ، چراکه در غیراینصورت برای مثال شما با داشتن دو شخص با نام های یکسان نمی توانید اطلاعات درستی را پیدا کنید .

توجه کنید که تنها می توانید از اشیاء تغییرنایذیر برای کلیدهای یک دیکشنری استفاده کنید (مثل رشته ها) ، ولی می توانید هم از اشیاء تغییرپذیر وهم از اشیاء تغییرناپذیربرای مقادیر دیکشنری استفاده کنید . این مطلب بطور کلی به این صورت تفسیرمی شود که می بایست تنها از اشیاء ی ساده برای کلیدها استفاده شود .

 $d = \{ \text{key1: value1, key2: value2 \}$  جفت های کلید و مقدار در یک دیکشنری با استفاده از نشان  $d = \{ \text{key1: value2, key2: value 2} \}$ معین می شوند . دقت کنید که جفت های کلید/مقدار با علامت : از هم جدا می شوند و خود جفت ها با علامت , از هم جدا می شوند و همگی در داخل یک جفت براکت  $\{\}$  قرار می گیرند .

دیکشنری هایی که استفاده خواهید کرد ، نمونه هایی/اشیایی از کلاس dict هستند .

استفاده از دیکشنری

**هثبل .9.4 ثکبر گیزی دیکشٌزی**

#!/usr/bin/python # Filename: using\_dict.py

# 'ab' is short for 'a'ddress'b'ook
```
'Swaroop' : ab = \{'swaroopch@byteofpython.info',
'Larry' : 'larry@wall.org',
'Matsumoto' : 'matz@ruby-lang.org',
'Spammer' : 'spammer@hotmail.com'
}
print "Swaroop's address is %s" % ab['Swaroop']
# Adding a key/value pair
ab['Guido'] = 'guido@python.org'
# Deleting a key/value pair
del ab['Spammer']
print '\nThere are %d contacts in the address-book\n' % 
len(ab)
for name, address in ab.items():
print 'Contact %s at %s' % (name, address)
if 'Guido' in ab: # OR ab.has_key('Guido')
print "\nGuido's address is %s" % ab['Guido']
                                                   خزٍجی
$ python using_dict.py
Swaroop's address is swaroopch@byteofpython.info
There are 4 contacts in the address-book
Contact Swaroop at swaroopch@byteofpython.info
Contact Matsumoto at matz@ruby-lang.org
Contact Larry at larry@wall.org
Contact Guido at guido@python.org
Guido's address is guido@python.org
```
**ًحَُ ی ػولکزد ایي هثبل**

ما در این مثال ، دیكشنری ab را با همان نشانی كه قبلا توضیح داده شد ، ایجاد نمودیم . سپس به جفت های کلید/مقدار آن ، با مشخص کردن کلیدی که درعملگر ایندکس به کار رفته است ، به همان صورتی که در مبحث لیست ها و چندتایی ها بحث شد ، دسترسی پیدا نمودیم . واضح است که نحوی (syntax) که برای دیكشنری به كار رفته است ، بسیار ساده است .

برای اضافه کردن جفت های کلید/مقدار جدید ، می توانیم این کار را به سادگی با استفاده از عملگر ایندکس ، برای دسترسی به یک کلید و مقداردهی به آن به کار ببریم . همان طوری که برای Guido در مثال بالا انجام دادیم .

ما می توانیم جفت های کلید/مقدار را با استفاده از دستور del حذف کنیم . برای این کار ، به سادگی دیکشنری و عملگر ایندکس را برای کلیدی که می خواهد حذف شود مشخص نموده و سپس آن را به دستور delهی فرستیم . برای این عمل ، نیازی نیست که مقدار مرتبط با کلید را بدانیم .

سیس ، ما به هریک از جفت های کلید/مقدار از دیکشنری با متد items از شیء دیکشنری دسترسی پیدا می کنیم ، این متد یک لیست از چندتایی هایی را که هر چندتایی حاوی یک جفت از آیتم های کلید و مقدار دیکشنری ست را برمی گرداند ، ما با استفاده از حلقه ی foor .. in هر جفت از این جفت ها را بازیابی نموده و به ترتیب به متغیرهایی به نام name و Addrees نسبت می دهیم و سپس این مقادیر را در یک بلوک for چاپ می کنیم .

ہی توانیم با استفادہ از عملگر  $\,$  in یا حتی متد  $\,$  has\_key از کلاس  $\,$  dict بررسی کنیم که آیا یک جفت کلید/مقدار در دیکشنری وجود دارد یا خیر می شما می توانید برای لیست کاملی از متدهای کلاس می<del>ا</del> dict فستندات آن را با استفاده از دستور (help(dict ملاحظه نمائید .

**دیکشنری و آرگومان های کلیدی .** نکته ایی در حاشیه ، اگر شما از آرگومان های کلیدی در تابع تان استفاده كرده باشید ، در واقع از دیكشنری استفاده كرده اید ! كافیست در این مورد فكر كنید . جفت های کلید/مقدار توسط شما در لیست پارامترهای تعریف تابع مشخص می شوند ، و آن گاه هنگامی که در داخل تابع تان به متغیرها دسترسی پیدا می کنید ، این دقیقا همان دسترسی به کلیدهای یک دیکشنری ست . ( که در اصطلاح طراحی کامیایلر symbol table نامیده می شود (

**دًجبلِ ّب** 

لیست ها ، چندتایی ها و رشته ها ، مثال هایی از دنباله ها هستند ، اما دنباله ها چه هستند و چه ویژگی هایی دارند ؟ دو ویژگی اصلی از دنباله ها عبارتست از عملگر ایندکس گذاری (**indexing)**که باعث می شود بتوانیم فستقیماً به یک آیتم خاص در دنباله دسترسی پیدا کنیم و عملگر تکه کردن (s**licing)**که باعث می شود بتوانیم یک تکه از رشته را بدست آوریم ، یعنی یک بخش از دنباله را .

استفاده از دنباله ها

**هثبل .9.5 ثکبرگیزی دًجبلِ ّب**

```
#!/usr/bin/python
# Filename: seq.py
shoplist = ['apple', 'mango', 'carrot', 'banana']
# Indexing or 'Subscription' operation
print 'Item 0 is', shoplist[0]
print 'Item 1 is', shoplist[1]
print 'Item 2 is', shoplist[2]
print 'Item 3 is', shoplist[3]
print 'Item -1 is', shoplist[-1]
print 'Item -2 is', shoplist[-2]
# Slicing on a list
print 'Item 1 to 3 is', shoplist[1:3]
print 'Item 2 to end is', shoplist[2:]
print 'Item 1 to -1 is', shoplist[1:-1]
print 'Item start to end is', shoplist[:]
# Slicing on a string
name = 'swaroop'
print 'characters 1 to 3 is', name[1:3]
print 'characters 2 to end is', name[2:]
print 'characters 1 to -1 is', name[1:-1]
print 'characters start to end is', name[:]
```
\$ python seq.py Item 0 is apple Item 1 is mango Item 2 is carrot Item 3 is banana Item -1 is banana Item -2 is carrot Item 1 to 3 is ['mango', 'carrot'] Item 2 to end is ['carrot', 'banana'] Item 1 to -1 is ['mango', 'carrot'] Item start to end is ['apple', 'mango', 'carrot', 'banana'] characters 1 to 3 is wa characters 2 to end is aroop characters 1 to -1 is waroo characters start to end is swaroop

**نحوه ی عملکرد این مثال** 

در ابتدا ، چگونگی استفاده از ایندکس، برای گرفتن تک آیتم هایی از دنباله را ملاحظه می کنیم . که به این مطلب همچنین بعنوان عملگر Éubscriptionۃیز اشارہ می شود . هر گاه که شما یک عدد در داخل جفت براکت برای یک دنباله مشخص می کنید ، پایتون آیتم مربوط به آن موقعیت در دنباله را برای شما بدست می آورد . یادتان باشد که پایتون عدد شمارش را از  $0$ شروع می کند . بنابراین ،  $\qquad$   $\qquad$ shoplit[0] ، اولین آیتم و shoplist[3] جهارمین آیتم دردنباله ی shoplist را بدست می آورد .

همچنین ایندکس می تواند یک عدد منفی باشد ، که در این مورد ، موقعیتش از آخر دنباله محاسبه می شود . بنابراین [1-]shoplist به آخرین آیتم و shoplist[-2] به دومین آیتم از آخر، در دنباله اشاره می کند .

عملگر slicing ، با نام دنباله و بدنبال آن یک جفت از اعداد اختیاری که با علامت : درون جفت براکت از هم جدا شده اند ، مشخص می شود . دقت كنید كه این مطلب بسیار زیاد شبیه به عملگر ایندكس گذاری هست كه تا بدین جا از آن استفاده می کردیم . و یادتان باشد که اعداد اختیاری هستند ، اما علامت : این طور نیست .

اولین عدد ( پیش از علامت : ) در عملگر slicing به موقعیتی که تکه کردن از آنجا شروع می شود ، اشاره می کند و عدد دوم ( بعد از علامت ( : مشخص مى کند که در کجا تکه کردن پایان یابد . اگر اولین عدد مشخص نگردد ، پایتون از ابتدای دنباله شروع خواهد کرد و اگر دومین عدد مشخص نشود ، در انتهای دنباله پایان می یابد . توجه کنید که slice ، از موقعیت شروع تا پیش از موقعیت پایان را بر می گرداند ، بدین معنی که در تکه ی دنباله ، موقعیت شروع را شامل می شود ولی موقعیت پایان را شامل نمی شود .

1 بنابراین ، دستور  $\,$ [1:3]shoplist یک تکه از دنباله را که شروعش از موقعیت  $\,$  است ، (که دارای مکان  $\,$ هست ) ولی پایانش در مکان ۔ 3 است را بر می گرداند ، پس بنابراین یک تکه از دو آیتم را برمی گرداند و دستور [:]shoplistيک کپي از تمام دنباله را بر مي گرداند .

ترکیب های گوناگونی از تکه کردن رشته را با اتکا به تعاملی بودن مفسرپایتون امتحان کنید ، چرا که نتیجه ی دستورات وارده شده را فورا در خط فرمان ملاحظه خواهید کرد . یک نکته با ارزش در مورد دنباله ها اینست که به یک روش یکسان می توانید به تمامی چندتایی ها ، لیست ها و رشته ها دسترسی یابید .

### مرجع ها

وقتی شما یک شیء را ایجاد می کنید و یک متغیر را به آن نسبت می دهید ، متغیر فقط به شیء د**رجوع** می كند و نشان دهنده ی خود شیء نیست ! كه این یعنی ، نام متغیر به بخشی از حافظه ی كامپیوتر شما كه آن شیء در آنجا ذخیره شده است اشاره می کند . و بعنوان bind شدن یک نام به یک شیء از آن نام برده می شود .

در کل ، لازم نیست که نگران این موضوع باشید ، اما تاثیرات ظریفی از مرجع ها (references) هست که می بایست از آن آگاه باشید ، این مطلب با مثال زیر روشن می شود .

**اشیبء ٍ هزجغ ّب**

**هثبل .9.6 اشیبء ٍ هزجغ ّب**

#!/usr/bin/python # Filename: reference.py print 'Simple Assignment' shoplist = ['apple', 'mango', 'carrot', 'banana']

```
mylist = shoplist # mylist is just another name 
pointing to the same object!
del shoplist[0] # I purchased the first item, so I 
remove it from the list
print 'shoplist is', shoplist
print 'mylist is', mylist
# notice that both shoplist and mylist both print the 
same list without
# the 'apple' confirming that they point to the same 
object
print 'Copy by making a full slice'
mylist = shoplist[:] # make a copy by doing a full
slice
del mylist[0] # remove first item
print 'shoplist is', shoplist
print 'mylist is', mylist
# notice that now the two lists are different
                                                    خزٍجی
$ python reference.py
Simple Assignment
shoplist is ['mango', 'carrot', 'banana']
mylist is ['mango', 'carrot', 'banana']
Copy by making a full slice
shoplist is ['mango', 'carrot', 'banana']
mylist is ['carrot', 'banana']
```
نحوه ی عملکرد این مثال

اکثر توضیحات این مثال در خود برنامه بصورت comment آمده است . چیزی که می بایست به خاطر بسپارید این است که اگر یک کیی از یک لیستی و یا دیگر انواع دنباله ها یا اشیاء ی complex ایجاد کنید ( و نه اشیاء ساده مثل integerها ) ، می بایست که از عملگر تکه سازی برای انجام کیی استفاده کنید . اگر که تنها نام

متغیری را به نام دیگری نسبت بدهید ، هر دوی آنها به یک شیء یکسان اشاره خواهند کرد و این در صورتیکه مراقب نباشید ، می تواند منجر به بوجود آمدن انواع مشكلاتی بشود .

# **ًکتِ ایی در هَرد ثزًبهِ ًَیسبى Perl**

به خاطر بسپارید که دستور انتساب برای لیست ها یک کیی از آن ها را ایجاد نمی کند . شما می بایست از عملگر تکه سازی برای ایجاد یک کیی از دنباله استفاده کنید .

# **کوی ثیشتز درثبرُ ی رشتِ ّب**

ما درباره ی جرئیات رشته ها بحث كردیم . چه چیز بیشتر دیگری برای دانستن هست ؟ خب ، آیا می دانید كه رشته ها هم اشیایی هستند و در نتیجه متدهایی دارند که بروی بخش هایی از رشته .

,شته هایی که شما در برنامه های تان استفاده می کنید ، همگی اشیایی از کلاس str هستند . برخی از متدهای مفید این کلاس در مثال بعدی نشان داده می شوند . برای لیست کاملی از متدهای آن خروجی دستور . ملاحظه نمائید $help(str)$ 

هتدهای رشته

**هثبل .9.7 هتذّبی رشتِ**

```
#!/usr/bin/python
# Filename: str methods.py
name = 'Swaroop' # This is a string object
if name.startswith('Swa'):
print 'Yes, the string starts with "Swa"'
if 'a' in name:
print 'Yes, it contains the string "a"'
if name.find('war') != -1:
```
#### http://www.pylearn.com

print 'Yes, it contains the string "war"' delimiter =  $' * '$ mylist = ['Brazil', 'Russia', 'India', 'China'] print delimiter.join(mylist)

**خزٍجی**

\$ python str methods.py Yes, the string starts with "Swa" Yes, it contains the string "a" Yes, it contains the string "war" Brazil \* Russia \* India \* China

نحوه ی عملکرد این مثال

دراین مثال ، در عمل بسیاری از متدهای رشته را می بینیم . متد ٔ startswithبرای مشخص کردن اینکه آیا رشته ی اصلی با رشته ی داده شده آغاز شده است یا خیر به کار می رود . عملگر . in ، برای برای بررسی اینکه رشته داده شده بخشی از رشته اصلی می باشد یا خیر به کار می رود .

متد find برای پیداکردن موقعیت رشته داده شده در رشته اصلی بکار می رود ، و اگر موفق به پیداکردن این زیر رشته در رشته اصلی نشود ، مقدار - 1 را بر می گرداند . همچنین کلاس str دارای یک متد بسیار عالی به نام join می باشد که برای **الحاق** آیتم های یک ساختمان داده ی دنباله ایی به یکدیگر با اتکا به رشته ایی که نقش جداکننده ی مابین هر آیتم را در دنباله دارد به کار می رود ، و در نتیجه یک رشته ی بزرگ تری را که از آن تولید می شود را برمی گرداند .

#### **خالصِ**

ما جزئیات انواع مختلفی از ساختارهای داده ایی توکار را در پایتون بررسی کردیم . این ساختمان های داده برای نوشتن برنامه هایی با سایزهای معقول مناسب اند .

اکنون تا بدین جا ، ما با بسیاری از اصول پایه ایی پایتون آشنا شده ایم ، در فصل بعدی خواهیم دید که چطور یک برنامه ی واقعی به زبان پایتون را طراحی و پیاده سازی می نمائیم . کتاب یک بایت از پایتون.فصل دهم.حل مسائل.نوشتن برنامه ایی به زبان پایتون

فهرست مندرجات

- 1 فصل دهم \_حل مسائ<u>ل . ن</u>وشتن برنامه ایی به زبان پایتون
	- ٢ مسئله
	- $\bullet$   $\bullet$   $\bullet$   $\bullet$
	- ۴ نسخه ی دوم برنامه
	- ۵ نسخه ی سوم برنامه
		- ۶ نسخه ی چهارم
	- ٧ اعمال بهبود واصلاح بیشتر در برنامه
		- ۸ فرآیند توسعه ی نرم افزار
			- [9 ذالنٝ](http://www.pylearn.com/fa/wiki/index.php/%DA%A9%D8%AA%D8%A7%D8%A8_%DB%8C%DA%A9_%D8%A8%D8%A7%DB%8C%D8%AA_%D8%A7%D8%B2_%D9%BE%D8%A7%DB%8C%D8%AA%D9%88%D9%86.%D9%81%D8%B5%D9%84_%D8%AF%D9%87%D9%85.%D8%AD%D9%84_%D9%85%D8%B3%D8%A7%D8%A6%D9%84.%D9%86%D9%88%D8%B4%D8%AA%D9%86_%D8%A8%D8%B1%D9%86%D8%A7%D9%85%D9%87_%D8%A7%DB%8C%DB%8C_%D8%A8%D9%87_%D8%B2%D8%A8%D8%A7%D9%86_%D9%BE%D8%A7%DB%8C%D8%AA%D9%88%D9%86#.D8.AE.D9.84.D8.A7.D8.B5.D9.87)

**فصل دّن .حل هسبئل . ًَشتي ثزًبهِ ایی ثِ سثبى پبیتَى** 

ما بخش های متنوعی از زبان برنامه نویسی پایتون را تشریح كردیم و اكنون می خواهیم با طراحی و نوشتن یک برنامه که قرار است کارمفیدی را برای ما انجام بدهد ، ببینیم که چطور می توانیم تمامی این بخش ها را بدرستی در کنار هم قرار دهیم .

### **هسئلِ**

مسئله ی مورد نظر ما عبارتست از : " من می خواهم برنامه ایی برای پشتیبان گیری از تمامی فایل های ضروری ام ایجاد کنم ".

هرچند ، این مسئله ی ساده ایی ست ، ولی اطلاعات مورد نیاز را برای شروع حل مسئله در اختیار ما قرار نمی دهد . در واقع ت**جزیه و تحلیل** بیشتری مورد نیاز است . برای مثال ، به چه صورت باید مشخص کنیم که کدام فایل ها شامل پشتیبان گیری می شوند ؟ این فایل ها به چه صورت در فایل پشتیبان ذخیره می شوند ؟ و فایل یشتیبان تهیه شده در کجا ذخیره می شود ؟

بعد از تجزیه و تحلیل مناسب مسئله ، برنامه مان را م**طراحی** می کنیم . ما لیستی از نحوه ی عملکرد برنامه ایجاد می کنیم . در این مورد ، من لیست زیر را بصورتی که می خواهم برنامه کار کند ، ایجاد کرده ام . اگر شما طراحی برنامه را بر عهده بگیرید ، ممکن است که با چنین موارد یکسانی که در لیست زیر آمده است روبه رو نشوید – هر شخصی روش خاص خودش را برای انجام این کاردارد ، و درست هم هست .

- نام فایل ها و دایر کتوری هایی که می بایست از آنها نسخه ی یشتیبان گرفته شود در یک لیست ٔ مشخص می شوند
	- فایل پشتیبان تهیه شده می بایست در یک دایرکتوری اصلی ذخیره شود .
		- فایل های یشتیانی گرفته شده در داخل یک فایل zip قرار می گیرند .
			- در نام فایل آرشیو (zip) ، تاریخ و ساعت فعلی را ذکر می کنیم .
- ۰ ما از دستوراستاندارد zip که در توزیع های استاندارد یونیکس  $\,$  لینوکس ، قابل دسترس است ،  $\,$ برای ایجاد فایل پشتیبان کمک می گیریم . کاربران ویندوز می توانند از برنامه ی Info-Zip استفاده کنند . توجه کنید که شما می توانید از هر برنامه ی فشرده سازی که از دستورات خط فرمان پشتیبانی می کند ، استفاده کنید ، چرا که می توانیم از طریق برنامه مان دستورات را به آن برنامه ارسال کنیم .

**حل هسئلِ** 

از آنجایی که طراحی برنامه ی ما به یک مرحله ی مناسب و پایدار رسید ، اکنون می توانیم کدنویسی را ، که در واقع یک پیاده سازی از حل مسئله مان می باشد را آغاز کنیم .

نسخه ی اول برنامه

**هثبل .10.1 ثزًبهِ ی پشتیجبى گیزی – اٍلیي ًسخِ**

#!/usr/bin/python # Filename: backup ver1.py

import os import time

# 1. The files and directories to be backed up are specified in a list. source = ['/home/swaroop/byte', '/home/swaroop/bin']

```
# If you are using Windows, use source = 
[r'C:\Documents', r'D:\Work'] or something like that
# 2. The backup must be stored in a main backup 
directory
target dir = '/mnt/e/backup/' # Remember to change this
to what you will be using
# 3. The files are backed up into a zip file.
# 4. The name of the zip archive is the current date 
and time
target = target dir + time.strtime('%Y%m%d%H%M%S') +'.zip'
# 5. We use the zip command (in Unix/Linux) to put the 
files in a zip archive
zip command = "zip -qr '%s' %s" % (target, '
'.join(source))
# Run the backup
if os.system(zip command) == 0:print 'Successful backup to', target
else:
print 'Backup FAILED'
```
### **خزٍجی**

\$ python backup ver1.py Successful backup to /mnt/e/backup/20041208073244.zip

اکنون ، ما در مرحله ی (فاز) تست برنامه هستیم ، که صحت و درستی عملکرد برنامه مان را امتحان می کنیم . اگر دراین مرحله برنامه بدرستی کار نکند ، ما می بایست برنامه را اشکال زدایی (Debug) کنیم ، بدین معنی که خطاهای (bug)برنامه را رفع کنیم .

**ًحَُ ی ػولکزد ایي هثبل**

شما ملاحظه می نمائید که چطور ما در یک روش مرحله به مرحله طراحی مان را به سمت تولید کد سوق می دهیم . ما از ماژول های os و time در برنامه کمک خواهیم گرفت ، از اینرو آنها را در ابتدا وارد (import) برنامه کردیم . سپس ، در لیست source فایل ها و دایرکتوری هایی که قرار است از آن ها نسخه ی پشتیبان گرفته شود را مشخص کردیم . مسیر دایرکتوری مقصد نیز ، که تمامی فایل های پشتیانی در آن ذخیره می شود را در متغیر target\_dict مشخص نموده ایم . نام فایل آرشیوی (zip) که قصد ایجاد آن را داریم ، بر اساس تاریخ و زمان فعلی ایی هست كه از طریق تابع = time.strftime() بدست می آوریم . این فایل آرشیو . همچنین دارای پسوند .zipمی باشد و در دایر کتوری target\_dir ذخیره خواهد شد

تابع time.strftime() ، مشخصه ایی (specification) را بعنوان آرگومان ورودی بصورتی که ما در مثال بالا استفاده کردیم می پذیرد . به این صورت که مشخصه ی  $y^\omega$  با سال جاری جایگزین خواهد شد . سال بدون سده می باشد و عددی صحیح از  $\,$   $\,$  00 تا  $\,$ 99 است . مشخصه ی  $\,$  m  $\,$  ، با ماه جاری جایگزین خواهد شد ، ماه بصورت عددی صحیح از  $01$  تا 12 می باشد . لیست کاملی از این مشخصه ها را می توانید در مستندات پایتون ملاحظه نمائید . توجه كنید كه این مطلب مشابه ( ولی نه یكسان ) با مشخصه های بكار رفته در دستور print )که با یک چندتایی همراه بود ) است .

نام فایل zip مقصد را با استفاده از عملگر + که باعث اتصال رشته ها به هم می شود ، ایجاد می نمائیم .بدین معنی که این عملگر دو رشته را بکدیگر الحاق می کند و یک رشته جدید را بر می گرداند  $\ldots$  سپس رشته ی zip\_commandرا که حاوی دستوراتی ست که می خواهیم اجرا شود را ایجاد می کنیم . برای بررسی اینکه آیا این دستور به درستی اجرا می شود یا خیر می توانید آن را در ۱۰۰۰۰  $\mathrm{shell}~($ خط فرمان  $\mathrm{d}$ 6s و یا ترمینال لینوکس )اجرا نمائید .

دستور zip ایی که ما دراینجا استفاده نموده ایم دارای چندین پارمترو سوئیچ ارسالی است . پارامتر –q برای مشخص کردن این است که دستور zipبه صورت ساکت (quietly) کار کند . گزینه ی −r معین می کند که دستور zipمی بایست بصورت بازگشتی بروی دایر کتوری ها عمل کند ، بدین معنی که می بایست دایر کتوری های داخلی و فایل های درون دایرکتوری های داخلی را نیز شامل شود می . این دو گزینه به روش کوتاهتری بصورت –qr نوشته می شوند . بدنبال گزینه ها نام فایل آرشیوی (zip) که می خواهد ایجاد شود و لیست فایل ها و دایر کتوری هایی که قرار است نسخه ی پشتیبان از آنها گرفته شود ، می آید . ما لیست . source را با روشی تازه که اکنون در اینجا ملاحظه می نمائید ، با کمک متد  $\,\,\mathrm{join}\,\,\,$  که مربوط به رشته ها است ، به رشته تبدیل نمودیم .

در نهایت این دستور ایجاد شده را با استفاده از تابع \_\_os.system اجرا می کنیم ، در صورتیکه این دستور با موفقیت در سیستم اجرا شود ، منظور در  $\mathrm{shell}-\mathrm{shell}$ مقدار  $0$  را برمی گرداند و در غیراینصورت شماره ی خطای اتفاق افتاده ,ا بر می گرداند .

و منوط به خروجی این دستور ، ما پیغام مناسب را كه نسخه ی پشتیبان با موفقیت یا با شكست ایجاد شده است را نمایش می دهیم .

بله ، اكنون ما موفق شدیم برنامه ایی بنویسیم كه از فایل های مهم ما نسخه ی پشتیبان می گیرد !

**ًکتِ ایی ثزای کبرثزاى ٍیٌذٍسی**

شما می توانید لیست ِsource و دایرکتوری target را بروی هر فایل و دایرکتوری دلخواهی تنظیم کنید ، اما در مورد ویندوز می بایست کمی مراقب باشید . دلیلش اینست که ویندوز از کاراکتر ( \) برای جداکننده ی فی استفاده می کند ، اما پایتون از این کاراکتر ( \) برای نمایش دنباله های گریز (escape sequences) استفاده می کند !

از اینرو ، برای نمایش کاراکتر ( \ ) می بایست پیش از آن از یک کاراکتر ( \ ) دیگربعنوان escape sequenceاستفاده کنید و یا اینکه از raw strings استفاده کنید . پس برای مثال ، باید یا به این صورت  $\cdot$ 'C:\Documents\' یا بصورت '\C:\Documents' بنویسد ، و نباید به شکل '\C:\Docments' بنویسید $\cdot$ چرا که دراین صورت شما از یک escape sequence نامفهموم( \D ) استفاده کرده اید !

اکنون که ما با این برنامه ی پشتیبان گیر کار کردیم ، می توانیم از آن در هر جایی که می خواهیم از فایل ها نسخه ی پشتیبان گرفته شود ، استفاده کنیم . کاربران Unix\Linux نیز از روش های قابل اجرایی که اخیرا توضیح داده شد برای اجرای برنامه ی پشتیبان گیر در هر زمان و هر مكانی می توانند استفاده كنند . این قضیه بعنوان فاز عملكرد ( operation) و یا فاز توسعه ( deploymet ) از نرم افزار نام برده می شود .

برنامه ی بالا بدرستی کار می کند ، ولی (معمولا) اولین برنامه ها اَنطور که انتظار داریم کار نمی کنند . برای مثال ، اگر بدرستی طراحی برنامه را انجام نداده باشید ، ممكن است مشكلاتی پیش بیاید ، یا اگر كدی را اشتباهی تایپ کرده باشید و یا چیزهای دیگر. در این شرایط می بایست که به فاز طراحی برگردید و یا شاید مجبور باشید برنامه تان را اشکال زدایی نمائید .

**ًسخِ ی دٍم ثزًبهِ** 

نسخه ی اول از برنامه ی ما کار کرد . اما ، می خواهیم آن را کمی بهینه و اصلاح کنیم تا بهتر کارکند . . این قضیه فاز **نگهداری (maintenance)**نرم افزار نامیده می شود .

یکی از بهبودهایی که من احساس می کنم موثر است ، بهتر کردن مکانیسم نام دهی فایل است – به این صورت که از زمان فعلی بعنوان نام فایل استفاده شود و این فایل در داخل دایرکتوری قرار بگیرد که بر اساس تاریخ فعلی در دایر کتوری اصلی پشتیبان ایجاد می شود ، یکی از مزیت های این روش این است که پشتیبان های تهیه شده ی شما در یک روش سلسله مراتبی ذخیره می شوند و درنتیجه مدیریت آنها آسان تر می شود . دیگر ُمزیت این روش کوتاه شدن طول نام فایل هاست . . و مزیت دیگر اینست که جداسازی دایر کتوری ها به شما کمک می کند که به آسانی نسخه های پشتیبان تهیه شده را به ازای هر روز بررسی کنید ، چرا که هر دایر کتوری تنها درصورتی که نسخه ی پشتیبانی برای آن روز گرفته شود ، ایجاد می شود .

**هثبل .10.2 ثزًبهِ ی پشتیجبى – ًسخِ ی دٍم**

#!/usr/bin/python # Filename: backup ver2.py import os import time # 1. The files and directories to be backed up are specified in a list. source = ['/home/swaroop/byte', '/home/swaroop/bin'] # If you are using Windows, use source = [r'C:\Documents', r'D:\Work'] or something like that # 2. The backup must be stored in a main backup directory target  $dir = '/mnt/e/backup/ ' # Remember to change this$ to what you will be using # 3. The files are backed up into a zip file. # 4. The current day is the name of the subdirectory in the main directory today = target  $dir + time.strtime('%Y%m%d')$ 

```
# The current time is the name of the zip archive
now = time.strftime('%H%M%S')
# Create the subdirectory if it isn't already there
if not os.path.exists(today):
os.mkdir(today) # make directory
print 'Successfully created directory', today
# The name of the zip file
target = today + os.\,sep + now + '.zip'
# 5. We use the zip command (in Unix/Linux) to put the 
files in a zip archive
zip command = "zip -qr '%s' %s" % (target, '
'.join(source))
# Run the backup
if os.system(zip command) == 0:print 'Successful backup to', target
else:
print 'Backup FAILED'
```

```
خزٍجی
```
\$ python backup ver2.py Successfully created directory /mnt/e/backup/20041208 Successful backup to /mnt/e/backup/20041208/080020.zip

\$ python backup ver2.py Successful backup to /mnt/e/backup/20041208/080428.zip

### **نحوه ی عملکرد برنامه**

بیشتر کدهای این نسخه از برنامه همانند ، نسخه ی قبلی است . تغییری که در برنامه رخ داده است ، این است که با استفاده از تابع os.exists بررسی می کنیم که آیا یک دایرکتوری به اسم تاریخ امروز درون دایرکتوری یشتیبان اصلی وجود دارد یا خیر. اگر چنین دایر کتوری موجود نباشد ، آن را با استفاده از تابع مصلح os.mkdir ایجاد می کنیم .

به کاربرد متغیر os.sep توجه کنید – این متغییر حاوی کاراکتر جداکننده ی دایرکتوری مطابق با نوع سیستم عامل شما است . بدین معنی که ، در سیستم عامل لینوکس/یونیکس برابر با '/' است و در ویندوز برابر با '\\' و در مکینتاش برابر با کاراکتر ':' است . استفاده از متغیر os.sep به جای استفاده ی مستقیم از این کاراکتر ها باعث می شود ، برنامه ی شما قابل حمل باشد و بروی سیستم عامل های مختلف به خوبی کار کند .

**نسخه ی سوم برنامه** 

نسخه ی دوم برنامه هم وقتی که من به دفعات برای پشتیبان گیری از آن استفاده کردم به خوبی کار می کند ، اما وقتی که فایل های پشتیبان زیاد می شوند ، فهمیدم که پیداکردن این که هر فایل پشتیبان مربوط به چه چیزی است سخت می شود . برای مثال ، من یک سری تغییراتی را در یک برنامه یا یک فایل مربوط به کنفرانس ایجاد می کنم ، سپس می خواهم این چنین تغییراتی را در نام فایل آرشیوی (zip) که گرفته می شود انعکاس بدهم ، این کار می تواند به آسانی با استفاده از گرفتن توضیحات کاربر در حین ایجاد نسخه ی یشتیبان و درج آن در نام فایل آرشیو بدست آید .

**هثبل 10.3 . ثزًبهِ ی تْیِ ی ًسخِ ی پشتیجبى – ًسخِ ی سَم ) کِ الجتِ کبر ًوی کٌذ ( !**

```
#!/usr/bin/python
# Filename: backup ver2.py
import os
import time
# 1. The files and directories to be backed up are
specified in a list.
source = ['/home/swaroop/byte', '/home/swaroop/bin']
# If you are using Windows, use source = 
[r'C:\Documents', r'D:\Work'] or something like that
# 2. The backup must be stored in a main backup 
directory
target dir = '/mnt/e/backup/ ' # Remember to change thisto what you will be using
```

```
# 3. The files are backed up into a zip file.
# 4. The current day is the name of the subdirectory in
the main directory
today = target dir + time.strtime('%Y%m%d')# The current time is the name of the zip archive
now = time.strftime('%H%M%S')
# Take a comment from the user to create the name of 
the zip file
comment = raw input('Enter a comment \leftarrow ')
if len(comment) == 0: # check if a comment was entered
target = today + os.\,sep + now + '.zip'else:
target = today + os.sep + now + ' ' +
comment.replace(' ', '_') + '.zip<sup>1</sup>
# Create the subdirectory if it isn't already there
if not os.path.exists(today):
os.mkdir(today) # make directory
print 'Successfully created directory', today
# 5. We use the zip command (in Unix/Linux) to put the 
files in a zip archive
zip command = "zip -qr '%s' %s" % (target, '
'.join(source))
# Run the backup
if os.system(zip command) == 0:print 'Successful backup to', target
else:
print 'Backup FAILED'
                                                      خزٍجی
$ python backup ver3.py
File "backup ver3.py", line 25
target = \frac{1}{\text{total}} + os.sep + now + ' ' +
```

```
\hat{ }
```
SyntaxError: invalid syntax

**ًحَُ ی ػولکزد ) ًبدرست ( ایي ثزًبهِ**

این برنامه بدرستی کار نمی کند ! مفسر پایتون اعلام می کند که خطای نحوی وجود دارد ، بدین معنی که ساختار صحیحی که پایتون انتظار دیدن آن را داشته است رعایت نشده است . وقتی که ما متوجه ی خطایی از سوی مفسر پایتون می شویم ، این خطا ، مکانی که خطا در آن رخ داده شده است را نیز بخوبی اعلام می کند . درنتیجه اشکال زدایی برنامه را از همان خط شروع می کنیم .

اگر كمی بیشتر دقت كنیم ، ملاحظه می كنیم كه یک خط منطقی از كد برنامه در دو خط مجزا شكسته شده است ، اما ما مشخص نكرده ایم كه این دوخط درادامه و متعلق به یكدیگر هستند . بطور كلی مفسر پایتون در انتهای خط اول با عملگر (+) رو به رو می شود ، بدون آنکه عملوندی بعد ازاین عملگر بیابد و از اینرو نمی داند که چطور باید ادامه بدهد . برای این منظور برای بیان مرتبط بودن این دو خط به یکدیگر می بایست در خط اول از کاراکتر ( \ ) ، استفاده کنیم .پس به این روش برنامه مان را تصحیح می کنیم . به این کاری که اکنون انجام دادیم ، , فع اشکال برنامه می گویند .

نسخه ی چهارم

**هثبل 10.4 .ثزًبهِ ی تْیِ ًسخِ ی پشتیجبى – ًسخِ ی چْبرم**

#!/usr/bin/python # Filename: backup\_ver2.py

import os, time

# 1. The files and directories to be backed up are specified in a list. source = ['/home/swaroop/byte', '/home/swaroop/bin'] # If you are using Windows, use source = [r'C:\Documents', r'D:\Work'] or something like that

# 2. The backup must be stored in a main backup directory

```
target dir = '/mnt/e/backup/' # Remember to change this
to what you will be using
# 3. The files are backed up into a zip file.
# 4. The current day is the name of the subdirectory in
the main directory
today = target dir + time.strtime('%Y%m%d')# The current time is the name of the zip archive
now = time.strftime('%H%M%S')
# Take a comment from the user to create the name of 
the zip file
comment = raw input('Enter a comment \leftarrow )
if len(comment) == 0: # check if a comment was entered
target = today + os.sep + now + '.zip'else:
target = today + os.sep + now + ' ' + \setminuscomment.replace(' ', '') + '.zip'
# Notice the backslash!
# Create the subdirectory if it isn't already there
if not os.path.exists(today):
os.mkdir(today) # make directory
print 'Successfully created directory', today
# 5. We use the zip command (in Unix/Linux) to put the 
files in a zip archive
zip command = "zip -qr '%s' %s" % (target, '
'.join(source))
# Run the backup
if os.system(zip command) == 0:print 'Successful backup to', target
else:
print 'Backup FAILED'
```
\$ python backup ver4.py Enter a comment --> added new examples Successful backup to /mnt/e/backup/20041208/082156\_added\_new\_examples.zip

\$ python backup ver4.py Enter a comment --> Successful backup to /mnt/e/backup/20041208/082316.zip

## **ًحَُ ی ػولکزد ایي هثبل**

اکنون این برنامه به درستی کار می کند ! اجازه بدهید ، بهبودهایی را که در این برنامه نسبت به نسخه ی سوم اعمال کردیم ، را بررسی کنیم . ما توضیحات کاربر را با استفاده از تابع عraw\_input ، دریافت می کنیم . سپس طول رشته را با تابع len بررسی می کنیم تا متوجه شویم که آیا کاربر واقعا چیزی وارد کرده است یا خیر . اگر كه كاربر بنا به دلایلی ( ممكن است یک پشتیبان گیری عادی باشد و یا تغییرات خاصی ایجاد نشده باشد.) تنها كليد Enterرا فشار داده باشد ، سپس ما بصورتی كه قبلا رفتار می كردیم ، عمل می كنیم .

و اگر توضيحي توسط کاربر وارد شده بود ، اين توضيح در نام فايل آرشيو (zip) پيش از پسوند zip. درج مي شود ، توجه کنید که ما فضاهای خالی موجود در رشته ی توضیحات کاربر را با کارکتر ( \_ ) ، جایگزین می کنیم ، چرا که این کار مدیریت نام های فایل ها را آسان تر می کند .

## **اػوبل ثْجَد ٍاصالح ثیشتز در ثزًبهِ**

برنامه ی چهارم ، برای اکثر کاربران به خوبی کار می کند ، اما همیشه همچنان جا برای بهبود برنامه وجود خواهد داشت . برای مثال ، می توانید سطح پاسخگویی رابه برنامه تان اضافه کنید ، به این صورت که گزینه ی  $v$ –را برای پاسخگویی کاملتر برنامه مشخص کنید .

بهبود ممکن دیگراینست که اجازه بدهید که دایرکتوری ها و فایل های اضافی از طریق خط فرمان به برنامه ارسال شوند . ما در برنامه اسامی آنها را از طریق لیست ِ sys.argv دریافت می کنیم و می توانیم لیست آن ها را با متد extendاز کلاس list به ليست source اضافه کنيم .

و یکی دیگراز بهبودهایی که من ترجیح می دهم انجام شود ، اینست که از دستور ar tar به جای دستور zip استفاده کنیم . یکی از مزیت های این کار اینست که هنگامی که از دستور tar به همراه gzip استفاده می کنید ، فایل پشتیبان هم سریعتر و هم خیلی کوچک تر ایجاد می شود . و همچنین اگر من به این فایل آرشیو

در ویندوز احتیاج داشته باشم ، WinZipبه خوبی فایل هایی همچون tar.gz. را اداره می کند . دستور tar بطور پیش فرض در اغلب سیستم های Unix/Linuxدردسترس می باشد . کاربران ویندوز هم می توانند آن رااز آدرس  $1 \mid \underline{\hspace{1cm}}$  $1 \mid \underline{\hspace{1cm}}$ دانلود و نصب كنند .

درنتیجه برای استفاده از دستور tar رشته ی دستوری به صورت زیر در می اید :

tar = 'tar -cvzf %s %s -X /home/swaroop/excludes.txt' % (target, ' '.join(srcdir))

شرح سوئیچ های برنامه در ادامه آمده است :

- c، ایجاد فایل آرشیو را مشخص می کند .
- v-، verboseرا مشخص می کند ، بدین معنی که دستورات می بایست پاسخگویی کاملتری داشته . ماشند
	- z-، مشخص می کند که فیلتر gzip می بایست اعمال شود .
- f-، اجبار در ایجاد فایل آرشیو را مشخص می کند ، بدین معنی که اگر فایل هم نامی از قبل موجود است ، می بایست فایل آرشیو جدید جایگزین آن شود .
- -، لیستی از فایل هایی که نباید در فایل آرشیو قرار بگیرند را مشخص می کند ، برای مثال ، معنی ${\rm X}$  $\cdot$  اینست که فایل آرشیو شامل فایل هایی که اسم شان به $\sim$  ختم می شود ، نمی باشد $\ast$

**هْن**

یک روش بسیار عالی برای بهبود برنامه اینست که از خود ماژول های پایتون به اسم Atrfile و zipfile برای ایجاد فایل آرشیو استفاده کنیم . این ماژول ها جزء کتابخانه ی استاندارد پایتون هستند و در نتیجه هم اکنون برای استفاده در دسترس شما هستند . استفاده ازاین کتابخانه ها از بکارگیری دستور os.system که بطور کلی برای استفاده توصیه نمی شود ، ( چرا که این دستور براحتی ممکن است اشتباهات پرهزینه ایی را بوجود بیاورد.) نیز جلوگیری می کند .

هر چند که من در اینجا صرفا به جهت آموزش از روش os.system برای ایجاد فایل پشتیبان استفاده کردم .

# **فزآیٌذ تَسؼِ ی ًزم افشار**

ها در این فصل در حین فرآیند نوشتن نرم افزار از میان فازهای مختلفی گذر کردیم . این فاز ها می توانند بصورت زیر خلاصه شوند :

- چه چیزی )آنالیز (
- چُٛض )َطاحی (
- انجام دادن ( پیاده سازی (
- تست ( تست و اشکال زدایی (
- استفاده ) عملکرد یا توسعه (
	- **•** نگهدا<sub>د</sub>ی (بهبود (

#### **هْن**

روش پیشنهاد شده برای نوشتن برنامه ها ، عبارتست از شیوه ایی که ما در نوشتن برنامه ی تهیه ی نسخه ی یشتیبان آن را دنبال نمودیم :

آنالیز و طراحی را انجام دادیم . پیاده سازی را با یک نسخه ی ساده شروع کردیم . آن را تست و اشکال زادیی کردیم . آن را بکار گرفتیم و استفاده کردیم تا مطمئن شویم که همانند انتظارمان عمل می کند .

اکنون هر ویژگی که می خواهید را به برنامه اضافه کنید و چرخه ی انجام –تست – استفاده را برای چندین بار تا جایی که نیاز هست تکرار کنید ، به یاد داشته باشید که نرم افزار رشد می کنند ، نه اینکه ساخته شود .

#### **خالصِ**

ما ملاحظه نمودیم که به چه شکل برنامه های پایتون دلخواه خودمان را ایجاد کنیم و دراین حین در گیر فازهای مختلفی درنوشتن برنامه شدیم . و همان طور که در این فصل دیدیم ، شما هم این فاز ها را در ایجاد برنامه های تان مفید خواهید یافت ، و از اینرو در پایتون و به همان اندازه در حل مسائل آسوده خواهید شد .

در فصل بعدی ، ما برنامه نویسی شیء گرا را بحث خواهیم کرد .

کتاب یک بایت از پایتون.فصل یازدهم.برنامه نویسی شیء گرا

فهرست مند<sub>ر</sub>جات

- ۱ برنامه نویسی شیء گرا
	- **۰** ۲ معرفی
	- $self \rightarrow$  $self \rightarrow$
	- ۴ كلاس ها
	- **۰** ۵ متدهای شیء
	- $\text{init}$ متد $\text{s}$
- ۷ متغیرهای شیء و متغیرهای کلاس
	- ۸ وراثت
	- [9 ذالنٝ](http://www.pylearn.com/fa/wiki/index.php/%DA%A9%D8%AA%D8%A7%D8%A8_%DB%8C%DA%A9_%D8%A8%D8%A7%DB%8C%D8%AA_%D8%A7%D8%B2_%D9%BE%D8%A7%DB%8C%D8%AA%D9%88%D9%86.%D9%81%D8%B5%D9%84_%DB%8C%D8%A7%D8%B2%D8%AF%D9%87%D9%85.%D8%A8%D8%B1%D9%86%D8%A7%D9%85%D9%87_%D9%86%D9%88%DB%8C%D8%B3%DB%8C_%D8%B4%DB%8C%D8%A1_%DA%AF%D8%B1%D8%A7#.D8.AE.D9.84.D8.A7.D8.B5.D9.87)

**ثزًبهِ ًَیسی شیء گزا** 

**هؼزفی** 

تا بدین جا در تمامی برنامه ها ، برای طراحی برنامه های مان ، از توابع و یا بلاک هایی از دستوراتی که داده ها را دستکاری می کردند استفاده می کردیم ، این روش در برنامه نویسی بعنوان برنامه نویسی رویه گرا ) ( procedure-orientedشناخته می شود . شیوه ی دیگری از ساماندهی برنامه ها وجود دارد که داده و

عملیات بروی داده را در کنار هم ترکیب می کند و این دو را در داخل آن چیزی قرار می دهد که شیء نامیده می شود . این شیوه از برنامه نویسی بعنوان الگوی برنامه نویسی شیء گرا شناخته می شود . اکثر مواقع ممکن است که شما از برنامه نویسی ساخت یافته استفاده کنید ولی زمانی که قصد نوشتن برنامه های بزرگ و یا راه حلی که بیان اش در این روش مناسب تر است را دارید ، می توانید از شیوه برنامه نویسی شیء گرا استفاده کنید .

کلاس ها و اشیاء دو مفهوم اساسی در برنامه نویسی شیء گرا هستند . یک **کلاس** یک نوع جدید را ایجاد می کند ، در حالیکه **اشیاء** نمونه هایی از آن کلاس هستند . بدین معنی که ، اینکه شما می توانید متغیرهایی از نوع int داشته باشید ، به تعبیری دیگر مثل آنست که بگوئید ، متغیرهایی که اعداد صحیح را ذخیره می کنند ، متغیرهایی هستند که نمونه هایی )اشیاء ایی ) از کلاس int هستند .

# **ًکبتی ثزای ثزًبهِ ًَیسبى #C/Java++/C/C**

توجه داشته باشید که حتی اعداد صحیح هم به مانند اشیاء ( اشیایی از کلاس ( intرفتار می کنند . این برخلاف ++C و جاوا است (البته پیش از نسخه ﴿ 1.5كه اعداد صحیح از نوع های اولیه اصلی هستند . برای جزئیات بیشتر در مورد این کلاس (help(int را ملاحظه کنید .

unboxing برنامه نویسان #C و Java 1.5 با این مفهوم آشنا تر هستند ، چرا که شبیه به مفهوم boxing و unboxing در این زبان ها هست .

اشیاء می توانند داده ها را با استفاده از متغیرهای معمولی که به شیء تعلق دارد ، ذخیره کنند . متغیرهایی که به یک شیء یا یک کلاس تعلق دارند ، **فیلد** نامیده می شوند . همچنین اشیاء می توانند عملیاتی را با استفاده از توابعی که متعلق به کلاس هستند ، انجام دهند . این چنین توابعی method هایی از کلاس نامیده می شوند . این اصطلاحات بسیار مهم هستند ، چرا که به ما کمک می کند تا بین توابع و متغیرهایی که بصورت جدا از هم تعریف می شوند با توابع و متغیرهایی که متعلق به یک کلاس و یا شیء هستند ، تفاوت قائل بشویم – .بطور مشترک ، فیلد ها و متدها می توانند بعنوان مشخصه/ویژگی هایی (attributes) از کلاس اشاره شوند .

فیلدها بر دو قسم اند : یک قسم آنهایی که می توانند به هر شیء /نمونه ایی از کلاس تعلق بگیرند ، و یک قسم دیگر آنهایی که می توانند به کلاس خودشان تعلق بگیرند . قسم اول **instance variables و** قسم دوم **class variables**:امیده می شوند

کلاس با استفاده از کلمه کلیدی class ایجاد می شود ، فیلدها و متدهای کلاس در یک بلاک تورفته فهرست می شوند .

## **Self**

متدهای کلاس تنها یک تفاوت مشخص با توابع معمولی دارند ، آنها می بایست دارای یک اسم اضافی باشند که بعنوان اولین آرگومان به فهرست پارامترهای متد اضافه شود ، اما شما هنگام فراخوانی متد نباید مقداری به آن ارسال کنید ،چرا که پایتون خود این کار را انجام می دهد . این متغیر خاص به شیء خودش رجوع می کند ، و  $\ldots$ رسم هست که نام  $\operatorname{self}$  به آ $\ldots$  داده شود

هرچند که می توانید هر اسمی به این پارامتر بدهید ، اما به شدت پشنهاد می شود که از نام self استفاده کنید – هر نام دیگری بطور معلوم ناخوشایند است . مزیت های زیادی هست كه از یک نام استاندارد استفاده بشود – هر خواننده ی برنامه های شما فورا آن را تشخیص می دهد و حتی اگر از نام « selfاستفاده کنید IDE های (محیط های توسعه یکپارچه) مخصوص نیز می توانند به شما کمک کنند .

# **ًکبتی ثزای ثزًبهِ ًَیسبى #C/Java++/C**

self در پایتون همان اشاره گر $\operatorname{self}$  در  $+$ C و مرجع this در جاوا و  $\operatorname{C\#}$  است $\,$ .

حتما کنجکاو هستید که پایتون به چه صورت مقدار self را ارسال می کند و چرا شما نیازی به مقداردهی به آن ندارید . با یک مثال این موضوع را شفاف می کنیم ، فرض کنید کلاسی به اسم MyClass و نمونه ایی از این کلاس به نام  $\rm MyObject$  دارید . هنگامی که متدی از این کلاس را بعنوان نمونه (2arg2)MyObject.method(arg1,arg2)سدا می زنید . این کد بصورت خودکار توسط پایتون به $MyObject$ .method

(2ass.method(Myobject,arg1,arg2)سجین تمام آن چیزی بود که  $\,$ self بُطور -این تمام آ $\,$ ن چیزی بود که خاص داشت . این مطلب همچنین بدین معنی ست که اگر متدی داشته باشید که هیچ آرگومانی بعنوان ورودی نمی پذیرد ، باز شما می بایست آ<sub>ر</sub>گومان self را برای آن تعریف نمائید .

## **کالط ّب**

یک کلاس تا حد ممکن ساده در مثال زیر آورده شده است .

**ایجبد یک کالط : هثبل 11.1 . ایجبد یک کالط :**

#!/usr/bin/python # Filename: simplestclass.py

class Person: pass # An empty block

 $p = Person()$ print p

**خزٍجی :**

\$ python simplestclass.py

< main . Person instance at 0xf6fcb18c>

**ًحَُ ی ػولکزد ایي هثبل** 

ما یک کلاس جدید را با استفاده از دستور class و بدنبال آن با آوردن نام کلاس و متعاقبا با یک بلاک تو رفته از دستورات که بدنه کلاس را شکل می دهد ایجاد کردیم . در این مثال ، ما بلاک خالی تو رفته را تنها با یک دستور pass نشان دادیم . سیس ، یک شیء/نمونه از این کلاس را با استفاده از نام کلاس همراه با یک جفت یرانتز باز وبسته ، ایجاد کردیم . ( در بخش بعدی درباره نمونه سازی بیشتر خواهیم آموخت . . ( وسیس برای اثبات صحت كارمان به سادگی با چاپ كردن متغیر، از نوع آن مطمئن می شویم ، چرا كه به ما نشان می دهد که یک نمونه از کلاس Person ، در ماژول \_\_main\_\_ داریم . توجه داشته باشید که آدرس حافظه کامپیوتری که شیء در آن ذخیره شده است نیز چاپ می شود . این آدرس در کامپیوترهر کسی متفاوت هست ، چرا که پایتون می تواند شیء را در هر کجایی از حافظه که فضای خالی یافت ذخیره کند .

## هتدهای ش*ی*ء

ما درباره اشیاء / كلاس ها صحبت كردیم و گفتیم كه می توانند متدهایی مشابه به توابع داشته باشند ، تنها با این استثناء که یک آرگومان اضافی به نام self دارند . حال می خواهیم مثال هایی دراین رابطه داشته باشیم .

استفاده از متدهای اشیاء

**هثبل 11.2 . ثِ کبرگیزی هتذّبی اشیبء**

```
#!/usr/bin/python
# Filename: method.py
class Person:
def sayHi(self):
print 'Hello, how are you?'
p = Person()p.sayHi()
# This short example can also be written as 
Person().sayHi()
```
\$ python method.py Hello, how are you?

**ًحَُ ی ػولکزد ایي هثبل** 

در این مثال در عمل با self آشنا شدیم . دقت کنید که متد SayHi پارامتری نمی گیرد ولی با این حال self را در تعریف تابع خود دارد .

**هتذ \_\_init\_\_**

تعدادی از نام های متدها هستند که برای کلاس های پایتون معنی و مفهوم خاصی دارند … یکی از آن نام ها \_\_init\_\_\_هست ، که اکنون می خواهیم به مفهوم آن پی ببریم .متد \_\_init\_\_ ، به مجرد اینکه یک شیء از کلاس نمونه سازی می شود ، اجرا می شود . این متد برای هر کار اولیه ایی که می خواهید با شیء تان انجام دهید ، مناسب است . به دو زیرخطی که در ابتدا و انتهای نام این متد هست دقت داشته باشید .

**ثِ کبرگیزی هتذ \_\_init\_\_**

**هثبل 11.3 . استفبدُ اس هتذ \_\_init\_\_**

#!/usr/bin/python # Filename: class init.py

class Person: def \_\_ init (self, name):  $self.name = name$ def sayHi(self): print 'Hello, my name is', self.name

p = Person('Swaroop') p.sayHi()

```
# This short example can also be written as 
Person('Swaroop').sayHi()
```
**خزٍجی**

**خزٍجی :** \$ python class\_init.py Hello, my name is Swaroop

## **ًحَُ ی ػولکزد ایي هثبل**

در اینجا ، ما متد \_\_init\_\_ را طوری تعریف کردیم که یک پارامتر به اسم name بپذیرد ( در کنارپارامتر elfهعمول و همیشگی ) . سپس تنها یک فیلد جدید به نام « name ایجاد کردیم . دقت کنید که این ها متغیرهایی متفاوت هستند ، هر چند که نام های شان مثل هم است . علامت نقطه گذاشته شده باعث می شود که بین آنها تمایز قائل شویم . نکته حائز اهمیت این است که ما بطور صریح متد \_\_init \_\_ , ا فراخوانی نکردیم ، اما آر گومان های آن ٫ا در حین ایجاد یک نمونه از کلاس ، در بین پرانتزهای نام کلاس به آن فرستادیم . این مفهوم خاص این متد هست . اکنون ما می توانیم از فیلد self.name در تمامی متدهای مان استفاده كنیم ، كه این كار در متد SayHi مشخص هست .

# **ًکتِ ایی ثزای ثزًبهِ ًَیسبى #C/Java++/C**

، متد \_\_init\_\_ در قیاس می تواند مثل سازندها در ++C ،  $C++$  و جاوا باشد

## هتغیرهای شیء و متغیرهای کلاس

تا بدین جا درباره عملیاتی كه بخشی از اشیاء و كلاس هستند بحث شد ، اكنون ما می خواهیم درباره ی داده که بخش دیگری از اشیاء و کلاس هستند بحث کنیم . در واقع ، داده ها چیز خاصی به جز متغیرهای معمولی که به فضای نامی اشیاء و کلاس ها bound شده اند ، نیستند ، بدین معنی که نام های این متغیرها تنها در داخل این کلاس ها و اشیاء معتبر هستند .

دو نوع ازفیلد ها وجود دارند – متغیرهای کلاس و متغیرهای شیء ، که طبقه بندی شان به ترتیب ، منوط براین است که آیا متغیرها متعلق به کلاس هستند و یا به شیء .

متغیرهای کلاس به این جهت به اشتراک گذاشته شده اند تا برای تمامی اشیاء ی (نمونه ها) کلاس قابل دسترس باشند . تنها یک کپی از متغیر کلاس وجود دارد و هنگامی که هر شیء ایی تغییری در یک متغیر کلاس بدهد ، این تغییر به درستی در تمامی نمونه های دیگر منعکس می شود .

متغیرهای شیء ،متعلق به هر شیء/نمونه منحصر به فرد از یک کلاس هستند در این حالت ، هر شیء کیی مخصوص به خودش را از فیلد دارد ، بدین معنی که انها اشتراک گذارده نمی شوند و رابطه ایی بین نام های یکسان آن ها در کلاس های یکسان از نمونه های متفاوت وجود ندارد . یک مثال باعث فهم آسان این مسئله خواهد شد .

```
استفاده از متغیرهای شیء و کلاس
```
**هثبل 11.4 . ثِ کبرگیزی هتغیزّبی شیء ٍ کالط**

```
#!/usr/bin/python
# Filename: objvar.py
class Person:
'''Represents a person.'''
population = 0
def __ init (self, name):
'''Initializes the person's data.'''
self.name = nameprint '(Initializing %s)' % self.name
# When this person is created, he/she
# adds to the population
Person.population += 1
def __del__(self):
'''I am dying.'''
print '%s says bye.' % self.name
Person.population -= 1
if Person.population == 0:
print 'I am the last one.'
else:
print 'There are still %d people 
left.' % Person.population
def sayHi(self):
'''Greeting by the person.
```

```
Really, that's all it does.'''
print 'Hi, my name is %s.' % self.name
def howMany(self):
'''Prints the current population.'''
if Person.population == 1:
print 'I am the only person here.'
else:
print 'We have %d persons here.' % 
Person.population
swaroop = Person('Swaroop')
swaroop.sayHi()
swaroop.howMany()
kalam = Person('Abdul Kalam')
kalam.sayHi()
kalam.howMany()
swaroop.sayHi()
swaroop.howMany()
```
**خزٍجی**

\$ python objvar.py (Initializing Swaroop) Hi, my name is Swaroop. I am the only person here. (Initializing Abdul Kalam) Hi, my name is Abdul Kalam. We have 2 persons here. Hi, my name is Swaroop. We have 2 persons here. Abdul Kalam says bye. There are still 1 people left. Swaroop says bye. I am the last one.

**ًحَُ ی ػولکزد ایي هثبل**

این مثال نسبتا بزر گی ست ولی ماهیت متغیرهای کلاس و شیء را برای ما روشن می کند . در اینجا ، populationهبتعلق به کلاس Person هست و بنابراین یک متغیر کلاس هست . متغیر name متعلق به شیء ( که با استفاده از self نسبت دهی صورت گرفته است) هست و از اینرو یک متغیر شیء است .

بنابراین ما به متغیر کلاس population بصورت Person.population رجوع می کنیم و نه به صورت . self.populationتوجه داشته باشید در صورتیکه یک متغیر شیء ، نام یکسانی با متغیر کلاس داشته باشد. ، متغیر كلاس را خواهد پوشاند ! در یک متد از شیء ، با استفاده از نشان self.name به متغیر شیء name رجوع می کنیم . تفاوت ساده بین متغیرهای کلاس و متغیرهای شیء را به خاطر بسپارید .

مشخص هست که متد \_\_init\_\_ برای ایجاد کارهای مقدماتی و اولیه ی نمونه ی Person به کار گرفته شده است . در این متد ، ما مقدار population را به اندازه یک واحد افزایش می دهیم ، چرا که یک شخص جدید به جمعیت ما اضافه می شود . همچنین واضح هست که مقدار self.name مختص هر شیء است و ماهیت متغیر شیء را برای ما روشن می کند .

به یاد داشته باشید که ، می بایست به متغیرها و متدهای یک شیء یکسان تنها با استفاده از متغیر self رجوع كنيد . كه اين مطلب ، ارجاع به ويژگي ( attribute reference ) ناميده مي شود .

همچنین در این مثال ، ما می بینیم که از docstring ها، هم برای کلاس و هم برای متدها استفاده کردیم . می توانیم در زمان اجرا به docstring مربوط به کلاس با استفاده از \_\_Person.\_\_doc و به docstring ہربوط به متد از طریق \_\_Person.sayHi.\_\_doc دسترسی داشته باشیم .

به مانند متد خاص  $\_init$ init\_\_، متد ویژه دیگری به نام  $\_del\_$  نیز وجود دارد که هنگامیکه یک شیء در حال از بین رفتن هست ، فراخوانی می شود ، بدین معنی که آن شیء از این پس مورد استفاده قرار نمی گیرد و برای استفاده مجدد از آن بخش از حافظه ، به سیستم برگردانده می شود . ما در این متد به سادگی مقدار Person.population.إ یک واحد کاهش دادیم .

متد \_\_del \_\_ وقتی که شیء ایی بیش ازاین نیازی به استفاده ازش نیست اجرا می شود و وقتی که این متد اجرا شود دیگر ضمانتی به آن شیء نیست ، اگر که شما می خواهید بطور صریح این کار را انجام بدهید ، می بایست از دستور delبصورتی که در مثال های قبلی آورده شده بود ، استفاده کنید . **ًکتِ ایی ثزای ثزًبهِ ًَیسبى #C/Java++/C**زض دبیشٖٛ سٕبٔی اػًبی یه والؼ ) قبُٔ اػًبی زازٜ ( عمومی ( public ) هستند و تمامی متدها ، مجازی ( ( virtual هستند .

یک استثناء : اگر نام اعضای داده را بصورت دو زیرخط چسپبیده به نام تعریف کنید ، مثل \_\_ privatevar بایتون از دستکاری نام (name-mangling) بهره می برد تا بطور موثری آن متغیر را خصوصی (private) سازد .

]مترجم : پس *ا*ین متغیر از طریق نام classname.\_classname\_\_privatevar همچنان قابل دسترس و عمومے س*ت* [ .

از اینرو طبق عرف ، هر متغیری که تنها در داخل خود کلاس و یا اشیاء مورد استفاده قرارمی گیرد ، می بایست نامش با یک زیرخط شروع شود ، و تمامی دیگر نام ها عمومی هستند و می توانند توسط دیگر کلاس ها / اشیاءها استفاده شوند . به خاطر داشته باشید که این تنها یک عرف هست و اجباری از طرف پایتون برای آن نیست . ( البته به جز برای نام هایی با پیشوند دو زیر خط . (

همچین ، دقت کنید که متد \_\_del\_\_ در قیاس می توان گفت که همان مفهوم مخرب (destructor) را در زبان های بالا دارد .

### **ٍراثت**

یکی از مزایای اصلی برنامه نویسی شیء گرا ، قابلیت استفاده مجدد از کد هست ، و یکی از روش های رسیدن به آن از طریق مکانیسم وراثت است . ارث بری می تواند بصورت بهتری اینگونه تصور شود که پیاده سازی یک رابطه نوع و زیر نوع ما بین کلاس ها است .

فرض کنید که می خواهید برنامه ایی بنویسید که اطلاعات مربوط به اساتید و دانشجو یک دانشکده را نگه دارد . این موجودیت ها دارای چندین ویژگی رایج همچون نام ، سن و آدرس هستند . همچنین دارای چندین ویژگی مخصوص به خود همچون حقوق ، کلاس درس ، مرخصی برای اساتید و شهریه و نمره برای دانشجویان هستند .

شما می توانید دو کلاس مستقل برای هر کدام از این ها ایجاد کنید و آنها را پردازش کنید ولی اضافه شدن یک ویژگی جدید رایج ، به معنی اضافه کردن این ویژگی به هر دو کلاس مستقل است . که این مطلب به سرعت باعث عدم ادارہ کردن آسان کلاس ها می شود . روش بهتری هم هست ، و آن اینکه یک کلاس رایج به نام SchoolMember ایجاد کنیم و سپس دو کلاس به نام دانشجو و استاد داشته باشیم که از این کلاس ارث ببرند . بدین معنی که این دو ، زیر- نوع هایی از این نوع (کلاس (رایج هستند و سپس ما می توانیم ویژگی های مختص به خودشان را به این زیر – خوع ها اضافه کنیم .

این شیوه مزایای بسیاری دارد . اگر ما هرعملیاتی را در کلاس SchoolMemberاضافه کنیم و یا تغییر بدهیم ، این تغییر بطور خودکار در زیر- نوع ها هم به خوبی منعکس می شود ، برای مثال ، شما می توانید برای هر دو موجودیت اساتید و دانشجو یک فیلد شماره کارت ( ID ) جدید اضافه کنید و این کار را به سادگی ، تنها با اضافه کردن آن به کلاس SchoolMember انجام بدهید . البته ، تغییر در یک زیرنوع تاثیری بروی دیگر زیرنوع ها ندارد . مزیت دیگر آن اینست که اگر شما به یک کلاس استاد و یا دانشجو بعنوان یک شیء SchoolMemberرخوع کنید می تواند در مواردی همچون شمارش تعداد اعضای دانشکده مفید باشد . این چندریختی نامیده می شود ، كه در آن یک زیر <sup>-</sup>نوع می تواند جانشین هر مكانی شود كه انتظار می رود یک نوع والد درآن مکان قرار گیرد ، بدین معنی که یک شیء می تواند بعنوان یک نمونه از کلاس والد رفتار کند .

همچنین مشخص هست كه ما از كد كلاس والد استفاده مجدد می كنیم و نیازی به تكرار آن در كلاس های متفاوت نیست ، و همینطوری که ما در همین جا داشتیم ، و در کلاس هایی مستقل از آن استفاده بردیم .

در این وضعیت کلاس SchoolMember ، بعنوان کلاس پایه (base class) و یا فوق کلاس (superclass)شناخته می شود ، و كلاس های استاد و دانشجو كلاس های مشتق شده (derived classes) و یا زیر کلاس (subclasses) نامیده می شوند .

حالا ما این مثال را بعنوان یک برنامه خواهیم دید .

**ثِ کبرگیزی ٍراثت**

**هثبل .11.5 استفبدُ اس ٍراثت**

#!/usr/bin/python # Filename: inherit.py class SchoolMember: '''Represents any school member.''' def \_\_init\_\_(self, name, age):  $self.name = name$ 

```
self. aqe = aqeprint '(Initialized SchoolMember: %s)' % 
self.name
def tell(self):
'''Tell my details.'''
print 'Name:"%s" Age:"%s"' % (self.name, 
self.age),
class Teacher(SchoolMember):
'''Represents a teacher.'''
def __init (self, name, age, salary):
SchoolMember. init (self, name, age)
self.salary = salary
print '(Initialized Teacher: %s)' % 
self.name
def tell(self):
SchoolMember.tell(self)
print 'Salary: "%d"' % self.salary
class Student(SchoolMember):
'''Represents a student.'''
def init (self, name, age, marks):
SchoolMember. init (self, name, age)
self.marks = marks
print '(Initialized Student: %s)' % 
self.name
def tell(self):
SchoolMember.tell(self)
print 'Marks: "%d"' % self.marks
t = Teacher('Mrs. Shrividya', 40, 30000)
s = Student('Swaroop', 22, 75)print # prints a blank line
members = [t, s]for member in members:
```
member.tell() # works for both Teachers and Students

```
$ python inherit.py
(Initialized SchoolMember: Mrs. Shrividya)
(Initialized Teacher: Mrs. Shrividya)
(Initialized SchoolMember: Swaroop)
(Initialized Student: Swaroop)
Name:"Mrs. Shrividya" Age:"40" Salary: "30000"
Name:"Swaroop" Age:"22" Marks: "75"
```
**ًحَُ ی ػولکزد ایي هثبل** 

برای استفاده از وراثت ، ما نام های کلاس پایه را در یک چندتایی به دنبال نام کلاس در تعریف کلاس مشخص می کنیم . سپس ، مشاهده می کنیم که متد \_\_init\_\_از کلاس پایه با استفاده از متغیر [self بطور صریح فراخوانی می شود ، بدین ترتیب که مقدمات اولیه کلاس پایه را که بخشی از شیء است انجام می دهیم . این بسیار مهم است که به خاطر داشته باشیم که پایتون بطور خودکار سازنده ی کلاس پایه را فراخوانی نمی کند ، و شما می بایست بطور صریح آن را برای خودتان صدا بزنید .

همچنین می بینیم که فراخوانی متدهای کلاس پایه در زیرکلاس ها با پیشوند نام کلاس پایه همراه با اسم متد آن و سپس فرستادن متغیر self بعنوان اولین آرگومان در کنار دیگرآرگومان ها صورت می گیرد .

توجه کنید که، هنگامیکه متد Tell از کلاس SchoolMember را به کار می بریم با نمونه هایی از Teacher و Studentہی توانیم همان طوری رفتار کنیم که با نمونه هایSchoolMember رفتار می کنیم .

همچنین ، روشن هست که متد Tell از زیرنوع صدا زده می شود و نه متد Tellاز کلاس SchoolMember .یک راه برای درک این مطلب ، این است که پایتون همیشه شروع جستجو برای متدها را در نوعی (کلاسی) که در آن هست آغاز می کند ، سپس اگر نتواند متد مورد نظر را در آن نوع (کلاس) پیدا کند ، ادامه جستجو را در متدهای متعلق به کلاس های پایه اش شروع می کند ، بصورت یکی یکی و به ترتیبی که در چندتایی در تعریف كلاس مشخص شده اند . نکته ایی در مورد یک اصطلاح – اگر در زمان تعریف ارث بری ، بیش از یک کلاس در چندتایی ارث بری فهرست شده باشد ، آن را وراثت چندگانه ( multiple inheritance )می نامند .

### **خالصِ**

ما اکنون مفاهیم متنوعی از کلاس ها و اشیاء و همین طور اصطلاحات گوناگون مربوط به آنها را مورد بررسی قرار دادیم . همچنین مزایا و معایب برنامه نویسی شیء گرا را دیدیم . پایتون قویاً شیء گرا و قابل فهم است . این مفاهیم بطور قابل ملاحظه ایی در جای خودش به شما كمک بیشتری خواهد كرد .

در فصل بعدی ، درباره مواجهه با ورودی / خروجی و چگونگی دسترسی به فایل ها در پایتون خواهیم آموخت .

**کتبة یک ثبیت اس پبیتَى.فصل دٍاسدّنٍ.رٍدی/خزٍجی**

### فهرست مندرجات

- ا ورودی *ا خ*روجی
	- ٢ فایل ها
	- [Pickle](http://www.pylearn.com/fa/wiki/index.php/%DA%A9%D8%AA%D8%A7%D8%A8_%DB%8C%DA%A9_%D8%A8%D8%A7%DB%8C%D8%AA_%D8%A7%D8%B2_%D9%BE%D8%A7%DB%8C%D8%AA%D9%88%D9%86.%D9%81%D8%B5%D9%84_%D8%AF%D9%88%D8%A7%D8%B2%D8%AF%D9%87%D9%85.%D9%88%D8%B1%D9%88%D8%AF%DB%8C/%D8%AE%D8%B1%D9%88%D8%AC%DB%8C#Pickle)  $\mathbf{r}$
	- ۴ خلاصه

## **ٍرٍدی / خزٍجی**

بسیاری از اوقات هست که می خواهید برنامه تان با کاربر تعامل داشته باشد ۔ )که می تواند با خودتان باشد ) . می خواهید که ورودی ایی از کاربر بگیرد وسپس نتایجی را برگردانده وچاپ کند . ما می توانیم به این خواسته ها به ترتیب با دستورات raw\_input و print برسیم . همچنین برای خروجی ، می توانیم از متدهای گوناگون کلاس (str(string) استفاده ببریم . برای مثال ، شما می توانید از متد rjust برای تنظیم راست چین شدن یک , شته با عرض مشخص ، بهره ببرید . برای جزئیات بیشتر (help(str را ملاحظه كنید .

دیگر روش رایج در ورودی / خروجی ، مواجهه با فایل هاست . توانایی خواندن و نوشتن فایل ها ، برای اکثر برنامه ها ضروری ست و ما می خواهیم در این فصل آن را شرح دهیم.
**فبیل ّب** 

برای بازکردن و استفاده کردن از فایل ها برای خواندن و یا نوشتن می توان ابتدا یک شیء از کلاس<br>ا ایجاد کرد و سپس از متدهای readline ، read و یا write که مختص خواندن و نوشتن در فایل ها هستند ، کمک گرفت . توانایی خواندن و یا نوشتن در فایل ها منوط به مُدی ست که شما در حین بازکردن فایل مشخص كرده اید . و در نهایت ، هنگامیكه كارتان با فایل تمام می شود، متد close از كلاس file را صدا می زنید تا به پایتون بگوئید که کارتان با فایل به پایان رسیده است .

**ثِ کبرگیزی فبیل**

**هثبل .12.1 استفبدُ اس فبیل ّب**

#!/usr/bin/python # Filename: using\_file.py poem =  $'$ ''\ Programming is fun When the work is done if you wanna make your work also fun: use Python!  $\mathbf{I}$  ,  $\mathbf{I}$  ,  $\mathbf{I}$  $f = file('poem.txt', 'w') # open for 'w'riting$ f.write(poem) # write text to file f.close() # close the file  $f = file('poem.txt') # if no mode is specified, 'r'ead$ mode is assumed by default while True: line = f.readline() if len(line) ==  $0:$  # Zero length indicates EOF break print line, # Notice comma to avoid automatic newline added by Python f.close() # close the file

\$ python using file.py Programming is fun When the work is done if you wanna make your work also fun: use Python!

**ًحَُ ی ػولکزد ایي هثبل** 

در ابتدا ، ما یک نمونه از کلاس file را با مشخص کردن نام فایل و مُدی که می خواهیم فایل باز شود ، ایجاد نمودیم . مُد می تواند مقادیر ( 'r' ) برای خواندن ، ( 'w' )برای نوشتن و یا ( 'a' ) برای اضافه کردن به فایل را داشته باشد . باید گفت كه در واقع مُدهای بیشتری نیز در دسترس هستند ، دستور ( help(file ، جزئیات بیشتری دراین باره به شما خواهد داد .

ما در ابتدا ، فایل را در مُد نوشتن بازکردیم ، و سیس از متد write از کلاس file برای نوشتن در فایل استفاده کردیم و پس از آن در نهایت فایل را بستیم .

سپس ، بار دیگری همان فایل را برای خواندن باز کردیم . اگر که ما مُد فایل را مشخص نکنیم ، بطور پیش فرض مُد فایل بروی حالت خواندن قرار می گیرد . هر خط از فایل را در یک حلقه با استفاده از متد readline خواندیم ، این متد یک خط کامل ، شامل کارکتر خط جدید که در انتهای هر خط هست را برمی گرداند . خب وقتی که یک رشته خالی بر گشت داده می شود ، مشخص می کند که به پایان فایل رسیده ایم و درنتیجه چرخش در حلقه را متوقف می کنیم .

دقت کنید که ما از یک ویرگول در دستور printاستفاده کردیم تا از اضافه کردن خط جدیدی که دستور print بصورت خودکار چاپ می کند جلوگیری کند ، چرا که خطی که از فایل خوانده می شود خود دارای کاراکتر خط جدید در انتهای آن هست ، سپس در نهایت فایل را می بندیم .

اکنون ، محتوای فایل poem.txt را ببینید تا موجه بشوید که برنامه واقعا بدرستی کار می کند .

## **Pickle**

پایتون ماژول استانداری به نام pickle ارائه می دهد که با استفاده از آن می توانید هر شیء ایی از پایتون را در یک فایل ذخیره نموده و سپس بعدها بدون کوچک ترین کم و کاستی به آن دسترسی پیدا کنید . که به این عمل *ذخیره سازی پایدار شیء* نامیده می شود .

ماژول دیگری به نام cPickle هم هست که دقیقا همان عمل ماژول Pickle را انجام می دهد ، به استثنای اینکه با زبان C نوشته شده است و درنتیجه  $(1000)$ برابر) سریعترست . شما می توانید از هر دوی این ماژول ها استفاده کنید ، هرچند که ما در اینجا از ماژول cPickle استفاده خواهیم کرد . به خاطر داشته باشید که ما به هردوی این ماژول ها برای سادگی به اسم ماژول pickleاشاره می کنیم .

## **Unpickling ٍPickling**

**Unpickling ٍ . Pickling 12.2 هثبل**

```
#!/usr/bin/python
# Filename: pickling.py
import cPickle as p
#import pickle as p
shoplistfile = 'shoplist.data' # the name of the file 
where we will store the object
shoplist = ['apple', 'mango', 'carrot']
# Write to the file
f = file(shoplistfile, 'w')p.dump(shoplist, f) # dump the object to a file
f.close()
del shoplist # remove the shoplist
# Read back from the storage
f = file(shoplistfile)
storedlist = p.load(f)print storedlist
                                                   خزٍجی :
$ python pickling.py
['apple', 'mango', 'carrot']
```
**ًحَُ ی ػولکزد ایي هثبل**

در ابتدا ، توجه کنید که ما از رسم الخط import .. as استفاده کردیم . چرا که استفاده از یک نام کوتاه تر برای یک ماژول ، باعث آسان شدن تایپ های بعدی در برنامه می شود ، . و در این مورد ، حتی باعث می شود که ما بتوانیم بین ماژول های متفاوت Pickle) و یا ( cPickle تنها با تغییر دادن یک خط سوئیچ کنیم ! ، در مابقی برنامه ما به سادگی با حرف pبه این ماژول رجوع می کنیم .

برای ذخیره کردن یک شیء در یک فایل ، در ابتدا یک شیء فایل را در حالت نوشتن باز می کنیم و سپس شیء مورد نظررا با فراخوانی تابع dump از ماژول pickle ، در داخل فایل باز شده می نویسیم ، این فرآیند *pickling*٘بٔیسٜ ٔی قٛز .

سیس ، شبیء مورد نظر را با استفاده از تابع load از ماژول pickle که شبیء را برمی گرداند بازیابی می کنیم ، این فرآیند *unpicklingنامی*ده می شود .

#### **خالصِ**

ما درباره روش های گوناگونی از ورودی / خروجی و همچنین اداره کردن فایل و استفاده از ماژول pickle بحث کردیم .

در فصل بعدی ، مفاهیم مربوط به استثناء ها را شرح خواهیم داد .

**کتبة یک ثبیت اس پبیتَى.فصل سیشدّن.استثٌبءّب**

فهرست مند<sub>ر</sub>جات

- ١ استثناء ها
	- ٢ خطاها
- $Try..Except \rightarrow$  $Try..Except \rightarrow$
- ۴ اداره کردن استثناء ها
- ۵ برانگیختن استثناء ها
	- [Try..Finaly](http://www.pylearn.com/fa/wiki/index.php/%DA%A9%D8%AA%D8%A7%D8%A8_%DB%8C%DA%A9_%D8%A8%D8%A7%DB%8C%D8%AA_%D8%A7%D8%B2_%D9%BE%D8%A7%DB%8C%D8%AA%D9%88%D9%86.%D9%81%D8%B5%D9%84_%D8%B3%DB%8C%D8%B2%D8%AF%D9%87%D9%85.%D8%A7%D8%B3%D8%AA%D8%AB%D9%86%D8%A7%D8%A1%D9%87%D8%A7#Try..Finaly)  $\epsilon$  .
		- ٧ خلاصه

**استثناء ها** 

استثناء ها زمانیکه یک وضعیت غیرعادی و استثنایی در برنامه رخ می دهد، اتفاق می افتند . برای مثال ، اگر شما بخواهید فایلی را بخوانید که آن فایل وجود ندارد چه می شود ؟ و یا وقتی که بطور تصادفی آن فایل را در زمانی که برنامه در حال اجرا بوده است حذف کرده اید ؟ چنین شرایطی بوسیله ی **استثناء های** تویّ **(exceptions)**ادارہ مے شوند .

اگر برنامه ی شما دارای برخی دستورات نامعتبرباشد چطور ؟ دراین حالت بوسیله ی پایتون اداره می شود که دستانش را بلند (raise) می کند و به شما می گوید که یک خطا (error)وجود دارد .

**خطبّب** 

یک دستور ساده ی print را در نظر بگیرید . اگر ما به جای print اشتباها بنویسیم Print چه می شود ؟ به 1, (syntax error)  $P \rightarrow P$  حرف بزرگ P در دستور printزti (ضوی در این مورد ، پایتون یک خطای نحوی بریا ( (raiseمے, کند .

>>> Print 'Hello World' File "<stdin>", line 1 Print 'Hello World'  $\mathcal{L}$ SyntaxError: invalid syntax >>> print 'Hello World' Hello World

در این مثال واضح است که یک خطای نحوی (SyntaxError) برخاسته (raise) و همچنین مکانی که خطا تشخیص داده شده است چاپ شده است . همچین کا<sub>د</sub>ی توسط *اداره کننده ی خطا (error handler*)انجام می شود .

### **Try..Except**

در برنامه زیر ما می خواهیم **سعی کنیم (try**)که ورودی را از کاربر بخوانیم . کلیدهای Ctrl-z را فشار بدهید و ببینید که چه اتفاقی می افتد .

 $>> s = raw input('Enter something --')$ Enter something --> Traceback (most recent call last): File "<stdin>", line 1, in ? EOFError

همان طور که مشاهده کردید ، پایتون خطایی را که به نام خطای انتهای فایل (EOFError)شناخته می شود را برپا (raise) می کند . که بطور اساسی به این معنی ست که پایتون با انتهای فایل مواجهه شده است در حالی که انتظار آن ,ا ندارد . (که با Ctrl-z نشان داده شد (.

در ادامه ، خواهیم دید که به چه شکل خودمان همچین خطاهایی را اداره می کنیم .

**ادارُ کزدى استثٌبء ّب** 

می توانیم با استفاده از عبارت try..except استثناء ها را اداره کنیم . بطور کلی برای انجام این کار دستورات معمولی را در داخل بلاک †try قرار می دهیم و دستورات مربوط به اداره کردن خطاها را در داخل بلاک except۔ گذاریم

**هثبل 13.1 . ادارُ کزدى استثٌبء ّب**

#!/usr/bin/python # Filename: try\_except.py

import sys

try:  $s = raw input('Enter something --> ')$ except EOFError: print '\nWhy did you do an EOF on me?' sys.exit() # exit the program except: print '\nSome error/exception occurred.' # here, we are not exiting the program print 'Done'

\$ python try\_except.py Enter something --> Why did you do an EOF on me?

\$ python try\_except.py Enter something --> Python is exceptional! Done

نحوه ی عملکرد این مثال

در این مثال ، ما تمامی دستوراتی را که امکان برخاستن خطا در آن ها هست را در داخل بلاک try قرار دادیم و سپس تمامی خطاها و استثناء ها را در داخل بلوک /عبارت ِ except اداره کردیم . عبارت except می تواند یک خطا و یا استثناء مشخص شده مجرد را و یا یک لیستی پرانتزی از استثناء ها و خطاها را اداره کند . اگر نامی از خطا ها و یا استثناء ها در جلوی عبارت except آورده نشده باشد ،آن گاه عبارت except تمام خطاها و استثناء ها را اداره خواهد كرد . حداقل به ازی هر عبارت ـ try یک عبارت except می بایست مشخص شده باشد .

اگر كه هر خطا و یا استثنایی اداره نشده باشد ، آن گاه اداره كننده پیش فرض پایتون صدا زده می شود و باعث می شود که استثناء ی برنامه متوقف شود و پیغامی چاپ شود ، همان طوری که این مطلب را در عمل مشاهده کرده بودیم .

همچنین می توانیم یک عبارت else نیز با بلاک try..ecxept مشخص کنیم . عبارت else زمانیکه استثنایی روی ندهد ، اجرا می شود .

ما همچنین می توانیم یک شیء از نوع استثناء را ایجاد کنیم ، از اینرو که اطلاعات اضافی تری در خصوص استثنایی كه روی داده است بدست آوریم . این مطلب در مثال بعدی نشان داده می شود .

### بر **انگیختن استثناء ها**

شما می توانید با استفاده از دستور raise یک استثناء را برانگیزید . (raise)همچنین می بایست بعد از آن نام خطا و یا استثناء و یا شیء استثنایی که پرتاب شده است را در جلوی استثناء مشخص کنید . این خطا و یا استثنایی که شما می توانید بریا (raise) کنید ، می بایست کلاسی باشد که بطور مستقیم و یا بطور غیرمستقیم به ترتیب از كلاس Error و یا كلاس Exceptionمشتق شده باشد .

```
چگًَِ یک استثٌبء را ثزاًگیشین
```
**هثبل .13.2 چگًَگی ثزاًگیختي یک استثٌبء**

#!/usr/bin/python # Filename: raising.py class ShortInputException(Exception): '''A user-defined exception class.''' def \_\_ init (self, length, atleast): Exception. init (self) self.length = length self.atleast = atleast try:  $s = raw input('Enter something --> ')$ if len(s)  $<$  3: raise ShortInputException(len(s), 3) # Other work can continue as usual here except EOFError: print '\nWhy did you do an EOF on me?' except ShortInputException, x: print 'ShortInputException: The input was of length  $\partial$ , \ was expecting at least %d' % (x.length, x.atleast) else: print 'No exception was raised.'

\$ python raising.py Enter something -->

#### http://www.pylearn.com

Why did you do an EOF on me? \$ python raising.py Enter something --> ab ShortInputException: The input was of length 2, was expecting at least 3

\$ python raising.py Enter something  $\leftarrow$  abc No exception was raised.

نحوه ی عملکرد این مثال

در این مثال ، ما هر چند که می توانستیم از هریک از خطا ها و یا استثناء های پیش فرض پایتون استفاده کنیم ، اما برای نشان دادن هدف مان ، نوع استثناء خودمان را ایجاد کردیم . این نوع استثناء جدید ، کلاس ShortInputExceptionنام دارد ، که دارای دو فیلد هست : فیلد طول (length) که طول داده شده به ورودی است ، و فیلد حداقل (atleast) که حداقل طولی است که برنامه انتظار دریافت آن را دارد .

همچنین ما در بلاک except ، به کلاس خطا به صورت یک متغیر اشاره می کنیم تا به خوبی شیء مربوط به خطا و یا استتثناء را در خود نگه دارد . این مطلب را می توان با پارامترها و آرگومان ها در فراخوانی یک تابع مقایسه نمود . در داخل این بلاک except بخصوص ، ما از فیلدهای length و atleast از شیء استثناء استفاده کردیم تا پیغام مناسبی را برای کاربر چاپ کنیم .

## **Try..Finaly**

اگر شما بخواهید فایلی را که می خوانید ، چه استثناء رخ بدهد و چه ندهد ، درهر حال در پایان کار ، فایل بسته شود چه می کنید؟ این کار با استفاده از بلاک finaly انجام می شود . توجه کنید که شما می توانید یک عبارت except را همراه با یک بلاک finally برای همان بلاک try متناظرش ، استفاده کنید . اگر که می خواهید از هر دو استفاده کنید می بایست یکی را در داخل دیگری قرار بدهید .

*Finally* استفاده از

**خزٍجی**

**هثبل 13.3 . ثکبرگیزی Finally**

```
#!/usr/bin/python
# Filename: finally.py
import time
try:
f = file('poem.txt')while True: # our usual file-reading idiom
line = f.readline()
if len(line) == 0:break
time.sleep(2)
print line,
finally:
f.close()
print 'Cleaning up...closed the file'
$ python finally.py
Programming is fun
When the work is done
Cleaning up...closed the file
Traceback (most recent call last):
   File "finally.py", line 12, in ?
     time.sleep(2)
KeyboardInterrupt
```
**ًحَُ ی ػولکزد ایي هثبل**

 $2$  ما از قضیه معمول خواندن $-$  فایل استفاده کردیم . اما من به طور قراردادی روشی را برای صبر کردن در حد ثانیه پیش از چاپ کردن هر خط با استفاده از دستور time.sleep معرفی کردم .تنها دلیل آن هم اینست که برنامه به آرامی اجرا شود ( پایتون بر طبق ذاتش خیلی سریع هست ) . هنگامی که برنامه در حال اجرا ست ، وَاس عابوز الله عام الله علیه کردن برنامه فشار بدهید .

روشن هست که استثناء KeyboardInterrupt پرتاپ می شود و برنامه خارج می شود ، اما قبل از اینکه برنامه خارج شود ، عبارات درون بلاک finnaly اجرا می شود و فایل بسته می شود .

#### **خالصِ**

ما در مورد نحوه ی استفاده از دستورات stry..except وtry..finally بحث داشتیم . ملاحظه نمودیم که چطور نوع استثناء خودمان را ایجاد کنیم و چگونه یک استثناء را برانگیزیم .

در فصل بعدی ، کتابخانه استاندارد پایتون را بررسی خواهیم کرد .

کتاب یک بایت از پایتون.فصل چهاردم .کتابخانه استاندارد پایتون

### فهرست مندرجات

- 1 كتابخانه استاندارد پايتون
	- ۲ معرفی
	- ۳ ماژو<u>ل sys</u>
	- [4 وٕی ثیكشط زضثبضٜ](http://www.pylearn.com/fa/wiki/index.php/%DA%A9%D8%AA%D8%A7%D8%A8_%DB%8C%DA%A9_%D8%A8%D8%A7%DB%8C%D8%AA_%D8%A7%D8%B2_%D9%BE%D8%A7%DB%8C%D8%AA%D9%88%D9%86.%D9%81%D8%B5%D9%84_%DA%86%D9%87%D8%A7%D8%B1%D8%AF%D9%85_.%DA%A9%D8%AA%D8%A7%D8%A8%D8%AE%D8%A7%D9%86%D9%87_%D8%A7%D8%B3%D8%AA%D8%A7%D9%86%D8%AF%D8%A7%D8%B1%D8%AF_%D9%BE%D8%A7%DB%8C%D8%AA%D9%88%D9%86#.DA.A9.D9.85.DB.8C_.D8.A8.DB.8C.D8.B4.D8.AA.D8.B1_.D8.AF.D8.B1.D8.A8.D8.A7.D8.B1.D9.87_sys)sys
		- $\delta$  ماژول $\delta$ 
			- ۶ خلاصه

**کتبثخبًِ استبًذارد پبیتَى** 

## **هؼزفی**

کتابخانه استاندارد پایتون با نصب پایتون در دسترس قرار می گیرد . این کتابخانه شامل خیل عظیمی از ماژول های مفید هست . بسیار مهم هست كه شما با كتابخانه استاندارد پایتون آشنا بشوید چرا كه اگر با ماژول های این کتابخانه آشنا باشید ، بسیاری از مشکلات شما می تواند آسان تر و سریع تر حل شود .

می خواهیم برخی از این ماژول های کتابخانه را که استفاده رایج تری دارند توضیح بدهیم . شما می توانید جزئیات کاملتری برای تمام این ماژول های کتابخانه استاندارد پایتون را در قسمت "Library Refrence"از ُمستندات پایتون به دست بیاورید . این راهنما نیز با نصب پایتون در اختیار شما قرار می گیرد .

### ه**اژول sys**

ماژول sys شامل عملیات مخصوص سیستم است۔ . برای مثال در زیر خواهیم دید که ۔sys.argv ، لیستی شامل آرگومان های خط فرمان هست .

**آرگَهبى ّبی خط فزهبى**

**هثبل .14.1 استفبدُ اس argv.sys**

```
#!/usr/bin/python
# Filename: cat.py
import sys
def readfile(filename):
'''Print a file to the standard output.'''
f = file(filename)while True:
line = f.readline()
if len(line) == 0:
break
print line, # notice comma
f.close()
```

```
# Script starts from here
if len(sys.argv) \langle 2:
print 'No action specified.'
sys.exit()
if sys.argv[1].startswith('--'):
option = sys.argv[1][2:]# fetch sys.argv[1] but without the first two 
characters
if option == 'version':
print 'Version 1.2'
elif option == 'help':
print '''\
This program prints files to the standard output.
Any number of files can be specified.
Options include:
   --version : Prints the version number
  --help : Display this help'''
else:
print 'Unknown option.'
sys.exit()
else:
for filename in sys.argv[1:]:
readfile(filename)
$ python cat.py
No action specified.
$ python cat.py --help
This program prints files to the standard output.
Any number of files can be specified.
Options include:
   --version : Prints the version number
   --help : Display this help
```
**خزٍجی**

http://www.pylearn.com

\$ python cat.py --version Version 1.2

\$ python cat.py --nonsense Unknown option.

\$ python cat.py poem.txt Programming is fun When the work is done if you wanna make your work also fun: use Python!

**ًحَُ ی ػولکزد ایي هثبل**

این برنامه سعی می کند که کار دستور cat در لینوکس/یونیکس را برای کاربران تقلید کند . شما کافیست نام های برخی از فایلهای متنی را در جلوی آن مشخص کنید تا محتوای آنها را بروی خروجی چاپ کند .

وقتی که یک برنامه پایتون اجرا می شود ، یعنی نه در مُد تعاملی ، حداقل یک آیتم در لیست sys.argv قرار می گیرد که نام برنامه ی فعلی ست که در حال اجراست و در خانه  $\text{sys.argv}[0]$  قرار می گیرد ، چرا که لیست ها در پایتون از 0 شروع می شوند . ما بقی آرگومان ها ی خط فرمان به دنبال این آیتم می آیند .

در این مثال برای اینکه برنامه ی ما کاربر پسند باشد ، یکسری گزینه هایی " (options)را برای برنامه فراهم كردیم تا كاربر با استفاده از آن ها اطلاعات بیشتری در مورد برنامه ما كسب كند . از اولین آرگومان برای بررسی اینکه آیا گزینه ایی برای برنامه مشخص شده است یا خیراستفاده می کنیم . اگر گزینه ی version-- به کار رفته بود ، شماره ی نسخه برنامه چاپ می شود . و بطور مشابه ، هنگامیكه گزینه help-- مشخص می شود ، اطلاعاتی کلی از برنامه داده می شود . از تابع sys.exit نیز برای خروج از برنامه در حال اجرا استفاده می شود . برای جزئیات بیشتر (help(sys.exit.) را ملاحظه نمائید .

هنگامی که گزینه ایی در جلوی اسم برنامه مشخص نشده باشد ، و نام فایل ها به برنامه پاس داده شود ، برنامه به راحتی به همان ترتیبی که در خط فرمان آورده شده است ، هر خط از فایل ها را در خروجی چاپ می کند .

درحاشیه باید گفت که نام cat مختصری برای) concatenate هم زنجیر کردن) هست که در اصل همان کاری ست که برنامه انجام می دهد . که می تواند یک فایل یا دو فایل و یا شماری از فایل ها را به هم بچسباند/ زنجیر کند و در خروجی چاپ کند .

**کوی ثیشتز درثبرُ sys**

دستور sys.version رشته ایی شامل اطلاعاتی در خصوص نسحه پایتونی كه نصب كرده اید را به شما نشان می دهد . دستور sys.version\_info شامل یک چندتایی است که کار با مقادیر نسخه ی پایتون در برنامه را آسان ترمے سازد .

[swaroop@localhost code]\$ python >>> import sys >>> sys.version '2.3.4 (#1, Oct 26 2004, 16:42:40) \n[GCC 3.4.2 20041017 (Red Hat 3.4.2-6.fc3)]' >>> sys.version\_info (2, 3, 4, 'final', 0)

**هبصٍل os**

این ماژول عملیات مخصوص سیستم عامل را ارائه می دهد . این ماژول مخصوصا هنگامی که می خواهید برنامه شما مستقل از platformباشد ، بسیار مهم است . بدین معنی که ، شما را قادر می سازد برنامه هایی بنویسید که هم بروی Linuxو هم بروی Windows بدون کوچک ترین مشکلی و بدون نیاز به تغییراتی کارکند . بعنوان مثالی در این مورد استفاده از متغیر os.sep به جای جداکننده مسیر خاص هر سیستم عامل هست] . مترجم : جداکننده مسیر ، در لینوکس کارکتر / و در ویندوز کاراکتر \ هست [ .

برخی از بخش هایی از ماژول OS که مفیدتر هستند در زیر فهرست شده است ، اکثر خود توصیف هستند .

- : os.name •شامل رشته ایی ست که platform ایی که در حال استفاده از آن هستید را مشخص Linux/unix . برای ویندوز و 'posix' برای کاربران . Linux/unix
- سبیر دایرکتوری ایی را که ، دایرکتوری جاری را بر می گرداند ، بدین معنی که مسیر دایرکتوری ایی را که برنامه پایتون فعلی در حال کار بروی آن است را برمی گرداند .
- توابع ()os.getenv و os.putenv به ترتیب برای گرفتن و تنظیم کردن متغیرهای محیطی به کار می روند .
- تابع ()os.listdir نام تمامی فایل ها و دایر کتوری ها را در دایر کتوری مشخص شده ، برمی گرداند
	- تابع ()os.remove برای حذف یک فایل به کار می رود .
- تابع ()os.system برای اجرای یک دستور تحت cmd/shellبه کار می رود $\bullet$
- : os.linesep رشته ایی را می دهد که حاوی پایانگر خط در platform فعلی ست . برای مثال ، ی ایندوز از 'r\n'، لینوکس از 'n'\ ایمکینتاش از 'r'\"استفاده مے کند
	- سبیر مشخص شده را بصورت جداگانه در یک (os.path.split() فسیر مشخص شده را بصورت جداگانه در یک چندتایی بر می گرداند .

>>> os.path.split('/home/swaroop/byte/code/poem.txt') ('/home/swaroop/byte/code', 'poem.txt')

• سوابغ ()os.path.isfile.path.istile. به ترتیب بررسی می كنند كه آیا مسیر مشخص شده  $\bullet$ به یک فایل اشاره می کند و یا به یک دایرکتوری . مشابه تابع ()os.path.exist است که برای بررسی اینکه مسیر مشخص شده واقعا وجود دارد یا خیر به کار می رود .

شما می توانید مستندات استاندارد پایتون را برای جزئیات بیشتر این توابع و متغیرها وارسی کنید . می توانید از دستور (help(sys و یا غیره استفاده کنید .

### **خالصِ**

برخی از عملیات ماژول های sys و os از کتابخانه ی استاندارد پایتون را مشاهده نمودیم . شما می بایست مستندات استاندارد پایتون را برای این ماژول ها و دیگر ماژول ها وارسی کنید .

در فصل بعدی ، جنبه های مختلفی از پایتون را که گشت ما در دنیای پایتون را کامل تر می کند را پوشش خواهیم داد .

کتاب یک بایت از پایتون.فصل پانزدهم.باز هم از پایتون

### فهرست مندرجات

- ۱ باز هم از پایتون
- ۲ متدهای خاص
- $\mathfrak{r}$  بلاک های تک دستوری
- [List Comprehension](http://www.pylearn.com/fa/wiki/index.php/%DA%A9%D8%AA%D8%A7%D8%A8_%DB%8C%DA%A9_%D8%A8%D8%A7%DB%8C%D8%AA_%D8%A7%D8%B2_%D9%BE%D8%A7%DB%8C%D8%AA%D9%88%D9%86.%D9%81%D8%B5%D9%84_%D9%BE%D8%A7%D9%86%D8%B2%D8%AF%D9%87%D9%85.%D8%A8%D8%A7%D8%B2_%D9%87%D9%85_%D8%A7%D8%B2_%D9%BE%D8%A7%DB%8C%D8%AA%D9%88%D9%86#List_Comprehension)  $\mathfrak{f}$  .

- دریافت چندتایی ها و لیست ها در توابع **ب** 
	- 6 فطْ الٔسا[\(lambda\(](http://www.pylearn.com/fa/wiki/index.php/%DA%A9%D8%AA%D8%A7%D8%A8_%DB%8C%DA%A9_%D8%A8%D8%A7%DB%8C%D8%AA_%D8%A7%D8%B2_%D9%BE%D8%A7%DB%8C%D8%AA%D9%88%D9%86.%D9%81%D8%B5%D9%84_%D9%BE%D8%A7%D9%86%D8%B2%D8%AF%D9%87%D9%85.%D8%A8%D8%A7%D8%B2_%D9%87%D9%85_%D8%A7%D8%B2_%D9%BE%D8%A7%DB%8C%D8%AA%D9%88%D9%86#.D9.81.D8.B1.D9.85_.D9.84.D8.A7.D9.85.D8.AF.D8.A7_.28lambda.29)
	- $\bullet$  × ستورات exec وeval
		- ۸ دستور<u>assert</u>
			- repr[سبثغ 9](http://www.pylearn.com/fa/wiki/index.php/%DA%A9%D8%AA%D8%A7%D8%A8_%DB%8C%DA%A9_%D8%A8%D8%A7%DB%8C%D8%AA_%D8%A7%D8%B2_%D9%BE%D8%A7%DB%8C%D8%AA%D9%88%D9%86.%D9%81%D8%B5%D9%84_%D9%BE%D8%A7%D9%86%D8%B2%D8%AF%D9%87%D9%85.%D8%A8%D8%A7%D8%B2_%D9%87%D9%85_%D8%A7%D8%B2_%D9%BE%D8%A7%DB%8C%D8%AA%D9%88%D9%86#.D8.AA.D8.A7.D8.A8.D8.B9_repr)
			- [10 ذالنٝ](http://www.pylearn.com/fa/wiki/index.php/%DA%A9%D8%AA%D8%A7%D8%A8_%DB%8C%DA%A9_%D8%A8%D8%A7%DB%8C%D8%AA_%D8%A7%D8%B2_%D9%BE%D8%A7%DB%8C%D8%AA%D9%88%D9%86.%D9%81%D8%B5%D9%84_%D9%BE%D8%A7%D9%86%D8%B2%D8%AF%D9%87%D9%85.%D8%A8%D8%A7%D8%B2_%D9%87%D9%85_%D8%A7%D8%B2_%D9%BE%D8%A7%DB%8C%D8%AA%D9%88%D9%86#.D8.AE.D9.84.D8.A7.D8.B5.D9.87)

## باز هم از پایتون

تا بدین جا ، ما جنبه های مختلفی از پایتون را که شما به کار خواهید گرفت پوشش دادیم . دراین فصل ، ما برخی مفاهیم دیگری را که ، دانش ما را از پایتون کامل تر خواهد کرد ، را پوشش می دهیم .

## هتدهای خاص

متدهای بخصوصی هستند که معنای خاصی در کلاس ها دارند ، مثل متدهای \_\_init\_\_ و \_\_del \_\_ که ما قبلا مفاهیم آن ها را ملاحظه نمودیم .

بطور کلی ، متدهای خاص برای تقلید رفتار بخصوصی به کار گرفته می شوند ۔ .برای مثال ، اگر شما بخواهید از عملگر ایندکس X[key] برای کلاس تان استفاده کنید ( همان طوری که برای لیست ها و چندتایی ها استفاده می کنید ( ، تنها کافی ست که متدی به نام ()\_\_getitem \_\_ ,ا به کلاس تان اضافه کنید تا این کار انجام شود . اگر به این موضوع فکر کنید متوجه می شوید که این همان کاری ست که که پایتون خودش برای کلاس listانجام داده است !

برخی از متدهای خاص در جدول زیر لیست شده اند . اگر می خواهید درباره ی تمام این متدهای بخصوص اطلاعات کسب کنید ، در راهنمای مرجع پایتون لیست زیادی از آن ها در دسترس است .

# **جذٍل .15.1 ثزخی اس هتذّبی خبص**

نام - توضیحات

- $\;\;$   $\;\;$   $\;\;$  ...) init\_\_(self\_\_\_\_ ...) )این متد پیش از آن که یک شیء بطور جدید ایجاد و برگردانده شود فراخوانی می شود . ( نقش سازنده کلاس را دارد (
	- \_\_del(self)پیش از تخریب یک شیء فراخوانی می شود. ( نقش مخرب کلاس را دارد (
- $\text{str}\_\text{(self)}$ مواقعی که از دستور  $\text{print}$  و یا  $\text{str}(\text{)}$  برای یک شیء استفاده می کنیم ، فراخوانی () ًمی شود .
- $\mathrm{lt\_}($ self,other\_\_\_ )به کاربرده می شود ، فراخوانی می شود . فراخوانی می شود $\mathrm{lt\_}($  . به طور مشابه متدهای خاصی برای مابقی عملگرها هم وجود دارد (مثل+ ، <و غیره . (
- $\text{x}$ [key] وقتی که عملگر ایندکس [key]x به کارگرفته می شود ، فراخوانی می $\text{getitem\_}(\text{self},\text{key})$ شود .
- $\text{len\_self\_}$ )هنگامیکه تابع توکار  $\text{len}()$ شیاء دنباله ایی به کار می رود ، فراخوانی می شود.

**ثالک ّبی تک دستَری** 

تا کنون، حتما متوجه شده اید که هر بلوکی از دستورات ، فاصله اش را بوسیله ی سطح تورفته خودش تنظیم می كند . خب ، این مطلب برای بیشتر مواقع درست هست ، اما نه دقیقا صد درصد . اگر بلوكی ازدستورات تنها شامل یک دستور باشد ، می توانید آن را در همان خط مشخص کنید . مثل یک دستور شرطی یا دستور حلقه ایی . مثال زیر می بایست این مطلب را واضح تر نماید .

>>> flag = True >>> if flag: print 'Yes' ... Yes

همان طوری که ملاحظه می کنید ، در اینجا یک تک دستور و نه یک بلوک مجزا استفاده شده است . همچنین می توانید برای کوتاه ترشدن برنامه تان از این حالت استفاده کنید . البته من به شدت به شما پیشنهاد می کنم که نباید از این روش میان بر استفاده کنید ، مگر برای بررسی خطا و غیره . یکی از دلایل اصلی آن هم این هست که ، اگراز تورفتگی معمول استفاده کنید ، خیلی آسان ترمی توان یک دستور دیگر را به آن اضافه نمود .

توجه داشته باشید که هنگامی که مفسر پایتون در مُد تعاملی به کار گرفته می شود ، با تغییر مناسب اعلان خط فرمان ، به شما در وارد کردن دستورات کمک می کند . برای مثالی در این مورد ، بعد از اینکه شما کلمه کلیدی if را وارد کردید ، مفسر پایتون برای نشان دادن اینکه جمله هنوز کامل نشده است اعلان خط نمایش را به ... تغییر می دهد . در این حالت ، وقتی که ما مابقی دستورات را کامل کردیم ، کلید enter را برای تایید این که دستورات ما کامل شده است فشار می دهیم . سپس ، پایتون تمامی دستورات وارد شده را اجرا می کند و اعلان خط فرمان قبلی را بر می گرداند و برای دریافت ورودی بعدی منتظر می ماند .

### **List Comprehension**

List Comprehension برای مشتق کردن یک لیست جدید از لیست موجود استفاده می شوند . برای هثال ، شما یک لیستی از اعداد دارید و می خواهید یک لیست مشابه با آن به دست بیاورید ، به طوری که به ازای همه ی اعضای آن لیست اگر هر عضو آن از 2 بزرگتر هستند در 2 ضرب شده باشند ، برای چنین مواردی . تمناسب هست List Comprehension

**List Comprehension** استفاده از

**هثبل .15.1 ثِ کبرگیزی Comprehension List**

```
#!/usr/bin/python
# Filename: list comprehension.py
```

```
listone = [2, 3, 4]listtwo = [2 \times i for i in listone if i > 2]
print listtwo
```
**خزٍجی**

\$ python list comprehension.py [6, 8]

**ًحَُ ی ػولکزد ایي هثبل**

در اینجا ، ما یک لیست جدید را با مشخص کردن محاسبه ایی ( 2 (if<sup>:</sup> که باید بسته به شرط تعیین شده if i) (2 <انجام بدهد مشتق می کنیم . توجه کنید که لیست اصلی دست نخورده باقی می ماند . بسیاری از اوقات ، ما از حلقه برای پردازش هر عنصر از لیست استفاده می کنیم ، همچین مواردی می تواند به طرز صریح و فشرده و با صراحت بیشتری بوسیله ی List Comprehension به بدست آید .

**دریبفت چٌذتبیی ّب ٍ لیست ّب در تَاثغ** 

روش های بخصوصی برای دریافت پارمترها در یک تابع بعنوان لیست و یا دیکشنری که به ترتیب با استفاده از پیشوندهای \* و یا \*\* مشخص می شوند ، وجود دارد . این مسئله برای زمانی که تعداد متغیرهای آرگومان ها در تابع بدست می آید ، مفید می باشد .

```
>>> def powersum(power, *args):
... '''Return the sum of each argument raised to 
specified power.'''
\cdots total = 0
... for i in args:
... total += pow(i, power)
... return total
...
>> powersum(2, 3, 4)
25
>>> powersum(2, 10)
100
```
به دلیل استفاده از پیشوند \* در نام متغیر args ، تمامی آرگومان های اضافی ارسالی به تایع در این متغیر args، بعنوان یک tuple ذخیره می شوند . اگر به جای آن از پیشوند \*\* در نام متغیر استفاده می شد ، پارامترهای اضافی می بایست بصورت جفتِ کلید/مقدار از یک دیکشنری مورد بررسی قرار می گرفتند .

**فزم الهذا (lambda(**

**استفبدُ اس فزم الهذا**

**هثبل .15.2 ثکبرگیزی فزم الهذا**

#!/usr/bin/python # Filename: lambda.py def make\_repeater(n): return lambda s: s \* n twice = make repeater $(2)$ 

```
print twice('word')
print twice(5)
```
**خزٍجی**

\$ python lambda.py wordword 10

**ًحَُ ی ػولکزد ایي هثبل**

در اینجا ، ما از تابع make\_repeater برای ایجاد یک شیء تابعی جدید و برگرداندن آن در زمان اجرا استفاده کردیم . که در آن دستور lambda برای ایجاد شیء تابعی به کار گرفته شده است . لازمست که بدنبال پارامتر lambdaیک تک عبارت آورده شود ، که به تنهایی نقش بدنه ی تابع را دارد و مقدار این عبارت با یک تابع جدید بر گردانده می شود . توجه کنید که حتی یک دستور print هم نمی تواند در داخل فرم lambda قرار بگیرد ، تنها مجاز به استفاده ازعبارت هستیم .

## **دستَرات exec ٍ eval**

دستور exec برای اجرای دستورات پایتون که در یک رشته و یا یک فایل ذخیره شده اند ، استفاده می شود . برای مثال ، ما می توانیم یک رشته شامل کدهای پایتون را در زمان اجرا ایجاد کنیم و سپس این دستورات را با استفاده از دستور exec اجرا کنید . یک مثال ساده در زیر آمده است :

>>>exec 'print "Hello World"' Hello World

دستور eval برای ارزیابی (evaluate) اعتبار عبارات پایتون که در یک رشته ذخیره شده اند به کار می رود . یک مثال ساده در زیر نشان داده شده است .

 $\gg$  eval('2\*3') 6

**دستَر assert**

عبارت assertبرای اذعان به درستی یک چیز به کار می رود . برای مثال ، اگر شما کاملا مطمئن هستید که می بایست حداقل یک عنصر در لیستی که شما در حال استفاده از آن هستید وجود داشته باشد و می خواهید این مسئله را چک کنید بطوری که اگر آن درست نباشد خطایی برخاسته (raise) شود ، برای یک چنین مواردی دستور assert مناسب است . هنگامیکه دستور assert نقض شود ، یک AssertionError برپا ، قامی شود $(\mathrm{raise})$ 

```
>>> mylist = ['item']
>>> assert len(mylist) >= 1
>>> mylist.pop()
'item'
>>> assert len(mylist) >= 1
Traceback (most recent call last):
   File "<stdin>", line 1, in ?
AssertionError
```
**تبثغ repr**

تابع repr برای بدست آوردن نمایش متعارف یک رشته استفاده می شود) . همچنین علامت `` (Backtick) ، كه تبدیل (conversion) و یا نقل قول معكوس (reverse quotes)نامیده می شود نیز همین كار را انجام مے زدھد ( .

 $\text{eval}(\text{repr}(\text{object})) = \text{object}_{\text{test}}$  توجه کنید که برای اکثر اوقات داریم

```
>>> i = []
>>> i.append('item')
>>> `i`
"['item']"
>>> repr(i)
"['item']"
```
بِطور کلی ، تابع repr یا جفت علامت backtick برای بدست آوردن یک نمایش قابل چاپ از شیء بدست می آید . شما می توانید آنچه که اشیاء شما برای تابع feprبر می گردانند را با تعریف متد \_\_repr\_\_ در کلاس تان کنترل کنید .

### **خالصِ**

ما برخی دیگر از ویژگی های پایتون را در این فصل و مطمئناً نه تمام آن را پوشش دادیم . به هر حال ، در این مرحله ، بیشتر آنچه که اکثر اوقات با آن در برنامه های تان رو به رو می شوید را پوشش دادیم . که برای شروع برنامه هایی که قصد نوشتن آن را دارید ، مناسب است .

در فصل بعدی ، ما درباره نحوه ی اكتشاف بیشتردر پایتون بحث خواهیم كرد .

کتاب یک بایت از پایتون.فصل شانزدهم.کار بعدی چیست ؟

## فهرست مند<sub>ر</sub>جات

- 1 کار بعدی چیست ؟
- ۲ نرم افزارهای گرافیکی
- خلاصه ایی از ابزارهای  $\underline{\text{GUI}}$ 
	- ۴ فصل های آتی
	- ۵ كنكاشی بیشتر
		- ۶ خلاصه

### کار بعدی چیست ؟

اگر کتاب را تا بدین جا خوانده باشید و نوشتن برنامه های زیادی را تمرین کرده باشید ، می بایست پایتون برای شما آشنا و راحت شده باشد . احتمالا برنامه هایی به زبان پایتون ایجاد کرده اید و سعی کرده اید مهارت برنامه نویسی تان را به خوبی به کار بگیرید واگرهم تا کنون این کار را انجام نداده اید لازمست که این کار را انجام بدهید . اما اکنون حتما می پرسید که "بعد از آن چی ؟ "

خب من فرض می کنم که شما با یک چنین مسئله ایی روبه رو هستید : ساخت یک برنامه مثل "کتابچه ی -آدرس" تحت خط فرمان که بتوان اطلاعاتی را اضافه ، حدف و یا ویرایش نمود و یا اطلاعاتی را برای تماس با دوستان ، خانواده و یا همکاران ، جستجو نمود و یا همچنین اطلاعاتی از آنها همچون آدرس ایمیل و شماره تلفن را جستجو کرد . این چنین جزئیاتی می بایست ذخیره شوند تا بتوان برای استفاده های بعدی آنها را بازیابی نمود .

اگر درباره ی همچین مسئله ایی فكر كنید ، مشخص هست كه با توجه به مباحث گوناگونی كه تا بدین جا آموختیم ، حل آن آسان است ، اما اگر هنوز می خواهید درباره ی نحوه ی حل این مسئله بدانید ، در زیر یک راهنمایی برای شما آورده شده است .

**راهنمایی . (قرار هست که این را نخوانید <b>.** (یک کلاس برای نمایش اطلاعات اشخاص ایجاد می کنید . و از یک دیکشنری برای ذخیره اشیاء یی از نوع اشخاص استفاده می کنید ، به طوری که نام شان بعنوان کلید دیکشنری باشد . سپس از ماژول cPickle برای ذخیره ی این اشیاء بصورت پایدار بروی هارد دیسک استفاده کنید . و درنهایت از متدهای خودکار دیکشنری برای اضافه کردن ، حذف و یا تغییر اطلاعات اشخاص بهره ببرید .

یکبار که همچین کاری را انجام بدهید ، می توانید ادعا کنید که یک برنامه نویس پایتون شده اید . پس اکنون فورا بخاطر این کتاب ارزشمند برای من یک ایمیل بفرستید . ;-) این گزینه اختیاری ست ولی پیشنهاد می شه كه حتما انجام بدهيد !

درادامه برخی از راه ها برای ادامه سفرتان با پایتون آورده شده است .

## **ًزم افشارّبی گزافیکی**

کتابخانه های  $\rm GUI$  برای پایتون – شما می بایست برای ایجاد برنامه های گرافیکی با استفاده از یایتون از یکی از این کتابخانه ها استفاده کنید . شما می توانید نرم افزارهای گرافیکی همچون IrfanView و یا Kuickshowفخصوص به خودتان را و یا هرچیزی شبیه به آن را بر پایه ی کتابخانه های  $\,\rm GUI$  ایی که به $\,\rm Kuckshow$ پایتون  ${\rm bind}$  شده اند ایجاد کنید . ، منظور از  ${\rm bind}$ شدن آنست که به شما اجازه می دهد برنامه ها ی تان را در پایتون بنویسید و سپس از کتابخانه هایی که خودشان به زبان  ${\bf C}$  و یا  $++{\bf C}$  یا دیگر زبان ها نوشته شده اند ، استفاده کنید .

انتخاب های زیادی برای استفاده از یک  $\rm GUI$  برای پایتون وجود دارد :

واین کتابخانه ،  ${\rm bind}$  ، فاین کتابخانه ایی از جعبه ابزار  ${\rm qt}$  برای پایتون است ، کتابخانه ایی که پایه و  ${\rm PyQt}$  : اساس KDE بروی آن ساخته شده است Qt . بینهایت راحت است و برای استفاده بسیار قدرتمندست بخصوص با استفاده از Qt Designer و مستندات متحیر کننده ی . Qtشما می توانید بصورت آزاد از آن برای لینوکس استفاده کنید ولی برای استفاده ی آن در ویندوز می بایست پول پرداخت کنید و همچنین  $\rm PyQt$  در صورتیکه بخواهید نرم افزارهای آزاد در لینوکس /یونیکس ایجاد کنید آزاد هست ولی در صور تیکه بخواهید نرم افزارهای تجاری ایجاد کنید می بایست پول پرداخت کنید.)(GPL'ed یک منبع خوب برای  $\bullet$  PyQtکتاب "برنامه نویسی GUI با پایتون : نسخه "GUI ، QT")  $\frac{1}{2}$  $\frac{1}{2}$  $\frac{1}{2}$ .  $\frac{1}{2}$ : آیرای جزئیات Programming with Python: Qt Edition") بیشتردرباره [ی](http://www.riverbankcomputing.co.uk/pyqt/index.php) این كتابخانه به آدرس وب سایت اصلی آن به نشانی ]۲ [\[](http://www.riverbankcomputing.co.uk/pyqt/index.php)مراجعه نمائید .

- و ہیں PyGTK واین کتابخانه ،  $\mathrm{bind}$ شده ایی از جعبه ابزار  $\mathrm{GTk}$  برای پایتون می باشد . کتابخانه ایی  $\bullet$ که پایه و اساس Gnome بر اساس آن ساخته شده است $\rm{STK}$  . خصلت های بخصوص زیادی دارد اما وقتی یکبار با آن راحت شوید ، می توانید برنامه های کاربردی  $\rm GUI}$ سریعی را ایجاد کنید  $\,$ استفاده از طراح واسط گرافیکی Glade اجتناب نایذیرست . مستندات این کتابخانه هنوز هم در حال ییشرفت و اصلاح شدن است $\rm{d}t$  . به خوبی در لینوکس کار می کند ، اما انتقال آن به ویندوزهنوز كامل نشده است . شما می توانید هم نرم افزارهای آزاد و هم نرم افزارهای تجاری را با استفاده از .ایجاد کنید . وب سایت رسمی آن را ]۳ [\[](http://www.pygtk.org/)برای جزئیات بیشترملاحظه نمائید $\rm GTK\pm$
- . WxPython• این کتابخانه ، bindشده ایی از جعبه ابزار wxWidgetsبرای پایتون می باشد wxPythonزمان زیادی را برای یادگیری به خود اختصاص می دهد . به هر حال قبلیت انتقال بالایی زاضز ٚ زض ٚیٙسٚظ ، ِیٛٙوؽ ، ٔىیٙشبـ ٚ حشی platform ٞبی ػبؾبظی قسٜ embedded( (platformsهم قابل اجراست IDE . های بسیاری برای wxPython آماده هست که هم برای $\text{platforms}$ َطاحی GUIٙٔبؾت ٞؿز ، ٕٞچٖٛ [\]](http://spe.pycs.net/) (Editor Python s'Stani (SPE [4](http://spe.pycs.net/)[\]](http://spe.pycs.net/) ٓٞٚ ثطای ؾبذشٗ ون[\]](http://wxglade.sourceforge.net/) wxGlade  $\lfloor$ ، همچون  $\lfloor$  wxGlade . قسما می توانید هم نرم افزار شاه سپوری اسپوری سوم نرم افزارهای تجاری را  $\,$  استفاده از این کتابخانه ایجاد کنید . برای جزئیات بیشتر به وب سایت رسمی آن به آدرس  $\,$   $\,$   $\,$ مراجعه نمائید .
- این کتابخانه ،یکی از قدیمی ترین جعبه ابزارهای  $\rm GUI$  در حال حاضر هست . اگر شما با $\rm \bullet \; TkInter.$ اکار کرده باشید ، در واقع یک برنامه که با  $\mathrm{rkInter}$ ساخته شده است را ملاحظه نموده اید  $\mathrm{IDLE}$ نستندات برای TkInter در وب سایت PythonWare.orgبه آدرس V [\[](http://www.pythonware.com/library/tkinter/introduction/index.htm)بصورت جامع موجود می باشد TkInter . دارای قابلیت انتقال است و بروی لینوکس/یونیکس و همین طور ویندوز کار می کند . نكته با اهمیت اینست كه ، TkInterبعنوان بخشی از توزیع استاندارد پایتون است .

•برای انتخاب های بیشتر در این زمینه ، به صفحه ی ویکی برنامه نویسی واسط گرافیکی در python.org.به آدرس زیر مرجع کنید .

### **خالصِ ایی اس اثشارّبی GUI**

متاسفانه ، یک ابزار  ${\rm GUI}$  همه پذیر برای پاتیون وجود ندارد . من حدس می زنم که شما بسته به شرایط تان GUI یکی از ابزارهای بالا را انتخاب می کنید . اولین فاکتور این هست که آیا مایلید برای استفاده از ابزارهای پول پرداخت کنید . دومین فاکتور آنست که آیا می خواهید برنامه تان بروی لینوکس و یا ویندوز و یا بروی هر دو اجرا شود . سومین فاکتور این هست که شما یک کاربر KDE و یا GNOME لینوکس هستید .

# **فصل ّبی آتی**

<code>wxPython</code>  $\,$ ن قصد دارم که یکی دو فصل برای این کتاب در مورد برنامه نویسی $\, {\rm GUI} \,$  بنویسم . من احتمالا را بعنوان جعبه ابزار گرافیکی انتخاب می کنم .اگر شما می خواهید نظرتون را درباره این موضوع اعلام کنید ، لطفا به میل لیست byte-of-python به آدرس [\]](http://lists.ibiblio.org/mailman/listinfo/byte-of-python)۹ [\[](http://lists.ibiblio.org/mailman/listinfo/byte-of-python)ملحق شوید ، در اینجا خواننده ها با من درباره ی اصلاح و پیشرفت این كتاب صحبت می كنند .

## <mark>کنکاشی بیشتر</mark>

- •کتابخانه ی استاندارد پایتون ، کتابخانه ایی غنی و بسیار گسترده است . بیشتر اوقات ، این کتابخانه در درون خودش آنچه که شما به دنبال آن هستید را دارد . این مطلب در فلسفه ی پایتون بعنوان "batteries include"شاره می شود . من شدیدا پشنهاد می كنم كه پیش از آنكه برنامه های بزرگی راآغاز کنید بروی مستندات استاندارد پایتون به آدرس 1∙۱ [\[](http://docs.python.org/)، یک مرور کلی داشته باشید .
- وب سایت رسمی زبان برنامه نویسی پایتون . شما می توانید آخرین نسخه (I [11](http://www.python.org/) فرین نسخه T- 1 زبان پایتون و مفسر آن را در اینجا پیدا کنید .همچنین میل لیست های مختلفی که به بحث درباره ی جنبه های گوناگونی از پایتون می پردازد ، در آنجا قرار دارد .
- comp.lang.python یک شبکه ی گروه خبری ست که درباره ی این زبان بحث می کنند . شما می توانید پرسش ها و پاسخ های خودتان را در این گروه مطرح كنید . می توانید از طریق گروهای گوگل به بصورت آنلاین به آن دسترسی پیدا كنید  $\,$  . 1۲ [\[](http://mail.python.org/mailman/listinfo/python-list)یا به میل لیست آن به آدرس  $\,$  1۳ [ملحق شوید که mirror ایی برای گروه خبری هست .

ایی بسیار ارزشمند از رهنما ها و نکته هایی برای حل<sup>0</sup> [فرض عبد از استفرای فی ایش برای حُل Python Cookbook[\]](http://aspn.activestate.com/ASPN/Python/Cookbook/) انواعی از مسائل بخصوص بوسیله ی پایتون هست ، که می بایست توسط هر کاربر پایتون کار خوانده شود .

David • • به آدرس 1∆۱ [\[](http://gnosis.cx/publish/tech_index_cp.html)که شامل سری های عالی از مقالات پایتون توسط آقای David  $M$ ertz . می باشد

Dive Into Python •به آدرس [\]](http://www.diveintopython.org/)۱۶ [\[](http://www.diveintopython.org/)کتاب بسیار خوبی برای آموختن زبان برنامه نویسی پایتون است . اگر در حال به پایان رساندن کتاب حاضر هستید ، پیشنهاد جدی من به شما این است که بعد از این کتاب به سراغ كتاب 'Dive Into Python' برويد . اين كتاب دامنه وسيعي از موضوعات را همچون پردازش XML ، تست Unitو برنامه نویسی عملی را پوشش می دهد .

Jython•به آدرس <u>]۱۷ [\[](http://www.jython.org/)</u>، که یک پیاده سازی از مفسر پایتون به زبان جاوا می باشد . این بدان معنی ست که شما می توانید برنامه هایی را در زبان پایتون بنویسید و از کتابخانه های جاوا نیز به خوبی بهره ببریدJython . یک نرم افزار کامل و پایدار است . اگر که شما یک برنامه نویس جاوا هستید ، من به شدت به شما توصیه می کنم که Jyhonرا امتحان کنید .

- است و می تواند IronPython آذرس کله ایست و می تواند تبانیپون به زبان ته است و می تواند است و می تواند بروی platformهای NET/Mono/DotGNU. اجرا بشود . بدین معنی که شما می توانید برنامه هایی در پایتون بنویسید که از کتابخانه های  $\quad$  NET. و دیگر کتابخانه های ارائه شده با این سه platformثربه درستی استفاده کند IronPython ! هنوز یک نرم افزار pre-alpha هست و اکنون تنها برای آزمایش مناسب است Jim Hugunin . کسی که IronPython را نوشته است در حال ملحق شدن به MicroSoft هست و قرار هست بروی ایجاد یک نسخه ی کامل و استوار آن در آینده كا, كند .
- به آدرس  $\frac{1}{1}$ ۹۴ [که یک Lisp[\]](http://www.caddr.com/code/lython)اولیه برای زبان پایتون است . که شبیه به  $\frac{1}{2}$  معمولی  $\frac{1}{2}$  معمولی ست و بطور مستقیم بایت کدهای پایتون را کامپایل می کند ، بدین معنی که قابلیت تبادل (interoperability)با کدهای معمول پایتون را دارد .
- •منابعاصلی بسیاری برای پایتون هست . یکی از آنها لینک های روزانه پایتون هست! به آدرس ][20](http://www.pythonware.com/daily) [\[](http://www.pythonware.com/daily) که می تواند اطلاعات شما را با آخرین وقایع پایتون به روز کند . همچنین Vaults of Parnassus به آدرس  $\frac{1}{2}$  + TY [، و ONLamp.com Python DevCenter به ادرس [\]](http://www.onlamp.com/python/)7۲ [\[](http://www.onlamp.com/python/)، و dirtSimple.org.لابه آدرس ۲۳ [، و نکات پایتون به آدرس [\]](http://pythonnotes.blogspot.com/)۲۴ [\[](http://pythonnotes.blogspot.com/)و بسیار بسیار منابعی از این قبیل موجودست .

اکنون به پایان این کتاب رسیدیم ، اما همان طوری که گفته شد ، این آغاز یک پایان است  $\,$  . ! اکنون شما یک کاربرمشتاق پایتون هستید و شک ندارید که برای حل بسیاری از مسائل با پایتون آماده هستید . شما می توانید شروع کنید به اتومات کردن کامپیوترتان تا هر گونه از کارهای غیرقابل تصور را انجام بدهد ، یا بازی های دلخواه خودتان را بنویسید و خیلی خیلی بیشتر، خب پس شروع كنید !